ΤΜΗΜΑ ΜΗΧΑΝΙΚΩΝ ΠΛΗΡΟΦΟΡΙΚΗΣ ΠΡΟΓΡΑΜΜΑ ΜΕΤΑΠΤΥΧΙΑΚΩΝ ΣΠΟΥΔΩΝ

Μεταπτυχιακό Δίπλωμα Ειδίκευσης στην Εφαρμοσμένη Πληροφορική

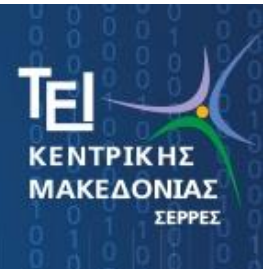

## **Στατιστικές αναλύσεις με επιστημονικά δεδομένα**

## **ΜΕΤΑΠΤΥΧΙΑΚΗ ΔΙΠΛΩΜΑΤΙΚΗ ΕΡΓΑΣΙΑ**

**Αναγνωστίδης Ευάγγελος**

**Επιβλέπων Τσιμπίρης Αλκιβιάδης, Καθηγητής**

**ΣΕΡΡΕΣ - Mάρτιος 2024**

## **Πρόλογος**

Η παρούσα Διπλωματική Εργασία εκπονήθηκε στα πλαίσια του Προγράμματος Μεταπτυχιακών Σπουδών στην Εφαρμοσμένη Πληροφορική του τμήματος Μηχανικών Πληροφορικής, Υπολογιστών και Τηλεπικοινωνιών του Διεθνούς Πανεπιστημίου της Ελλάδος στις Σέρρες.

Η εργασία πραγματοποιήθηκε υπό την επίβλεψη του κ. Τσιμπίρη Αλκιβιάδη, Καθηγητή του Τμήματος Μηχανικών Πληροφορικής, Υπολογιστών και Τηλεπικοινωνιών του ΔΙ.ΠΑ.Ε. και αντικείμενο αυτής αποτελεί η συλλογή και ανάλυση μεγάλου όγκου δεδομένων που αφορούν σε εφαρμογές έξυπνης γεωργίας και γεωργίας ακριβείας με χρήση μη επανδρωμένου αεροσκάφους και φωτογραμμετρίας.

Στο σημείο αυτό, θα ήθελα να ευχαριστήσω όλους όσους συνέβαλαν στην εκπόνηση της διπλωματικής μου εργασίας. Οφείλω να εκφράσω τις θερμές μου ευχαριστίες, προς τον επιβλέποντα της εργασίας, Καθηγητή κ. Τσιμπίρη Αλκιβιάδη, για την καθοδήγηση του και την βοήθεια που μου προσέφερε. Επίσης, τον Γεωπόνο κ. Νάτσικα Αντώνη, για την καθοδήγηση του σχετικά με την επιλογή των αγροτεμαχίων όπως επίσης και τους συναδέλφους μου στον χώρο εργασίας μου οι οποίοι με συμβούλευαν σχετικά με θέματα φωτογραμμετρίας και χρήσης των μη επανδρωμένων οχημάτων.

Τέλος, ευχαριστώ θερμά την οικογένεια και τους φίλους μου για την κατανόηση και συμπαράσταση που μου έδειξαν ολόκληρη την περίοδο εκπόνησης της εργασίας αυτής.

### **Περίληψη στα Ελληνικά**

Η παρούσα εργασία, προσπαθεί να συμβάλει στην κατανόηση και την απλοποίηση μερικών μεθόδων συλλογής και ανάλυσης δεδομένων που εμπίπτουν στα πεδία της Γεωργίας Ακριβείας. Έτσι, στα πλαίσια αυτής, γίνεται μία απλή και λεπτομερείς περιγραφή της αλληλουχίας των ενεργειών που απαιτούνται, για την πρακτική εφαρμογή τέτοιων μεθόδων, εξάγονται αποτελέσματα και τέλος γίνονται προτάσεις βελτίωσης τόσο του τρόπου συλλογής και ανάλυσης των δεδομένων όσο και του εξοπλισμού που απαιτείται για την επίτευξη ακριβέστερου αποτελέσματος. Πιο συγκεκριμένα, για τους σκοπούς αυτής της διπλωματικής έγινε χρήση ενός Μη Επανδρωμένου Αεροσκάφους τύπου DJI Phantom 4 Pro, το οποίο θα αποτύπωνε, ανά περιόδους, συγκεκριμένες αγροτικές εκτάσεις, με σκοπό την καταγραφή της ανάπτυξης των φυτών της κάθε καλλιέργειας. Σκοπός αυτού ήταν η διερεύνηση της υπόθεσης, αν θα προκύπταν περιοχές εντός της έκτασης όπου θα υπήρχαν προβλήματα, μέσω της καταγραφής του υψομέτρου των φυτών , έτσι ώστε ο αγρότης να βελτιστοποιήσει την απόδοση της παραγωγής του.

Αυτό γίνεται με την βοήθεια της Φωτογραμμετρίας, η οποία κατόπιν της αποτύπωσης και ανάλυσης των δεδομένων, παρήγαγε τα ανάλογα υψομετρικά μοντέλα εδάφους για την κάθε καλλιέργεια σε κάθε χρονική στιγμή. Έτσι, προέκυψε πως για τις υπό παρακολούθηση καλλιέργειες δεν υπήρξαν ιδιαίτερα προβλήματα και επιπλέον, πως απαιτείται πιο εξειδικευμένος εξοπλισμός για την επίτευξη ακριβέστερου αποτελέσματος.

**Λέξεις Κλειδιά:** Φωτογραμμετρία, Έξυπνη Γεωργία, Γεωργία Ακριβείας, Ορθοφωτογραφία, Ψηφιακό Μοντέλο Εδάφους, Μη Επανδρωμένο Αεροσκάφος

### **Summary**

The present study, aims to contribute to the understanding and simplification of data collection and analysis methods within the field of Precision Agriculture. Within this context, a simple and detailed description of the procedural sequence of actions required for the practical implementation of such methodologies is provided. Results are extracted, and finally, suggestions for improvement are made both regarding the method of data collection and analysis, and the equipment required to achieve more precise results. Specifically, for the aims of this thesis, a DJI Phantom 4 Pro Unmanned Aerial Vehicle was employed, which would periodically capture specific agricultural areas with the aim of recording the growth of crops in each cultivation. The primary purpose was to investigate the possibility of identifying problematic zones within the surveyed areas, through the mapping of plant altitude, so that the farmer could optimize the performance of their production.

It is getting real with the help of Photogrammetry, which, following the capture and analysis of the data produced the corresponding terrain elevation models of the soil for each cultivation at each time point. Thus, it emerged that for the monitored crops, there were no significant problems, and furthermore, that more specialized equipment is required to achieve more accurate results.

**Keywords:** Photogrammetry, Smart Agriculture, Precision Agriculture, Orthophotography, Digital Elevation Model, Unmanned Aerial Vehicle

# Πίνακας περιεχομένων

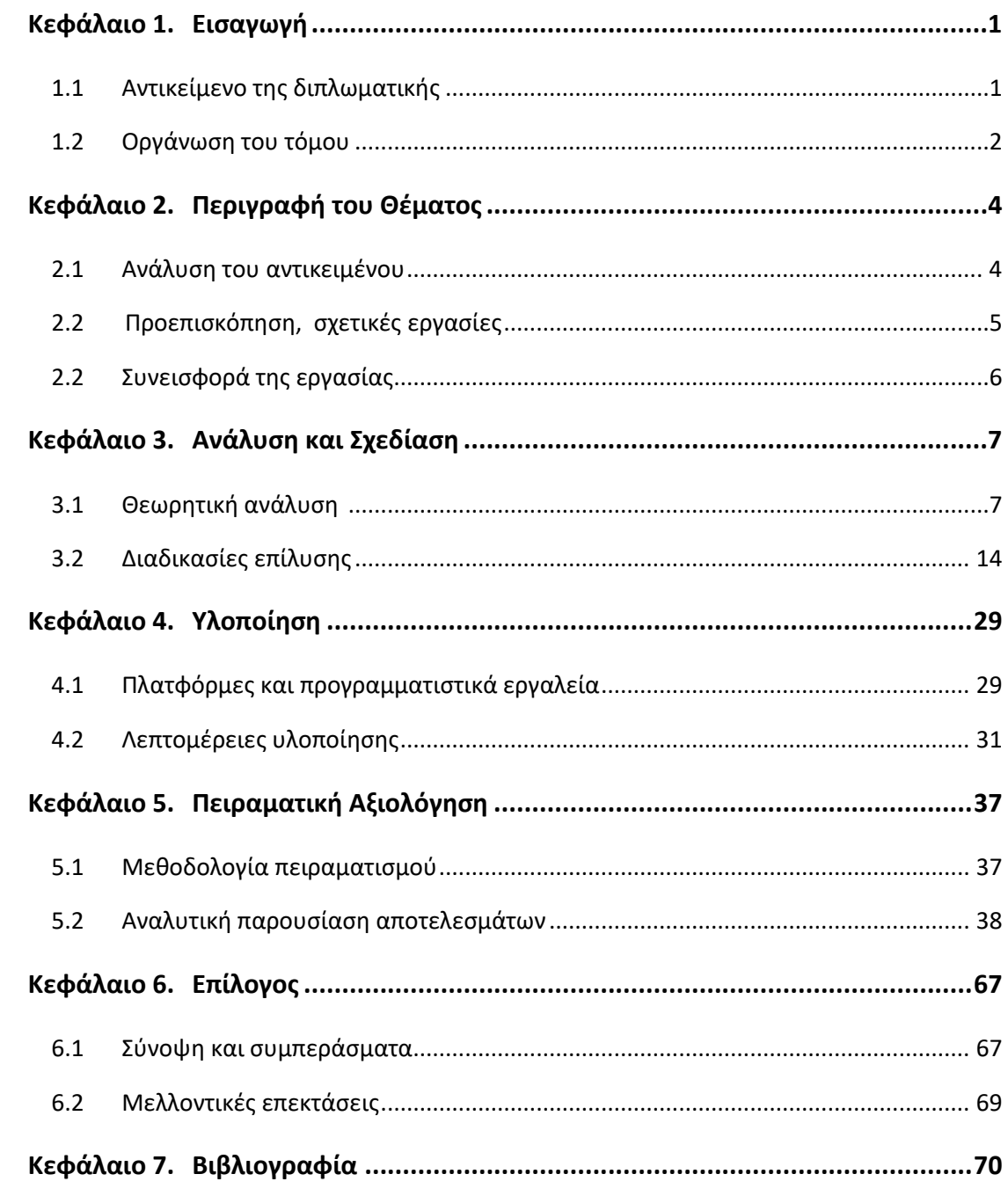

## **ΚΕΦΑΛΑΙΟ 1**

# **Εισαγωγή**

## **1.1 Αντικείμενο της διπλωματικής**

Η δραστική εξέλιξη των πληροφοριακών συστημάτων τα τελευταία χρόνια έχει προσδώσει στον άνθρωπο ένα σπουδαίο εργαλείο στην έρευνα και ανάλυση μεγάλου όγκου δεδομένων καθώς και στον διαχωρισμό αυτών βάσει της χρησιμότητας τους και κατ' επέκταση στην εξαγωγή ποιοτικών συμπερασμάτων και στατιστικών στοιχείων. Έτσι, παρέχεται, άμεσα, χρήσιμη πληροφορία στην λήψη κάθε είδους απόφασης τόσο σε επαγγελματικό όσο και σε ερευνητικό επίπεδο συντελώντας στην επίτευξη των στόχων που έχουν τεθεί. Στα πλαίσια αυτής της εργασίας, μέσω της τεχνολογίας της φωτογραμμετρίας και με χρήση μη επανδρωμένου εναέριου οχήματος (UAV), θα αποτυπωθεί η ανάπτυξη της καλλιέργειας αγροτεμαχίων σε διάφορες χρονικές στιγμές από την σπορά έως το μάζεμα της σοδειάς. Τα στοιχεία-αεροφωτογραφίες που θα συλλέγονται, θα αναλύονται μέσω αντίστοιχων λογισμικών με σκοπό την εξαγωγή συμπερασμάτων σχετικά με το επίπεδο ανάπτυξης της καλλιέργειας και την ποιότητα αυτής καθώς και την διαπίστωση τυχόν παθογενειών που ίσως έχουν εμφανιστεί, ώστε να αντιμετωπιστούν εγκαίρως. Μέσα από την φωτογραμμετρική αποτύπωση ολόκληρου του αγροτεμαχίου, ο γεωργός σε συνεργασία με τον γεωπόνο θα έχουν την δυνατότητα να παρακολουθούν την εξέλιξη της καλλιέργειας σε όλη την διάρκεια της καλλιεργητικής περιόδου, σχηματίζοντας γρήγορα και ξεκούραστα άποψη για όλη την καλλιεργήσιμη έκταση, έχοντας την δυνατότητα να επέμβουν τοπικά σε σημεία του χωραφιού όπου εντοπίστηκαν προβλήματα.

### **1.2 Οργάνωση του τόμου**

Η παρούσα εργασία διαρθρώνεται σε 7 κεφάλαια, μέσω των οποίων παρουσιάζεται αναλυτικά η διαδικασία συλλογής επιστημονικών δεδομένων και πιο συγκεκριμένα αεροφωτογραφιών αγροτεμαχίων με σκοπό την υψομετρική αποτύπωση των καλλιεργειών, η φωτογραμμετρική επεξεργασία τους μέσω κατάλληλων λογισμικών, η ανάλυση και σύγκριση αυτών και τέλος η παρουσίαση των αποτελεσμάτων που προκύπτουν. Έτσι, στο 1<sup>ο</sup> Κεφάλαιο δίνεται η συνοπτική εικόνα του στόχου που έχει η παρούσα εργασία και επεξηγείται η διάρθρωση αυτής.

Το 2<sup>ο</sup> Κεφάλαιο, εμβαθύνει περισσότερο στους σκοπούς της εργασίας αυτής. Αναλύεται περισσότερο η λειτουργικότητα της, ήτοι παρουσιάζονται τα προβλήματα στα οποία καλείται να προσφέρει λύση ή τουλάχιστον να συνεισφέρει προς αυτή την κατεύθυνση. Παράλληλα, γίνεται αναφορά στην υπάρχουσα κατάσταση και στο επιστημονικό υπόβαθρο το οποίο υφίσταται στον χώρο της φωτογραμμετρικής αποτύπωσης με MEA (μη επανδρωμένο αεροσκάφος) και την επεξεργασία των δεδομένων της σε σχέση με τον αγροτικό τομέα. Τέλος, παρουσιάζεται ο τρόπος επίτευξης του σκοπού της και τονίζεται η ερευνητική της συνιστώσα.

Στο 3<sup>ο</sup> Κεφάλαιο, γίνεται η θεωρητική ανάλυση του θέματος της εργασίας και αναφέρονται οι διαδικασίες που ακολουθούνται ώστε να εξαχθούν τα τελικά συμπεράσματα. Αρχικά επεξηγούνται κάποιοι απαραίτητοι για την συνέχεια ορισμοί όπως για παράδειγμα αυτοί της φωτογραμμετρίας, της ορθοφωτογραφίας, του μοντέλου εδάφους και της γεωργίας ακριβείας. Στην συνέχεια, αναφέρεται το μέσο που χρησιμοποιήθηκε και η διαδικασία η οποία ακολουθήθηκε για την συλλογή των δεδομένων. Δηλαδή η αλληλουχία των ενεργειών ώστε να πραγματοποιηθεί η φωτογραφική αποτύπωση των αγροτεμαχίων με χρήση ΜΕΑ. Επιπλέον, περιγράφεται λεπτομερώς η διαδικασία της υλοποίησης της επεξεργασίας των δεδομένων και περιγράφεται η μέθοδος με την οποίο αυτά αναλύθηκαν ώστε να εξαχθούν τα τελικά συμπεράσματα.

Το 4<sup>ο</sup> Κεφάλαιο αναφέρεται στα χαρακτηριστικά και τις λεπτομέρειες της παραπάνω διαδικασίας. Έτσι, γίνεται λεπτομερή αναφορά στα προγραμματιστικά εργαλεία που χρησιμοποιήθηκαν, τόσο για την λήψη των δεδομένων όσο και για την επεξεργασία, ανάλυση και σύγκριση αυτών. Επίσης, τονίζονται λεπτομέρειες οι οποίες έχουν σημαντικό ρόλο στην κατανόηση της χρήσης των προγραμμάτων και των διαδικασιών που επιλέχθηκαν.

Στο 5ο Κεφάλαιο, παρουσιάζονται τα δεδομένα που ελήφθησαν υπόψιν και αναλύονται τα τελικά αποτελέσματα. Αρχικά, γίνεται αναφορά στα ακατέργαστα στοιχεία

που ελήφθησαν κατά την αεροφωτογράφιση και τα χαρακτηριστικά αυτών. Παρακάτω, καταγράφονται οι παραδοχές που έγιναν κατά την εισαγωγή, επεξεργασία και ανάλυση των αεροφωτογραφιών ώστε να προκύψει το επιθυμητό αποτέλεσμα. Τέλος, παρατίθενται λεπτομερώς τα αποτελέσματα που προέκυψαν, τα οποία ακολουθούνται από σχολιασμό.

Στο 6<sup>ο</sup> Κεφάλαιο, δίνεται ο επίλογος της εργασίας. Συνοψίζονται τα τελικά αποτελέσματα, αναφέρονται τα συμπεράσματα που εξήχθησαν και γίνεται αναφορά στην επίτευξη του σκοπού της εργασίας και την συμβολή αυτής στο επιστημονικό υπόβαθρο του αντικειμένου της. Επίσης, παρατίθενται μερικές προτάσεις για μελλοντικές επεκτάσεις του θέματος.

Τέλος, στο 7<sup>ο</sup> Κεφάλαιο καταγράφεται η βιβλιογραφία που χρησιμοποιήθηκε για την συγγραφή της εργασίας.

# **ΚΕΦΑΛΑΙΟ 2**

# **Περιγραφή του θέματος**

## **2.1 Ανάλυση του αντικειμένου**

Στο πλαίσιο της παρούσας εργασίας, παρουσιάζεται λεπτομερώς η χρήση τεχνολογικών μέσων και εφαρμογών για την συγκέντρωση μεγάλου όγκου δεδομένων, την επεξεργασία, ανάλυση και τελική παρουσίαση αυτών, ώστε να καταστούν σαφή και χρήσιμα προς περαιτέρω διερεύνηση από τους κατάλληλους επιστήμονες. Πιο συγκεκριμένα, εφαρμόζονται τεχνικές λήψης φωτογραμμετρικών δεδομένων, σε γεωργικές εκτάσεις, με την χρήση μη επανδρωμένου αεροσκάφους, προγραμματισμένου να εκτελεί πτήσεις αυτόματης πλοήγησης και λήψη φωτογραφιών. Έτσι, μέσω της επεξεργασίας των ληφθέντων δεδομένων, παρέχεται ένα σύνολο πληροφοριών που αφορά στην ακριβή και αποτελεσματική διαχείριση των καλλιεργειών.

Η χρήση της Φωτογραμμετρίας στην γεωργία ακριβείας αποτελεί ένα ισχυρό εργαλείο στα χέρια τόσο των αντίστοιχων επιστημόνων (γεωπόνοι, επιστήμονες τροφίμων κτλ), όσο και των ίδιων των αγροτών. Τέτοιες εφαρμογές προσφέρουν σπουδαίες δυνατότητες που αφορούν στην χαρτογράφηση του εδάφους με σκοπό την καλύτερη δυνατή γνώση των υψομετρικών διακυμάνσεων και της υγρασίας του, την παρακολούθηση της υγείας των φυτών και την παρακολούθηση της ανάπτυξης των καλλιεργειών. Η επίτευξη του τελικού στόχου γίνεται μέσω της υιοθέτησης τεχνικών αυτοματοποιημένης πτήσης και λήψης αεροφωτογραφιών από μη επανδρωμένα αεροσκάφη. Αυτά συλλέγουν μεγάλο όγκο πληροφοριών με ακρίβεια και ταχύτητα. Στην συνέχεια με την χρήση των ανάλογων προγραμματιστικών εργαλείων, γίνεται η επεξεργασία των πληροφοριών και σε διάστημα ακόμα και λίγων ωρών εξάγονται τα συμπεράσματα σχετικά με την υφιστάμενη κατάσταση του αγροτεμαχίου και της καλλιέργειας. Έτσι, δίνεται η δυνατότητα άμεσης επέμβασης στην καλλιέργεια σε περίπτωση που προκύψει ανάγκη. Άμεση συνέπεια αυτού είναι η βελτιστοποίηση στην κατανομή των πόρων με παράλληλη βελτίωση της ποιότητας των

προϊόντων και μείωση του κόστους καλλιέργειας, η αύξηση της παραγωγικότητας του χωραφιού και η εξέλιξη των καλλιεργητικών μεθόδων.

## **2.2 Προεπισκόπηση, σχετικές εργασίες**

Η φωτογραμμετρία είναι μία τεχνική η οποία έχει αναπτυχθεί ραγδαία τα τελευταία χρόνια και η εφαρμογή της εξαπλώνεται σε όλο και περισσότερους κλάδους. Μεγάλη συνεισφορά σε αυτό είχε η συνεχής εξέλιξη των μη επανδρωμένων αεροσκαφών και των προγραμμάτων επεξεργασίας των φωτογραφιών. Έτσι, το χαμηλό κόστος σε σχέση με την υψηλής ποιότητας και σπουδαιότητας πληροφορία η οποία παράγεται σε σύντομο χρονικό διάστημα, δίνουν δυνατότητα και καθιστούν αναγκαία κάποιες φορές, την χρήση της φωτογραμμετρίας ακόμα και από απλούς ιδιώτες και επαγγελματίες όπως είναι ένας αγρότης ή γεωπόνος, ένας τοπογράφος μηχανικός ή αρχιτέκτονας κ.α. Άλλωστε, είναι ευρέως διαδεδομένη η χρήση της ακόμα και στον ελλαδικό χώρο. Δεν είναι λίγοι οι γεωργοί και ιδιοκτήτες μεγάλων καλλιεργητικών εκτάσεων οι οποίοι μέσω της χρήσης drone και της φωτογραμμετρίας παρακολουθούν την πορεία των καλλιεργειών τους, ανακαλύπτουν τα αδύνατα σημεία τους και επεμβαίνουν άμεσα ώστε να βελτιώσουν την αποδοτικότητα του χωραφιού. Με αυτόν τον τρόπο, επίσης, αξιολογείτε την υγεία των φυτών, και μπορούν ακόμα και να προβλέψουν αποδόσεις και να διαχειριστούν αποτελεσματικά τους πόρους όπως το νερό και τα λιπάσματα. Εξάλλου, η τεχνολογία αυτή επιτρέπει τη δημιουργία χαρτογραφήσεων ποιότητας εδάφους, την ανίχνευση ασθενειών και τον εντοπισμό επικίνδυνων εντόμων για την υγεία του φυτού. Επιπλέον, βοηθά στον προσδιορισμό της κατάλληλης στιγμής για την άροση, τη συγκομιδή και άλλες κρίσιμες γεωργικές εργασίες. Γίνεται φανερό λοιπόν πως η συνεχής εξέλιξη της τεχνολογίας της φωτογραμμετρίας συμβάλλει στη βελτίωση της απόδοσης και της αειφορίας στον τομέα της γεωργίας.

Η φωτογραμμετρία είναι ένα τεχνολογικό φαινόμενο στην λήψη μεγάλου όγκου δεδομένων, σε άμεση συσχέτιση με την καθημερινότητα πολλών επαγγελματιών, καθώς αναπτύσσει της δυνατότητές τους και αποτελεί ένα χρήσιμο εργαλείο κατά την εργασία τους. Φυσικά, κάτι τέτοιο δεν γινόταν να μην δώσει τροφή για περαιτέρω έρευνα και βελτίωση. Άλλωστε η έννοια της φωτογραμμετρίας είναι γνωστή από το 1970 και μέσα από την συνεχή έρευνα και εξέλιξη έχει φτάσει στα σημερινά της επίπεδα με την παροχή ακριβέστερων και καλύτερης ποιότητας δεδομένων. Με μία απλή έρευνα σε αντίστοιχες βάσεις δεδομένων, βρίσκει κανείς πληθώρα ερευνητικών εργασιών από όλο τον κόσμο, κυρίως τα τελευταία 20 χρόνια, οι οποίες αφορούν στην φωτογραμμετρία, την ανάλυση των εικόνων και την

χαρτογράφηση. Αντίστοιχα, υπάρχει μεγάλη ποικιλία από επιστημονικές εργασίες που αφορούν στην φωτογραμμετρία και την χρήση της στους τομείς της έξυπνης γεωργίας και της γεωργίας ακριβείας παγκοσμίως. Αυτές καλύπτουν μεγάλο μέρος των εφαρμογών της, εξετάζοντας κάθε φορά και μία διαφορετική παραλλαγή όπως για παράδειγμα διαφορετικές μεθόδους και μέσα συλλογής των δεδομένων και επεξεργασίας αυτών ή εξέταση διαφορετικού είδους καλλιέργειας, σε διαφορετικές εποχές ή και τοποθεσίες. Τα παραπάνω συναντώνται σε μικρότερο βαθμό εντός Ελλάδος και κυρίως τα τελευταία 6 με 7 χρόνια. Αυτές αφορούν κατά κύριο λόγο σε διάφορες εφαρμογές της φωτογραμμετρίας και μόνο ένα μικρό ποσοστό σε εφαρμογές αυτής στον αγροτικό τομέα.

### **2.3 Συνεισφορά της εργασίας**

Στα πλαίσια της παρούσας εργασίας γίνεται αναφορά στην μέθοδο συλλογής και επεξεργασίας φωτογραμμετρικών δεδομένων καθώς και στο πως επιτυγχάνεται αυτό με αναλυτική παρουσίαση της διαδικασίας βήμα προς βήμα. Τα δεδομένα συλλέγονται με την χρήση μη επανδρωμένου αεροσκάφους (UAV), του οποίου τα στοιχεία και η λειτουργία εξετάζονται λεπτομερώς παρακάτω, από διαφορετικού είδους καλλιέργειες σε διαφορετικές στιγμές της καλλιεργητικής περιόδου. Στην συνέχεια, γίνεται εκτενής αναφορά στην χρήση των αντίστοιχων προγραμματιστικών εφαρμογών με τις οποίες αυτά αναλύονται ώστε να παραδοθούν απτά αποτελέσματα στους αντίστοιχους ενδιαφερόμενους όπως είναι ο γεωπόνος και ο καλλιεργητής.

Έτσι, η συγκεκριμένη έρευνα έρχεται να προσδώσει έναν επεξηγηματικό χαρακτήρα στην ήδη υπάρχουσα βιβλιογραφία, αναλύοντας βήμα προς βήμα όλη την αλληλουχία των ενεργειών που γίνονται, από τον χρήστη, από το μηδέν έως την τελική παρουσίαση των αποτελεσμάτων. Εκτός αυτού, στο τέλος γίνεται σύγκριση μεταξύ των στοιχείων που έχουν προκύψει ανά είδος καλλιέργειας και εξάγονται χρήσιμα συμπεράσματα.

# **ΚΕΦΑΛΑΙΟ 3**

# **Ανάλυση και σχεδίαση**

### **3.1 Θεωρητική ανάλυση**

Σε αυτό το Κεφάλαιο γίνεται αναφορά στην απαιτούμενη θεωρητική γνώση και τους ορισμούς που είναι απαραίτητοι για την κατανόηση όσων περιγράφονται στην παρούσα εργασία. Επίσης, δίνεται η αναλυτική περιγραφή της διαδικασίας που ακολουθήθηκε, από την προετοιμασία στο γραφείο, την συλλογή των δεδομένων – εικόνων με την αυτοματοποιημένη πτήση του drone (MEA – UAV) και την ανάλυση αυτών από τις κατάλληλες εφαρμογές ώστε να προκύψουν τα συμπεράσματα της εργασίας.

#### **3.1.1 Μη Επανδρωμένο Αεροσκάφος – ΜΕΑ – UAV**

Μη επανδρωμένο αεροσκάφος (UAV), θεωρείται το «ακατοίκητο και επαναχρησιμοποιούμενο μηχανοκίνητο εναέριο όχημα» σύμφωνα με τον Van Blyenburgh, πρόεδρο της ένωσης Ευρωπαϊκών Συστημάτων για μη Επανδρωμένα Οχήματα (European Unmanned Vehicle Systems Association). Τα MEA μπορούν να λειτουργούν αυτόνομα, ημιαυτόνομα ή και τηλεχειριζόμενα ταυτόχρονα. Αυτό σημαίνει ότι τα ΜΕΑ μπορούν είτε να προγραμματιστούν από πριν και να εκτελέσουν μία συγκεκριμένη πτήση αυτόματα, μέθοδος που ακολουθείτε κατά την παρούσα εργασία, είτε να υπάρχει ένας χειριστής – πιλότος στο έδαφος ο οποίος θα χειρίζεται την πορεία του ΜΕΑ καθ΄ όλη την διάρκεια της πτήσης του.

Αυτοί οι τύποι αεροχημάτων είναι ευρέως διαδεδομένοι, διότι προσφέρουν μεγάλη ευελιξία και αμεσότητα κατά τον χειρισμό τους, ενώ μπορούν να φέρουν κάμερες, αισθητήρες και άλλες συσκευές ανίχνευσης για την συλλογή πιο αξιόπιστων δεδομένων. Σύμφωνα με τον Henri Eisenbeiss, ακαδημαϊκό ερευνητή στο ΕΤΗ της Ζυρίχης ο οποίος έχει συνεισφέρει σημαντικά στην έρευνα σχετικά με την φωτογραμμετρία, ο όρος UAV, χρησιμοποιείται ευρέως στην επιστήμη της φωτογραμμετρίας, της τηλεπισκόπησης, της ρομποτικής, στην τεχνητή νοημοσύνη καθώς και σε άλλες επιστήμες.

Η πρώτη εμφάνιση των ΜΕΑ αλλά και η συνεχής εξέλιξη τους έγινε αρχικά για στρατιωτικές εφαρμογές αλλά η χρήση τους επεκτάθηκε ταχέως σε επιστημονικές, γεωργικές

και άλλες εφαρμογές όπως για παράδειγμα η πρόληψη πυρκαγιών, ο εντοπισμός αγνοουμένων, η αεροφωτογράφιση και βιντεοσκόπηση από αέρος κτλ.

### **3.1.2 Φωτογραμμετρία**

Η φωτογραμμετρία ορίζεται ως η τεχνική, η επιστήμη και η τεχνολογία για την απόκτηση αξιόπιστης πληροφορίας σχετικά με την γεωμετρική μορφή φυσικών αντικειμένων και του περιβάλλοντος, μέσα από διαδικασίες καταγραφής, μέτρησης και ερμηνείας φωτογραφικών εικόνων (ISPRS – Διεθνής Επιτροπή Φωτογραμμετρίας και Συστημάτων Αναγνώρισης).

Η εξέλιξη της φωτογραμμετρίας, μέσα στον χρόνο, χαρακτηρίζεται από το είδος της εικόνας ή/και από τον τρόπο μοντελοποίησης της διαδικασίας συλλογής των εικόνων. Έτσι, έως το 1970 υπάρχει η αναλογική φωτογραμμετρία όπου υπάρχει η αναλογική εικόνα με τα φίλμ ή τις γυάλινες πλάκες, η διαδικασία ανάλυσης γίνεται μέσα από την εμπειρία του χειριστή και το παραγόμενο προϊόν είναι αρχεία συντεταγμένων X, Y, Z. Εν συνεχεία και έως το 1990 έχουμε την αναλυτική φωτογραμμετρία όπου ουσιαστικά αλλάζει η διαδικασία ανάλυσης η οποία πλέον γίνεται με εκτέλεση αριθμητικών υπολογισμών βάσει κατάλληλων μαθηματικών μοντέλων με σκοπό να προκύψουν τα αρχεία συντεταγμένων X, Y, Z. Με αυτή την μέθοδο, υπήρξε αύξηση της ακρίβειας αλλά και του κόστους. Ακόμα, αποτελεί την βάση για την ψηφιακή φωτογραμμετρία η οποία ακολούθησε έπειτα και η οποία υπάρχει έως και σήμερα. Σε αυτή, η καταγραφή γίνεται με ψηφιακές εικόνες μέσω laser scanners και ψηφιακών μηχανών, η ανάλυση μέσω Η/Υ και το παραγόμενο προϊόν είναι ψηφιακό.

Γενικότερα, τα παράγωγα της φωτογραμμετρίας αναλύονται ως εξής:

Οι ορθοφωτογραφίες και τα ορθομωσαϊκά είναι από τα βασικά παραγόμενα προϊόντα της ψηφιακής φωτογραμμετρίας. Μία ορθοφωτογραφία αποτελεί ουσιαστικά αεροφωτογραφία η οποία έχει υποστεί γεωμετρική διόρθωση (ορθοδιόρθωση) λόγω σφαλμάτων στο ανάγλυφο και το έδαφος με σκοπό να γίνει σε αυτή ορθή προβολή του εδάφους και των αντικειμένων που απεικονίζονται χωρίς σφάλματα λόγω κλίσης ή αναγλύφου.

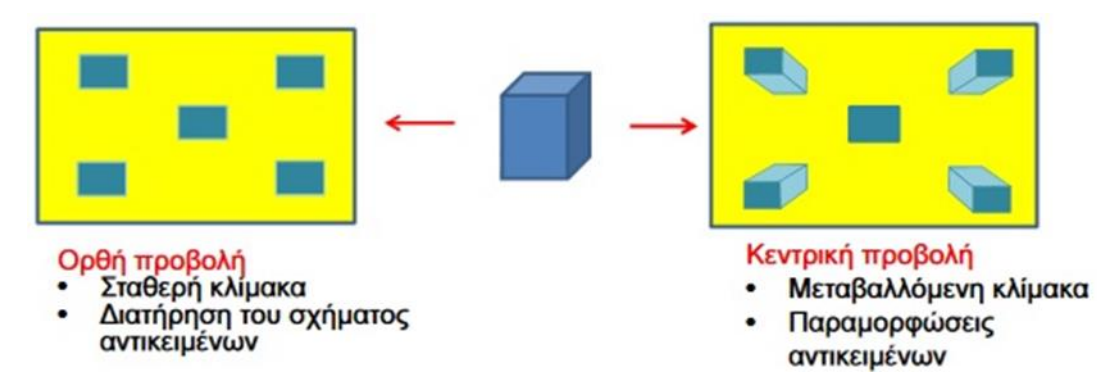

*Εικόνα 1: Διαφορά ορθοφωτογραφίας με μία απλή αεροφωτογραφία, Πηγή: Αναλυτική φωτογραμμετρία, Παρουσίαση Γεωργουλά Όλγα, Καθηγήτρια Τμ. Αγρονόμων & Τοπογράφων Μηχανικών, Α.Π.Θ.*

Το ορθομωσαϊκό, δημιουργείται από την σύνθεση των πολλών αεροφωτογραφιών οι οποίες έχουν υποστεί διόρθωση των σφαλμάτων και αποτελεί ακριβής αναπαράσταση της επιφάνειας της Γης, οπότε χρησιμοποιείται για την μέτρηση πραγματικών αποστάσεων και εμβαδών. Τέλος, εάν κατά την αεροφωτογράφιση έχουν σημειωθεί επί εδάφους Φωτοσταθερά σημεία (GCPs: Ground Control Points), οι συντεταγμένες Χ, Υ, Ζ των οποίων είναι γνωστές σε κάποιο γεωδαιτικό σύστημα αναφοράς, τότε μπορεί να γίνει Γεωαναφορά του Ορθομωσαϊκού. Έτσι θα οριστούν οι συντεταγμένες του κάθε σημείου επ' ακριβώς στο συγκεκριμένο σύστημα αναφοράς και θα δημιουργηθεί ένα τοπογραφικό ψηφιακό διάγραμμα σε πραγματική κλίμακα.

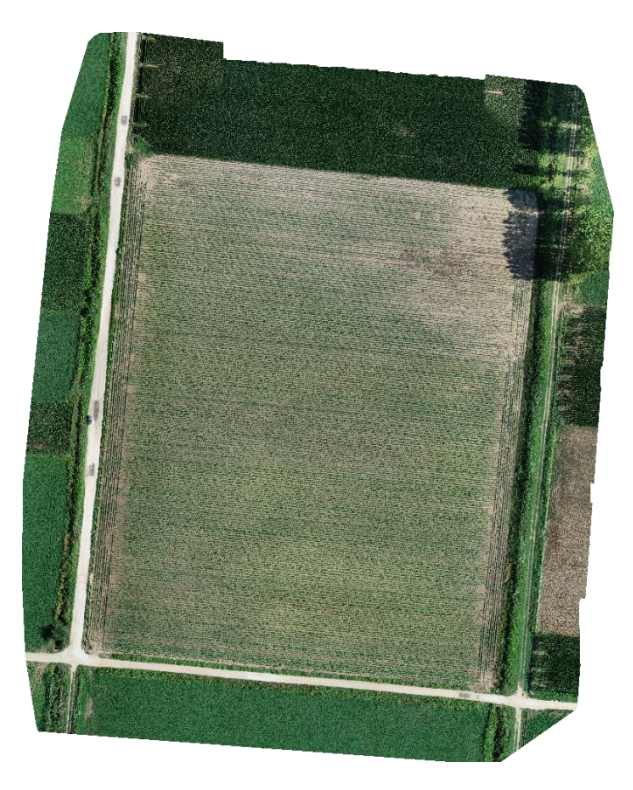

*Εικόνα 2: Γεωναναφερμένη Ορθοφωτογραφία*

Το ψηφιακό υψομετρικό μοντέλο (DEM – Digital Elevation Model) στο οποίο έχουν απομακρυνθεί τα κατασκευασμένα στοιχεία όπως π.χ. κτίρια καθώς και φυσικά στοιχεία όπως π.χ. ποτάμια, δέντρα κτλ, και έχει παραμείνει μόνο το γυμνό ανάγλυφο της επιφάνειας της Γης.

Το ψηφιακό μοντέλο εδάφους (DΤM – Digital Terrain Model) το οποίο παρομοιάζει με το ψηφιακό υψομετρικό μοντέλο καθώς αποτελεί υπερσύνολο αυτού. Σε αυτό παρουσιάζεται η επιφάνεια της Γης δίχως τα τεχνητά στοιχεία και χωρίς φυσικά στοιχεία όπως τα δέντρα, αλλά περιλαμβάνει την διανυσματικά χαρακτηριστικά του φυσικού εδάφους, όπως η επιφάνεια των υγρών στοιχείων, π.χ. η θάλασσα και τα ποτάμια και κορυφογραμμές. Σε αυτό το σημείο θα πρέπει να τονιστεί πως οι έννοιες του ψηφιακού υψομετρικού μοντέλου και του ψηφιακού μοντέλου εδάφους συχνά εξισώνονται και χρησιμοποιούνται για να περιγράψουν το ίδιο πράγμα.

Τέλος, είναι το ψηφιακό μοντέλο επιφάνειας (DSM – Digital Surface Model) στο οποίο παρουσιάζεται η επιφάνεια της Γης με ότι υπάρχει επάνω σε αυτή. Δηλαδή περιλαμβάνει το μέγιστο υψόμετρο κάθε σημείου που βρίσκεται πάνω στην επιφάνεια της και ουσιαστικά αποτελεί ένα μεγαλύτερο σύνολο το οποίο περιλαμβάνει όλα τα παραπάνω ψηφιακά μοντέλα.

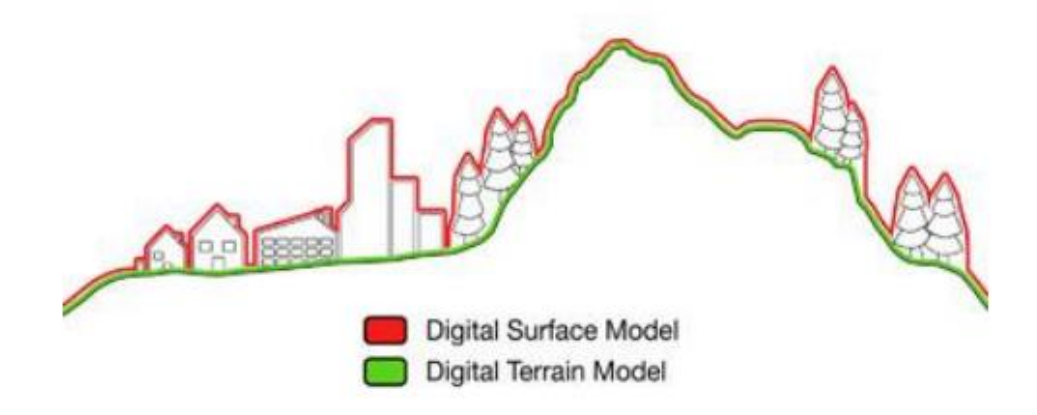

### *Εικόνα 3: Επεξήγηση της σύγκρισης μεταξύ των ψηφιακών μοντέλων, Πηγή: Μαριού Μαρίνα, Διπλωματική Εργασία, Αθήνα 2013*

Στην παρούσα εργασία για την εξαγωγή συμπερασμάτων γίνεται χρήση του ψηφιακού μοντέλου επιφάνειας (DSM), στο οποίο αποτυπώνεται κάθε φορά το υφιστάμενο ύψος της καλλιέργειας την ημέρα της αποτύπωσης. Επίσης, επιχειρείται η σύγκριση του με το ψηφιακό μοντέλο εδάφους (DTM), με σκοπό την εξακρίβωση του ύψους του φυτού την δεδομένη στιγμή.

#### **3.1.3 Γεωργία Ακριβείας**

Η Γεωργία Ακριβείας (Precision Agriculture) αποτελεί μέθοδο διαχείρισης των αγρών, κατά την οποία τόσο η καλλιεργητική πρακτική όσο και τα εφόδια που χρησιμοποιούνται, όπως για παράδειγμα είναι τα φυτοφάρμακα, τα λιπάσμα, το νερό άρδευσης, προσαρμόζονται σύμφωνα με τις ανάγκες του κάθε σημείου του χωραφιού και της καλλιέργειας ανά πάσα στιγμή κατά την διάρκεια της καλλιεργητικής περιόδου. Οι στόχοι που θέτει η γεωργία ακριβείας είναι η αποδοτικότερη χρήση των λιπασμάτων, η αύξηση της αποδοτικότητας του αγρού με παράλληλη βελτίωση της ποιότητας του παραγόμενου προϊόντος, η προστασία του εδάφους του χωραφιού καθώς και ο περιορισμός στην κατανάλωση νερού και ενέργειας.

Η μέθοδος που ακολουθούσαν οι καλλιεργητές έως και πριν από λίγα χρόνια, ώστε να επιτύχουν τους παραπάνω στόχος ήταν με την άμεση επαφή με το χωράφι τους και την καθημερινή επισκόπηση αυτοπροσώπως. Με το πέρασμα των χρόνων και την δραστική μείωση του εργατικού δυναμικού στον τομέα της γεωργίας, αυτό πλέον φαντάζει αρκετά δύσκολο, ιδίως σε παραγωγούς οι οποίοι διαχειρίζονται μεγάλες και διάσπαρτες εκτάσεις. Έτσι, πλέον οι νέες τεχνολογίες επιτρέπουν την συχνή καταγραφή παραμέτρων που αφορούν την παραγωγή καθώς και των χωρικών δεδομένων του αγρού ανεξαρτήτως έκτασης. Με αυτόν τον τρόπο ο αγρότης αποκτά την καλύτερη δυνατή άποψη για την κατάσταση τόσο της καλλιέργειας όσο και του εδάφους του χωραφιού του και καλείται να λειτουργήσει άμεσα όπου διακρίνει προβλήματα με γνώμονα την αύξηση της παραγωγικότητας, την καλύτερη ποιότητα του προϊόντος και την εξοικονόμηση πόρων όπως το νερό , το λίπασμα κτλ.

Η αύξηση της αγροτικής παραγωγής και της απόδοσης των καλλιεργειών με την ενσωμάτωση τεχνολογικών εφαρμογών στην γεωργία, επιτυγχάνεται και με την χρήση των ΜΕΑ για διάφορες λειτουργίες επάνω στο κομμάτι της διαχείρισης, επίβλεψης και συντήρησης των καλλιεργειών. Με την γεωργία ακριβείας, συνδυάζονται οι γνώσεις επάνω στην επιστήμη της γεωπονίας με δεδομένα ακριβείας που συλλέγονται από τις καλλιέργειες με την χρήση μηχανημάτων και αισθητήρων. Όμως, επειδή δεν είναι εφικτή η διάθεση επανδρωμένων αεροσκαφών ή η συλλογή δεδομένων από δορυφόρους, εφαρμόστηκε η τεχνολογία των Μη Επανδρωμένων Αεροσκαφών (ΜΕΑ) για την επιτήρηση και την παρέμβαση τους σε καλλιέργειες. Τα ΜΕΑ είναι αποδοτικά σε καλλιέργειες καθώς με πτήσεις σε χαμηλό υψόμετρο, εξασφαλίζουν, με μειωμένους οικονομικούς πόρους, δεδομένα σε πραγματικό χρόνο, εικόνες υψηλής ευκρίνειας, υπηρεσίες διαχείριση σοδιάς και την δυνατότητα να παρέμβουν και να ψεκάσουν εντομοαπωθητικά, λιπάσματα ή βιταμίνες για

την σοδιά. Σύμφωνα με την διεθνή βιβλιογραφία οι χρήσεις της γεωργίας ακριβείας είναι οι εξής:

- Χαρτογράφηση: Με την βοήθεια των Μη Επανδρωμένων Αεροσκαφών γίνεται η χαρτογράφηση της καλλιεργημένης έκτασης του αγρού. Έτσι, δίνεται η δυνατότητα να δημιουργηθούν χάρτες υψηλής ανάλυσης και ακρίβειας, στους οποίους αποτυπώνεται η υφιστάμενη κατάσταση της καλλιέργειας και του εδάφους. Για παράδειγμα μπορεί να αναφερθεί η μέτρηση του δείκτη αναχαιτισμένης φωτοσυνθετικά ενεργού ακτινοβολίας (fiPAR – fraction of intercepted photosynthetically active radiation) ο οποίος αναφέρεται στο ηλιακό φώς που μπορεί το φυτό να χρησιμοποιήσει για την φωτοσύνθεση. Έτσι, ο γεωργός με την βοήθεια γεωπόνου μπορεί να αξιολογήσει την ικανότητα του φυτού στην φωτοσύνθεση, πληροφορία η οποία είναι πολύ σημαντική για την ανάπτυξη του και τελικά την απόδοση του. Επιπλέον, δύναται να συλλέγονται πληροφορίες σχετικά με το έδαφος και την σύσταση του, ώστε να γνωρίζει ο ιδιοκτήτης την γονιμότητα του χωραφιού.
- Δείκτες βλάστησης: Μέσω της γεωργίας ακριβείας, γίνεται πλέον εφικτό να προβλεφθεί η αναμενόμενη απόδοση της παραγωγής, παρέχοντας την ευκαιρία για την κατάρτιση ενός ακριβούς πλάνου σχετικά με την οργάνωση της καλλιέργειας. Δηλαδή, μπορεί να υπολογιστεί ο ακριβής χρόνος της συγκομιδής και ακολούθως ο γεωργός να προετοιμάσει τον χώρο αποθήκευσης, τις παραγγελίες του καθώς και να προετοιμαστεί για την επόμενη καλλιεργητική περίοδο. Γίνεται φανερό πως με την χρήση αυτών των δεδομένων δύναται να προβλεφθούν σημαντικά οικονομικά στοιχεία της αγροτικής επιχείρησης.
- Άρδευση: Με την βοήθεια μετρήσεων της υγρασίας του εδάφους, της θερμοκρασίας καθώς και της διαπνοής των φυτών, γίνεται εφικτή η κατάρτιση ενός σχεδίου άρδευσης. Έτσι, ο αγρότης γνωρίζει πότε και σε ποια σημεία χρειάζεται περισσότερη η λιγότερη παροχή, εξοικονομώντας παράλληλα νερό και χρήματα. Για την συγκεκριμένη εφαρμογή συνήθως χρησιμοποιούνται πολυφασματικές και θερμικές κάμερες και αισθητήρες θερμότητας με σκοπό τον εντοπισμό περιοχών με έλλειψη νερού.
- Εντοπισμός ασθενειών: Κατά την διάρκεια της ανάπτυξης της σοδιάς είναι πιθανό να υπάρξει κάποια ασθένεια είτε λόγω εδάφους είτε λόγω παράσιτων. Γνωρίζοντας από νωρίς το πρόβλημα μέσω επίβλεψης της καλλιέργειας με κάμερες, πολυφασματικούς αισθητήρες και χρήση αλγορίθμου επεξεργασίας εικόνας, είναι εφικτό να αντιμετωπιστεί άμεσα. Επίσης, με τον κατάλληλο εξοπλισμό, είναι εφικτό να

χρησιμοποιηθούν τα ΜΕΑ ως εργαλεία για την ψεκασμό της καλλιέργειας με παρασιτοκτόνα.

Η έγκαιρη αντιμετώπιση ασθενειών, δύναται να αποδώσει μεγάλα οικονομικά οφέλη στους επιχειρηματίες – αγρότες καθώς ο περιορισμός της σπατάλης των φυτοφαρμάκων όπως και ο περιορισμός των απωλειών της σοδιάς από παράσιτα και έντομα αντικατοπτρίζεται σε τεράστια ποσά.

- Τηλεπισκόπηση παραγωγής: Στην τηλεπισκόπηση και μέσω της φωτογραμμετρίας, συλλέγονται, ακόμα και καθημερινά, σημαντικά και μεγάλα σε όγκο δεδομένα σχετικά με την ανάπτυξη της καλλιέργειας καθώς και σχετικά με τα επίπεδα νερού και των θρεπτικών συστατικών της παραγωγής μέσω διάφορων τρόπων, όπως ο αισθητήρας LIDAR ή οι πολυφασματικές κάμερες, και υπάρχει η δυνατότητα να χωριστεί η καλλιέργεια σε μικρότερες εκτάσεις, με σκοπό τον καλύτερο έλεγχο.
- Ψεκασμός παρασιτοκτόνων: Τα τελευταία χρόνια όλο και περισσότεροι αγρότες επιλέγουν την χρήση ΜΕΑ για τον ψεκασμό ουσιών στις καλλιέργειες τους καθώς αυτή προσφέρει αξιοσημείωτα πλεονεκτήματα. Αρχικά, επιτυγχάνεται μεγαλύτερος έλεγχος στην χρήση του υλικού ενώ η όλη εργασία πραγματοποιείται στοχευμένα και σε μικρότερο χρόνο. Επίσης, η μείωση της ποσότητας του χρησιμοποιούμενου φυτοφαρμάκου αποφέρει περιβαλλοντικά κέρδη ενώ ταυτόχρονα ο ψεκασμός με ΜΕΑ, εξασφαλίζει την ασφάλεια των εργαζομένων από τυχόν μολύνσεις καθώς περιορίζεται η επαφή του ανθρώπου, στο ελάχιστο, με την τοξική ουσία.

Όμως, αξίζει να τονιστεί πως για τη χρήση διαφόρων μεθόδων που προσπίπτουν στην γεωργία ακριβείας, υφίστανται εμπόδια που αρκετές φορές μπορεί να είναι και ανυπέρβλητα. Αρχικά, για να θεωρούνται τα αποτελέσματα βάσιμα και να μην υπάρχουν αμφιβολίες σχετικά με την ποιότητά τους, θα πρέπει όλα τα χρησιμοποιούμενα εργαλεία μηχανήματα, φωτογραφικές μηχανές, αισθητήρες κ.λ.π. να είναι πιστοποιημένα και άρτια κατασκευαστικά και λειτουργικά. Βέβαια, κάτι τέτοιο έχει ως άμεση συνέπεια το αυξημένο κόστος αγοράς του αντίστοιχου εξοπλισμού. Επίσης, καθώς τα μηχανήματα εκτίθενται σε εξωτερικούς παράγοντες, δεν δύναται να θεωρηθεί πως δεν επηρεάζονται από αυτούς. Τέτοιοι παράγοντες είναι φυσικά τόσο η υγρασία όσο και οι υψηλές θερμοκρασίες και η έκθεση τους για ώρα στον καυτό ήλιο του ελληνικού καλοκαιριού. Κατ' επέκταση αυτού, θα πρέπει να τονιστεί πως υπό συνθήκες βροχής, δυνατού ανέμου και εν γένει αντίξοων καιρικών συνθηκών, είναι αδύνατο να γίνει χρήση ΜΕΑ. Επιπλέον, οι δυνατότητες αυτών όσον αφορά στον υποστηριζόμενο εξοπλισμό είναι περιορισμένες καθώς αναλόγως μεγέθους, ίδιου βάρους του σκάφους, καυσίμου και κατανάλωσης, ποικίλουν τόσο η

ταχύτητα και ο χρόνος μιας πτήσης όσο και ο υποστηριζόμενος εξοπλισμός που μπορεί ένα ΜΕΑ να φέρει π.χ. ειδικούς αισθητήρες, πολλαπλές κάμερες για παράλληλες μετρήσεις, δοχείο για αεροψεκασμό κ.λ.π. Τέλος, υπάρχει και ο ανθρώπινος παράγοντας, και ειδικότερα στους Έλληνες αγρότες μεγαλύτερης ηλικίας, που αποτελεί συχνά εμπόδιο στην εφαρμογή σύγχρονων τεχνολογικών μέσων. Αυτό είναι αποτέλεσμα κυρίως της μικρής εμπιστοσύνης σε τέτοιες μεθόδους καθώς η έλλειψη γνώσης σε τεχνολογικά θέματα είναι πολύ συχνό φαινόμενο στην ελληνική επαρχία.

### **3.2 Διαδικασίες επίλυσης - Εφαρμογή Γεωργίας Ακρίβειας**

Για τους σκοπούς της παρούσας εργασίας, πραγματοποιήθηκε φωτογραμμετρική αποτύπωση σε τρεις αγρούς στην περιοχή της Τοπικής Κοινότητας Βαλτοτοπίου του Δήμου Εμμανουήλ Παππά στην Περιφερειακή Ενότητα Σερρών. Τα τρία αγροτεμάχια αποτυπώθηκαν σε διαφορετικές χρονικές στιγμές κατά την διάρκεια της γεωργικής περιόδου. Οι καλλιέργειες που αποτυπώθηκαν ήταν σιταριού, βάμβακος και ντομάτας. Ο σκοπός της εργασίας ήταν η συλλογή δεδομένων και η επεξεργασία αυτών με στόχο την εξαγωγή συμπερασμάτων σχετικά με την εξέλιξη της πορείας της σοδιάς. Τα δεδομένα περιείχαν πληροφορία σχετικά με τα υψόμετρα, αρχικά του εδάφους του χωραφιού και στην συνέχεια της καλλιέργειας. Έτσι, αποτυπώνεται κάθε φορά η υφιστάμενη κατάσταση την δεδομένη χρονική στιγμή και δημιουργείται το 3D μοντέλο ολόκληρου του γεωτεμαχίου τόσο σε μορφή Point Cloud όσο και σε μορφή 3D Mesh. Επιπλέον, μέσω των αεροφωτογραφιών που λαμβάνονταν ήταν δυνατή η τηλεπισκόπηση της σοδιάς στο σύνολό της, δίνοντας μία πανοραμική κάθε φορά άποψη της δυναμικότητας της κάθε περιοχής του χωραφιού, αποκαλύπτοντας τα δυνατά και αδύνατα σημεία της καλλιέργειας μέσω της πυκνότητας της βλάστησης. Τα στοιχεία αυτά, εν συνεχεία, παραλαμβάνονται στους αρμόδιους επιστήμονες και ενδιαφερόμενους, π.χ. γεωπόνος, αγρότης κλπ., οι οποίοι, μέσω της γνώσης κα της εμπειρίας τους, δύναται να αξιολογήσουν τα αποτελέσματα και να κρίνουν αν επιβάλλεται να πραγματοποιηθεί επιτόπιος έλεγχος. Σε αυτή την περίπτωση, αξιολογείται η υφιστάμενη κατάσταση και οργανώνεται το σχέδιο δράσης που θα οδηγήσει στην επίλυση τυχόν προβλημάτων που αφορούν την σοδιά.

Η λήψη των φωτογραφιών γίνεται με την χρήση UAV Drone, τύπου DJI Phantom 4 Pro V2.0 και τα ελεύθερα λογισμικά, DJI Go, Ctrl+ DJI και Pix4D Capture στο οποίο δημιουργείται το σχέδιο πτήσης. Η ανάλυση των φωτογραφιών και η δημιουργία του νέφους σημείων (Point Cloud), του 3D μοντέλου εδάφους (3D Mesh) και της Oρθοφωτογραφίας-Ορθομωσαϊκού, γίνεται με το λογισμικό Pix4D Mapper Pro. Επισημαίνεται ότι, η

αεροφωτογράφιση της περιοχής μελέτης με το συγκεκριμένο Drone, χαρακτηρίζεται ως μία εύκολη διαδικασία, αφού δίνεται η δυνατότητα αυτοματοποιημένης πτήσης χωρίς να απαιτείται ιδιαίτερη ικανότητα χειρισμού Drone. Επίσης, η ευελιξία στην χρήση του σε συνάρτηση με το εύρος που μπορεί να καλυφθεί σύμφωνα με τις τεχνικές προδιαγραφές αποτελούν αξιοσημείωτο πλεονέκτημα στην τελική επιλογή του μέσου με το οποίο γίνεται η επισκόπηση των χωραφιών.

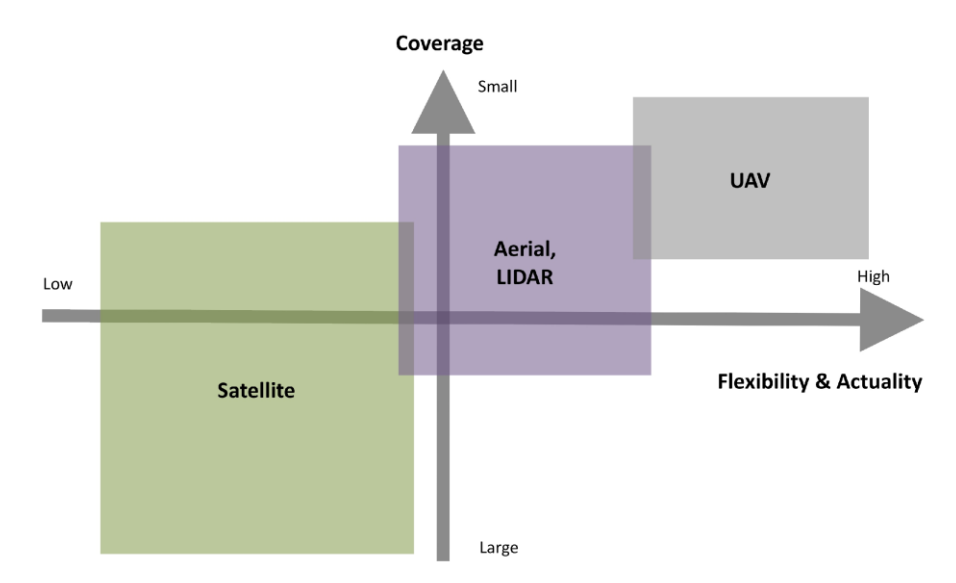

*Εικόνα 4 Ενδεικτικό διάγραμμα συσχέτισης Ευελιξίας Χρήσης - Έκτασης που δύναται να καλυφθεί.*

#### *Πηγή: Μη επανδρωμένα αεροσκάφη στη σύγχρονη γεωργία, Geosense, Ιούνιος 2015*

Η αεροφωτογράφιση ξεκινά από την φάση της σποράς όπου ουσιαστικά αποτυπώνεται το φυσικό έδαφος και συνεχίζεται ανά τακτά χρονικά διαστήματα, κατόπιν παραινέσεως γεωπόνου, έως και πριν την συγκομιδή της σοδειάς. Έτσι, συλλέγονται κάθε φορά δεδομένα και εξάγονται συμπεράσματα σχετικά με την ανάπτυξη των φυτών της καλλιέργειας αλλά και για τα λιγότερο παραγωγικά σημεία του αγροτεμαχίου.

Το «πρωτόκολλο» εργασιών το οποίο ακολουθείτε επεξηγείται λεπτομερώς παρακάτω.

#### **3.2.1 Χαρτογράφηση**

Σε αυτή την αρχική φάση, γίνεται η επιλογή του πτητικού μέσου, της κάμερας που θα χρησιμοποιηθεί, ο σχεδιασμός και η οργάνωση της πτήσης στο γραφείο, η εκτέλεση της πτήσης στο πεδίο – αγρό και τέλος η εισαγωγή των συλλεχθέντων δεδομένων προς επεξεργασία.

Όπως προαναφέρθηκε, για την αποτύπωση χρησιμοποιήθηκε το drone DJI Phantom 4 PRO V2.0, το οποίο ανήκει στην κατηγορία των Micro UAV. Το βάρος του, συμπεριλαμβανομένων της μπαταρίας και των τεσσάρων ελίκων ανέρχεται στα 1,375Kg και οι διαστάσεις του είναι 28,95x28,95x19,6 εκ. (ΜxΠxY). Η μέγιστη ταχύτητα απογείωσης ανέρχεται σε 6m/s και η μέγιστη ταχύτητα προσγείωσης σε 4m/s. Το μέγιστο ύψος, πάνω από την μέση στάθμη της θάλασσας, από το οποίο μπορεί να απογειωθεί είναι τα 6.000,00μ., η μέγιστη ώρα πτήσης φτάνει περίπου τα 30 λεπτά ενώ η θερμοκρασία περιβάλλοντος θα πρέπει να βρίσκεται μεταξύ 0ο και 40ο C. Τέλος, διαθέτει και δορυφορικά συστήματα εντοπισμού της θέσης του (GPS) και διπλούς οπτικούς αισθητήρες και συστήματα ανίχνευσης υπέρυθρων για την ανίχνευση και αποφυγή εμποδίων.

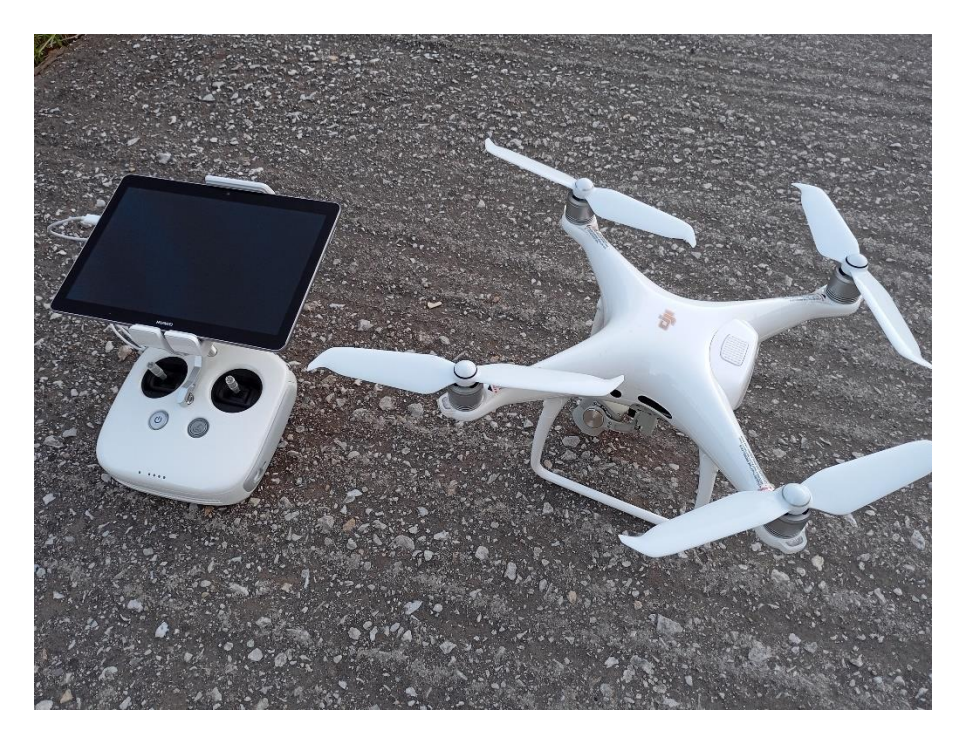

*Εικόνα 5: Το UAV DJI Phantom 4 PRO V2.0*

Όσον αφορά στην ενσωματωμένη κάμερα του UAV, χρησιμοποιεί αισθητήρα 20 Μegapixel CMOS 1'' και χρησιμοποιεί μηχανικό κλείστρο. Το μηχανικό κλείστρο βοηθά στην εξάλειψη στρεβλώσεων και σφαλμάτων που μπορεί να υπάρξουν είτε όταν φωτογραφίζονται αντικείμενα που κινούνται γρήγορα είτε όταν το UAV κινείται με μεγάλη ταχύτητα. Επίσης, μπορεί να καταγράψει βίντεο 4Κ σε 60fps.

Το πρώτο βήμα της αποστολής είναι η προετοιμασία του εξοπλισμού στο γραφείο. Ελέγχονται οι μπαταρίες να είναι πλήρως φορτισμένες, όπως επίσης και το χειριστήριο καθώς και το tablet ή smartphone που θα χρησιμοποιηθεί. Εν συνεχεία, γίνεται μία προεργασία σχετικά με τον σχεδιασμό της αυτοματοποιημένης πτήσης στο πρόγραμμα Pix4D Capture.

Το PIX4Dcapture είναι ένα λογισμικό για φορητές συσκευές (Android ή ios) σχεδιασμένο να συνδέεται με σχεδόν όλα τα drone των μεγάλων εταιριών. Μέσα από αυτό, σχεδιάζεται η πτήση και ρυθμίζονται όλες οι παράμετροι που είναι απαραίτητες για την συλλογή δεδομένων με drone. Οι παράμετροι αυτοί είναι το ύψος πτήσης, η επικάλυψη των εικόνων, η γωνία λήψης, το ζουμ και η διαδρομή που θα ακολουθήσει το drone. Είναι σχεδιασμένο έτσι, ώστε να λειτουργεί τόσο με απλές rgb κάμερες, όσο και με εξειδικευμένες πολυφασματικές κάμερες.

Ανοίγοντας την εφαρμογή, εμφανίζεται το περιβάλλον της εφαρμογής όπως φαίνεται στην εικόνα 6. Από εδώ επιλέγουμε τον τρόπο με τον οποίο θα περάσει το UAV πάνω από την περιοχή μελέτης. Υπάρχουν αρκετές επιλογές διαδρομής, με πιο συχνή την 2η επιλογή (Grid Mission – διαδρομή τύπου πλέγματος) η οποία επελέγη και για την παρούσα εργασία. Οι υπόλοιπες επιλογές διαδρομής είναι η τύπου πολύγωνο, διπλού πλέγματος και η κυκλική. Στην διαδρομή τύπου πλέγματος, το Drone πετάει σε παράλληλες ευθείες σαρώνοντας την περιοχή μελέτης.

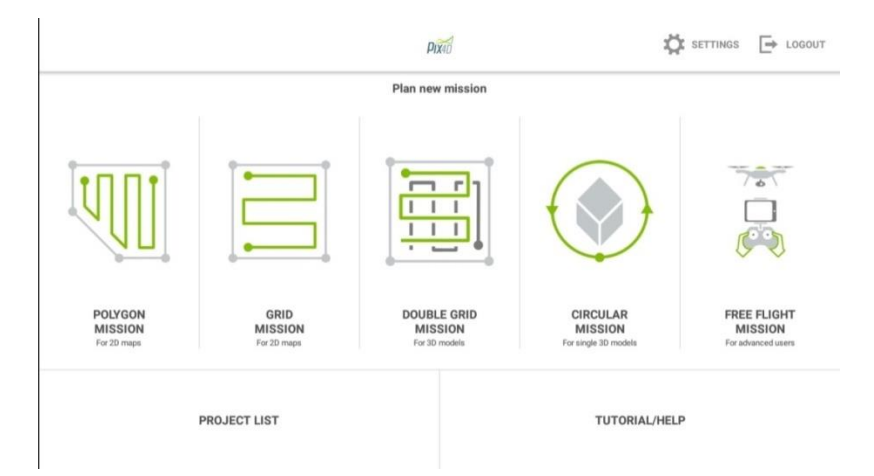

*Εικόνα 6: Περιβάλλον εφαρμογής Pix4D Capture.*

Επιλέγοντας, λοιπόν, την Grid Mission, αμέσως ανοίγει η 2η οθόνη της εφαρμογής στην οποία θα σχεδιαστεί η περιοχή μελέτης και θα επιλέξει ο χειριστής τις παραμέτρους της πτήσης.

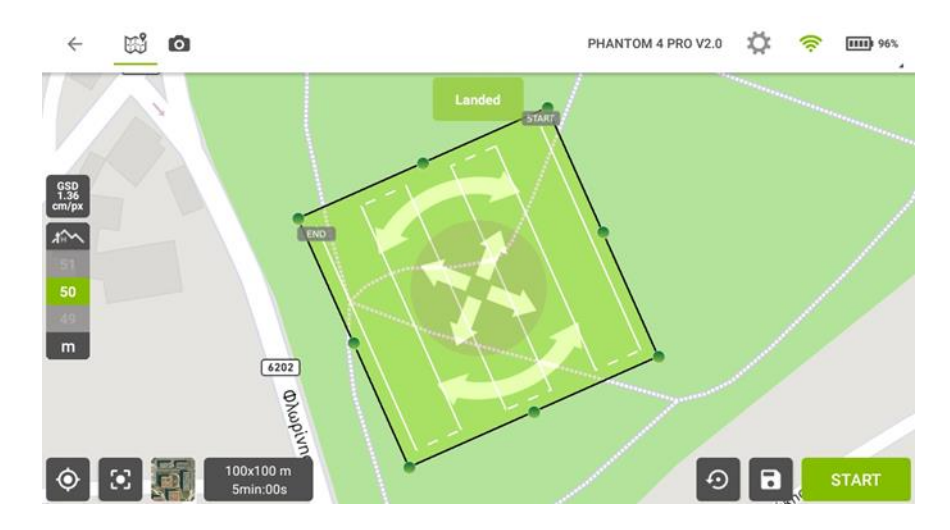

*Εικόνα 7: Pix4D Capture, επιλογή περιοχής μελέτης*

Το σχήμα που εμφανίζεται αποτελεί την περιοχή της πτήσης. Πατώντας παρατεταμένα και σέρνοντας τις οχτώ τελείες που βρίσκονται περιμετρικά του, αλλάζει σχήμα και διαστάσεις. Οι τελευταίες φαίνονται στο κάτω μέρος της οθόνης συνοδευόμενες από την εκτιμώμενη διάρκεια της πτήσης. Επίσης, με τα χιαστί βέλη μετακινείται η περιοχή μελέτης προς οποιαδήποτε κατεύθυνση πάνω στον χάρτη. Αντίστοιχα τα ημικυκλικά βέλη στρέφουν την επιλεγμένη περιοχή έτσι ώστε το Drone να την διασχίσει με την φορά που θέλει ο χειριστής. Στα αριστερά επιλέγεται το ύψος πτήσης, το οποίο αρχικά τοποθετείται στα 50,00μ. αλλά όπως και όλες οι υπόλοιπες παράμετροι αυτό ίσως χρειαστεί αναπροσαρμογή στο πεδίο.

Σε αυτό το σημείο να επισημανθεί πως έχει μεγάλη σημασία το που θα βρίσκονται τα σημεία Start και End που φαίνονται σε δύο γωνίες του σχήματος. Συνίσταται το σημείο End, στο οποίο ολοκληρώνεται η αποστολή, να τοποθετείται πάντα κοντά στο σημείο όπου βρίσκεται ο χειριστής, ώστε αυτός να προλάβει να το προσγειώσει σε περίπτωση που η μπαταρία φτάσει σε πολύ χαμηλά επίπεδα και γενικότερα για την καλύτερη εποπτεία της πορείας που θα ακολουθήσει το ΜΕΑ προς την προσγείωση.

Όσον αφορά στα υπόλοιπα εικονίδια, πατώντας στο πρώτο από αριστερά εικονίδιο, η οθόνη μεταβαίνει στην τρέχουσα τοποθεσία του χειριστή, ενώ το δεύτερο επαναφέρει τις όποιες αλλαγές έγιναν στην περιοχή μελέτης, στην προεπιλεγμένη τετραγωνική διαστάσεων 100x100. Στο τρίτο εικονίδιο αλλάζει το υπόβαθρο και από καθαρά σχεδιαστικό γίνεται δορυφορικό.

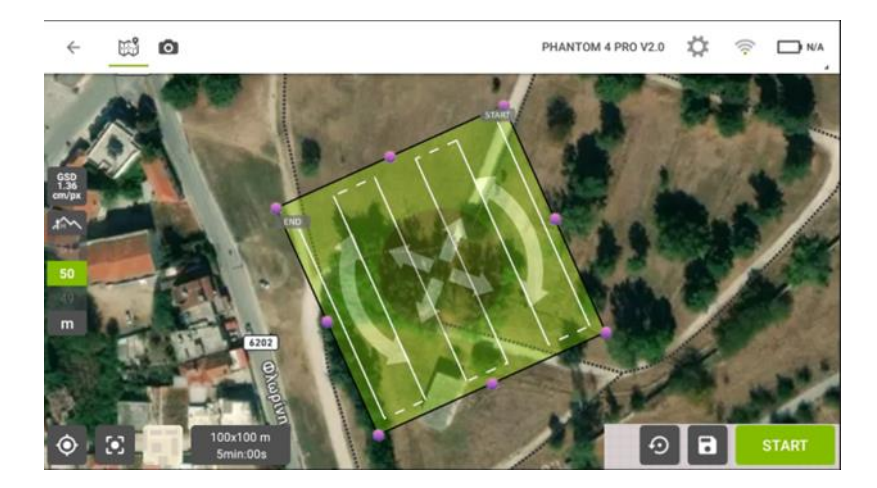

#### *Εικόνα 8: Δορυφορικό υπόβαθρο*

Στην δεξιά πλευρά, το κυκλικό εικονίδιο επαναφέρει όλες τις αλλαγές που έγιναν στις αρχικές ενώ το εικονίδιο της δισκέτας αποθηκεύει την αποστολή ώστε όταν ο χειριστής μεταβεί στο πεδίο, να μην χρειαστεί να την ξανασχεδιάσει από την αρχή. Εν συνεχεία, το κουμπί Start είναι για την έναρξη της αποστολής και θα αναλυθεί παρακάτω.

Τέλος, στο επάνω δεξιά μέρος στο εικονίδιο με το γρανάζι, εμφανίζονται περαιτέρω παράμετροι της αυτοματοποιημένης αποστολής. Αυτές είναι η ταχύτητα του Drone με επιλογές το fast ή slow, η γωνία που θα κοιτά η κάμερα, κάθετα προς το έδαφος ή οριζόντια, η επικάλυψη των αεροφωτογραφιών μεταξύ τους, 70%, 80% ή 90% καθώς και η διεύθυνση στην οποία θα κοιτά το UAV κατά την μετάβαση από την μία ευθεία πτήσης στην επόμενη. Όλα τα παραπάνω, επηρεάζουν σε μεγαλύτερο ή μικρότερο βαθμό την διάρκεια της πτήσης.

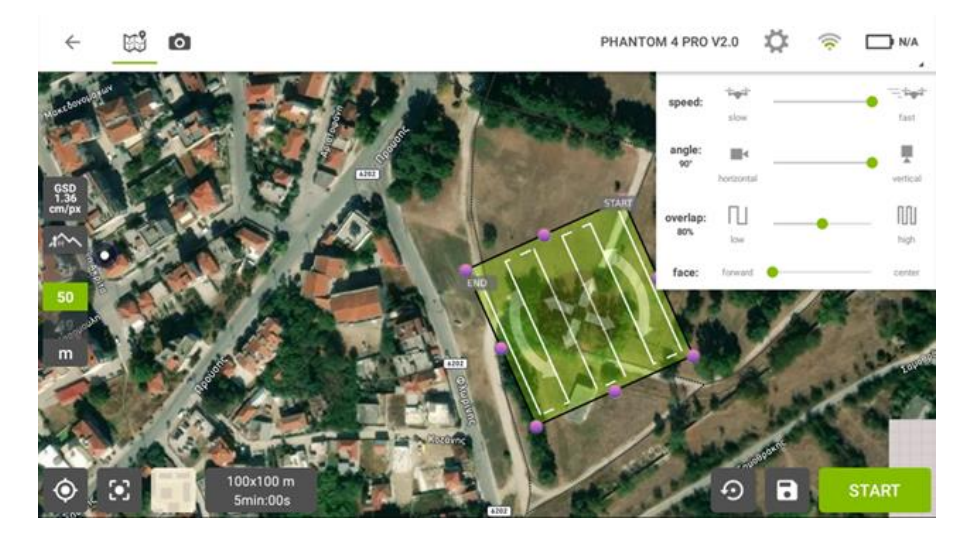

*Εικόνα 9: Παράμετροι της αυτοματοποιημένης πτήσης.*

Κατά την μετάβαση επί τόπου, το πρώτο βήμα είναι η συναρμολόγηση του Drone και η σύνδεση του χειριστηρίου με το tablet. Έπειτα ελέγχεται πως υπάρχει επαρκής μπαταρία (συνίσταται φόρτιση 100%, ειδικά για τις μπαταρίες του drone). Αρχικά, τίθεται σε λειτουργία το Drone και αφού ακουστεί ο χαρακτηριστικός ήχος, τίθεται σε λειτουργία και το χειριστήριο.

Αφού ανοίξουν οι συσκευές, και πριν την μετάβαση στην αυτοματοποιημένη πτήση, πρέπει να ελεγχθούν η συνδεσιμότητα των συσκευών, η κατάσταση της κάμερας και της μπαταρίας. Αυτά έγιναν μέσω της εφαρμογής DJI Go η οποία χρησιμοποιείται για ελεύθερη πτήση των drone της εταιρείας.

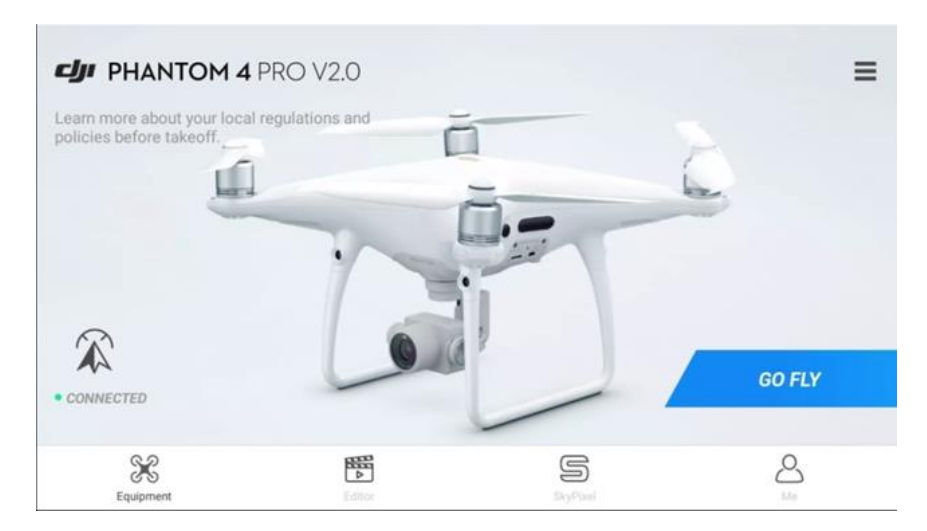

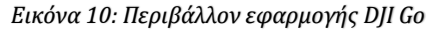

Το DJI Go είναι μια εφαρμογή που αναπτύχθηκε από την DJI, εταιρεία κατασκευής Μη Επανδρωμένων Αεροσκαφών για ποικίλους σκοπούς χρήσης. Η εφαρμογή αυτή συνδέει το smartphone ή το tablet με τον ελεγκτή (remote controller) του DJI drone, παρέχοντας ένα διεπαφικό περιβάλλον για τον έλεγχο και την παρακολούθηση του drone κατά τη διάρκεια πτήσης.

Με το DJI Go, οι χρήστες μπορούν να δουν ζωντανή μετάδοση βίντεο από την κάμερα του drone, να πραγματοποιήσουν ρυθμίσεις στην κάμερα, να ελέγξουν την πτήση και να προσαρμόσουν διάφορες ρυθμίσεις του drone, όπως προαναφέρθηκε παραπάνω. Επιπλέον, παρέχει πληροφορίες για την κατάσταση του drone, όπως η εναπομείνασα διάρκεια της μπαταρίας και άλλες σημαντικές πληροφορίες. Η εφαρμογή DJI Go χρησιμοποιείται με διάφορα μοντέλα της DJI, και εξυπηρετεί τόσο τους ερασιτέχνες όσο και τους επαγγελματίες χρήστες.

Εδώ δίνεται το πρώτο δείγμα της σύνδεσης μεταξύ χειριστηρίου και drone, τόσο μέσω της ένδειξης του σωστού τύπου UAV όσο και με την πράσινη ένδειξη στα αριστερά συνοδευόμενη με την λέξη Connected. Επόμενο βήμα, το κουμπί Go Fly. Έτσι, μεταβαίνει ο χειριστής στην κεντρική οθόνη της ελεύθερης πτήσης, όπου πλέον έχει στο tablet εικόνα απευθείας από την κάμερα.

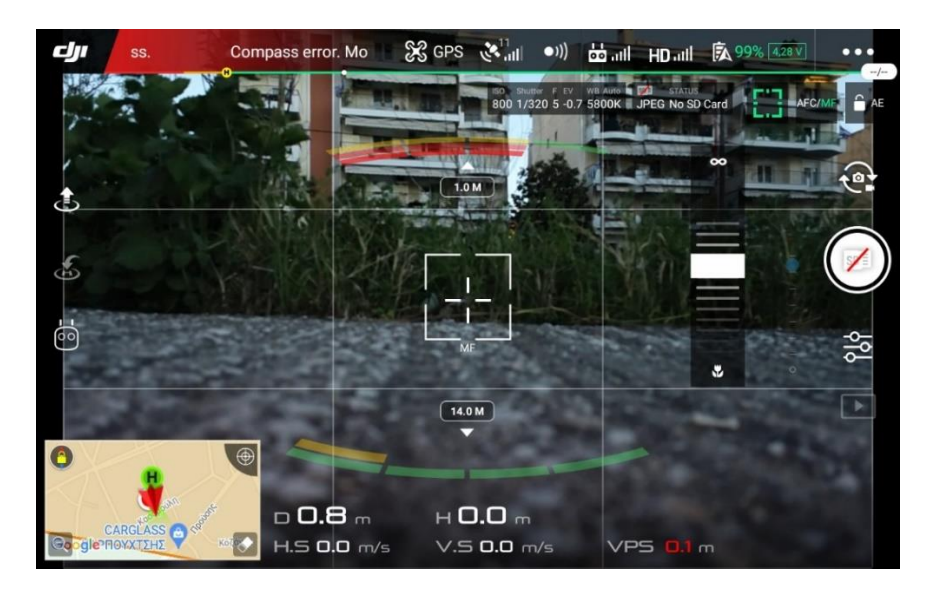

*Εικόνα 11: Εικόνα από την κάμερα του Drone – Κεντρική οθόνη πτήσης*

Στο κάτω μέρος της οθόνης εμφανίζονται στοιχεία σχετικά με την απόσταση του αεροσκάφους από το χειριστήριο, τόσο σε οριζόντια και κάθετη όσο και σε απόλυτη απόσταση, ενώ επίσης εμφανίζεται η ταχύτητα με την οποία κινείται. Στο επάνω μέρος, δίνονται πληροφορίες σχετικά με την συνδεσιμότητα. Αρχικά στην σύνδεση με τους δορυφόρους, όπου στην εικόνα εμφανίζεται το νούμερο 11, που προφανώς αντιστοιχεί στον αριθμό των δορυφόρων που βλέπει το drone. Εν συνεχεία, το επόμενο εικονίδιο πληροφορεί σχετικά με τους αισθητήρες και ενδεχόμενα εμπόδια τα οποία υπάρχουν τριγύρω. Σε περίπτωση που σε κοντινή απόσταση υπήρχε κάποιο εμπόδιο το χρώμα του θα ήταν κόκκινο και δεν θα υπήρχε η δυνατότητα απογείωσης. Τα επόμενα εικονίδια έχουν να κάνουν με την επικοινωνία χειριστηρίου – Drone και το επίπεδο φόρτισης της μπαταρίας. Η τρίχρωμη λεπτή μπάρα ακριβώς από κάτω δείχνει την κατάσταση της μπαταρίας την εκάστοτε στιγμή. Όσο η άσπρη βούλα βρίσκεται στο πράσινο όλα βαίνουν καλώς ενώ όταν αυτή εισέλθει στην κίτρινη περιοχή τότε το UAV θα πρέπει να προσγειωθεί λίαν συντόμως. Στην κόκκινη περιοχή, το Drone αυτόματα μπαίνει σε κατάσταση επιστροφής και προσγείωσης στο σημείο από όπου προσγειώθηκε.

Γενικότερα, μέσω της εφαρμογής DJI Go, ελέγχθησαν η επικοινωνία συσκευών και δορυφόρων μεταξύ τους, η ποιότητα της φωτογραφικής λήψης της κάμερας με δυνατότητα παραμετροποίησης στην φωτεινότητα, το κλείστρο και τα εφέ, καθώς επίσης ορίστηκαν και τα επίπεδα ασφαλείας στο κομμάτι που αφορά την μπαταρία. Έτσι, αφού όλα τα εικονίδια στο πάνω μέρος ήταν λευκού χρώματος και με τις γραμμές ένδειξης σήματος γεμάτες, στην συνέχεια πατώντας στο εικονίδιο της μπαταρίας στο πάνω μέρος ορίστηκε το μέγεθος του χαμηλού επιπέδου μπαταρίας (κίτρινη ζώνη στην μπάρα) στο 30% και του κρίσιμου σημείου της μπαταρίας στο 15%, όπως άλλωστε συνίσταται από τους κατασκευαστές.

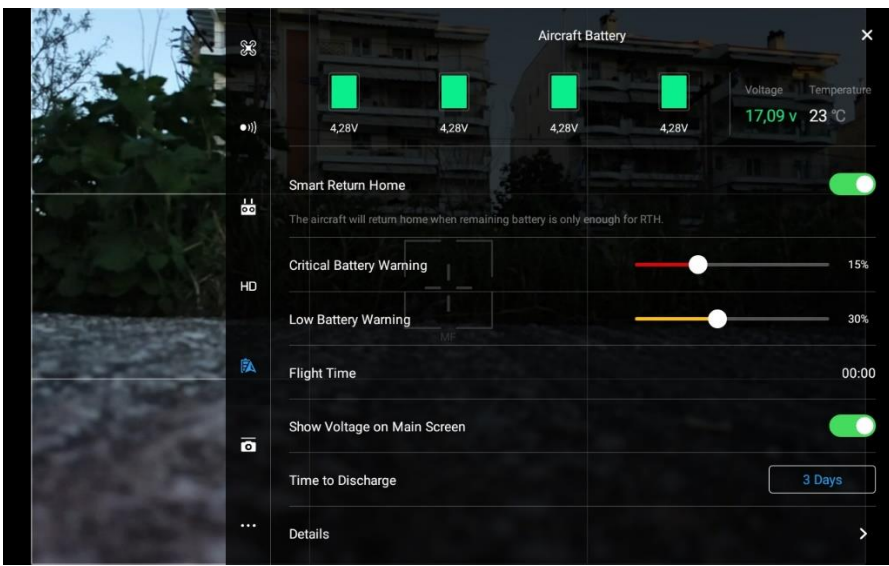

*Εικόνα 12: Παράμετροι της μπαταρίας*

Ύστερα, ακολούθησε μία δοκιμαστική πτήση λίγων λεπτών ώστε να διαπιστωθεί το επίπεδο ετοιμότητας του Drone αλλά και να σχηματιστεί η καλύτερη δυνατή εικόνα σχετικά με τις παραμέτρους της κάμερας με σκοπό την ποιοτικότερη λήψη. Έτσι, κρίθηκε η επιλογή Auto ως η κατάλληλη για την συνέχιση της εργασίας. Η επιλογή αυτή γίνεται πατώντας στο τρίτο εικονίδιο στο δεξί μέρος της κεντρικής οθόνης πτήσης.

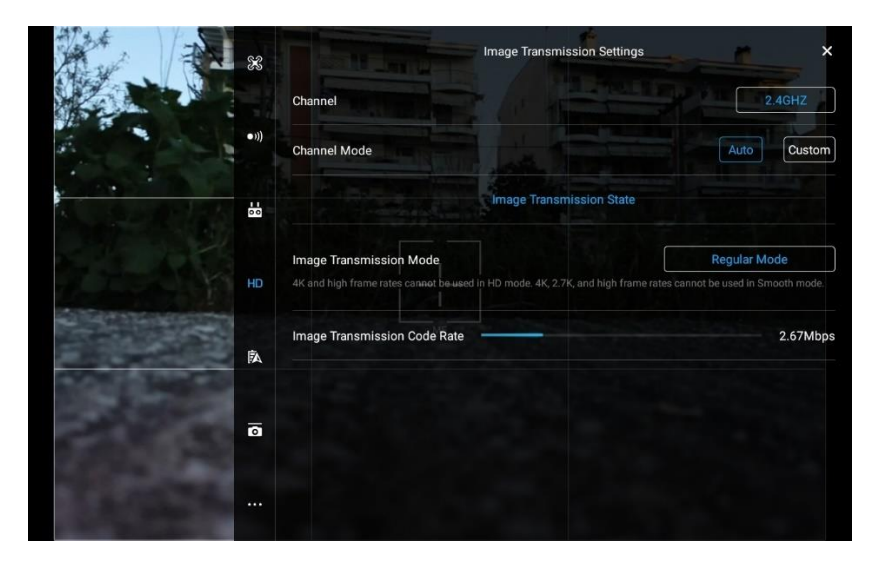

*Εικόνα 13: Επιλογές ποιότητας εικόνας*

Μετά από την παραμετροποίηση, και την απομάκρυνση από την εφαρμογή DJI Go, ακολουθεί το περιβάλλον της αυτοματοποιημένης πτήσης. Αρχικά, γίνεται σύνδεση στην εφαρμογή Ctrl+ DJI.

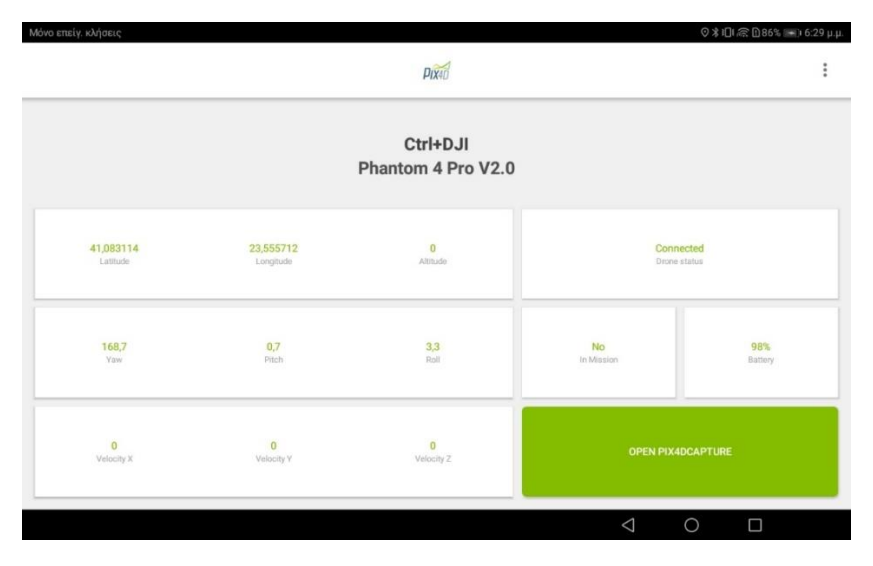

*Εικόνα 14: Περιβάλλον εφαρμογής Ctrl+ DJI*

Από εκεί, αφού στην οθόνη εμφανιστεί η ένδειξη «Connected» μαζί με όλα τα υπόλοιπα στοιχεία όπως συντεταγμένες, ταχύτητα, επίπεδο μπαταρίας κλπ, γίνεται η μετάβαση στην εφαρμογή Pix4D Capture.

Αφού έχει γίνει η προετοιμασία από το γραφείο και έχει δημιουργηθεί η αποστολή, επιλέγεται να εμφανιστεί η Project List στην οποία υπάρχει ήδη αποθηκευμένη.

Η πρώτη αποτύπωση καταγράφηκε τον Νοέμβριο του 2022, σε αγροτεμάχιο το οποίο επρόκειτο να σπαρθεί με σιτάρι. Η καταγραφή έγινε λίγες ημέρες πριν την σπορά του χωραφιού έτσι ώστε να συλλεχθούν στοιχεία που αφορούν στα υψόμετρα του φυσικού του εδάφους. Στην παρακάτω εικόνα φαίνεται το σχέδιο πτήσης με το δορυφορικό υπόβαθρο από την εφαρμογή Google Maps.

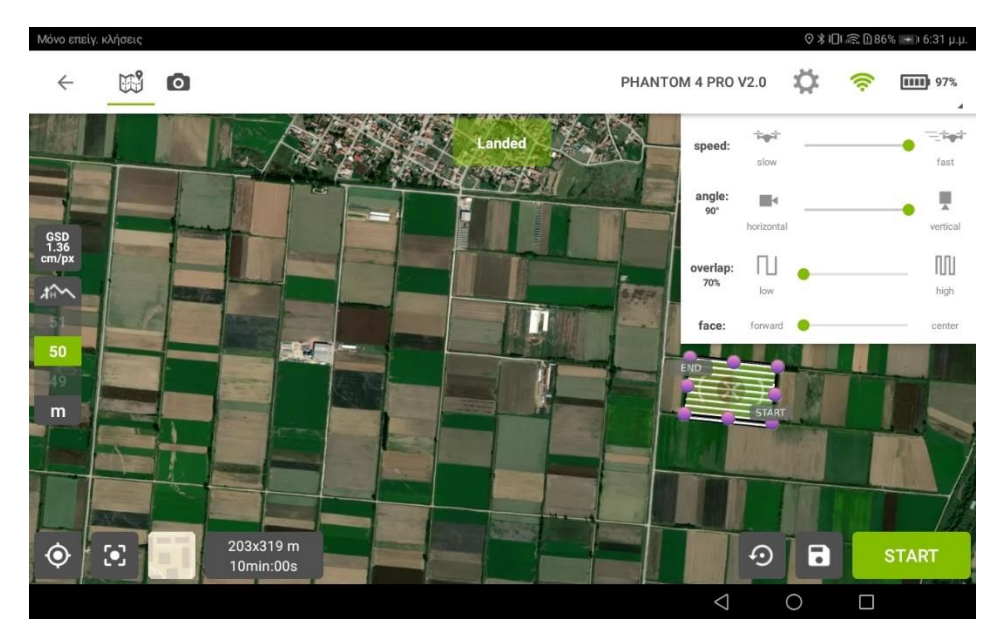

*Εικόνα 15: Σχέδιο αυτοματοποιημένης πτήσης για την καλλιέργεια σιταριού*

Οι διαστάσεις του επιλεγμένου σχεδίου είναι 203x319m. και υπερκαλύπτουν το προς μελέτη αγροτεμάχιο. Το υψόμετρο παραμένει στα 50,00μ. τόσο λόγω της ύπαρξης ψηλών δέντρων στην περιοχή όσο και για τον περιορισμό του χρόνου πτήσης, μιας και στην μεταγενέστερη ανάλυση των αεροφωτογραφιών για την δημιουργία του 3D ανάγλυφου του εδάφους, δεν θα έχει σημαντικές διαφορές με μία χαμηλότερη πτήση. Οι υπόλοιπες παράμετροι παρέμειναν ίδιες, με την αλληλοεπικάλυψη μεταξύ των φωτογραφιών στο 70%, την κλίση της κάμερας στις 90ο μοίρες και την ταχύτητα στην επιλογή fast.

Κατόπιν, επιλέγεται το κουμπί Start για να προχωρήσει η αυτόματη πτήση. Εκεί, αφού πραγματοποιηθούν οι απαραίτητοι έλεγχοι συμβατότητας και επικοινωνίας από το λογισμικό του Drone, γίνεται η απογείωση και ξεκινά η αποστολή.

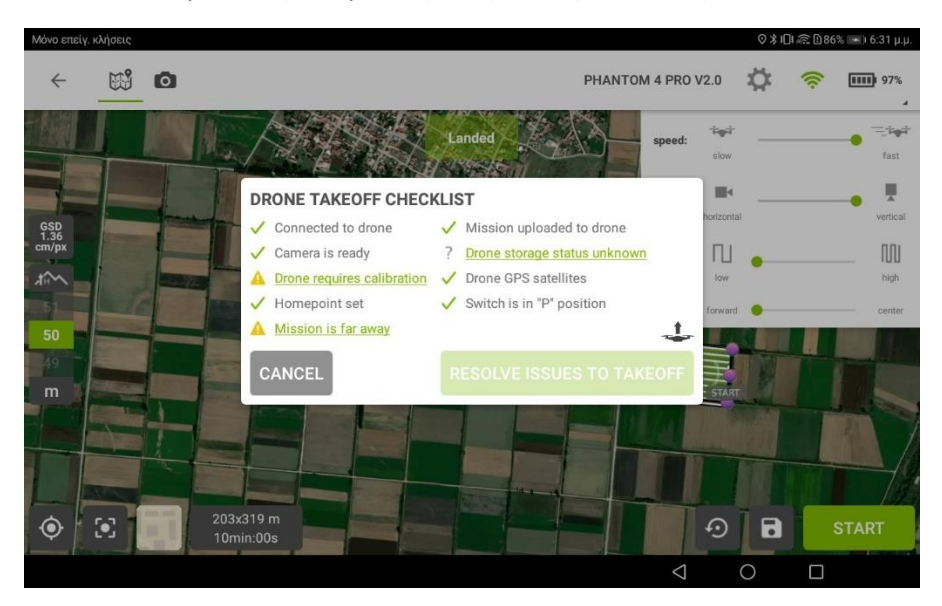

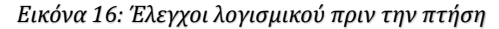

Το αεροσκάφος, αφού πρώτα φτάσει στο επιλεγμένο υψόμετρο των 50,00μ., μεταβαίνει στο σημείο όπου ορίστηκε ως η αρχή. Εδώ πρέπει να τονιστεί πως συνίσταται ο χειριστής να βρίσκεται συνεχώς σε θέση όπου να έχει οπτική επαφή με το αεροσκάφος καθ' όλη την διάρκεια της πτήσης. Επίσης, επιλέγοντας το εικονίδιο της κάμερας, πάνω αριστερά, έχει την δυνατότητα να βλέπει απευθείας την εικόνα που του δίνει το Drone. Αντίθετα, αν παραμείνει στο εικονίδιο του χάρτη, θα έχει την δυνατότητα να παρακολουθεί την θέση του αεροσκάφους αλλά και τα σημεία λήψης των φωτογραφιών. Τέλος, αφού ολοκληρώσει την αποστολή του, το αεροσκάφος επιστρέφει στο σημείο από όπου απογειώθηκε. Όμως, λόγω στενών περιθωρίων εξαιτίας της ύπαρξης καναλιού άρδευσης και ψηλών δέντρων, επιλέχθηκε η επιστροφή και προσγείωση χειροκίνητα από τον χειριστή, για λόγους ασφαλείας του Drone. Τα τελικά στοιχεία της αυτοματοποιημένης πτήσης φαίνονται στην εικόνα 17. Όπως φαίνεται, ελήφθησαν 207 φωτογραφίες, η διάρκεια ήταν 10 λεπτά και 06 δευτερόλεπτα σε ύψος 50,00μ. και το αεροσκάφος διάνυσε 3.180,00μ.

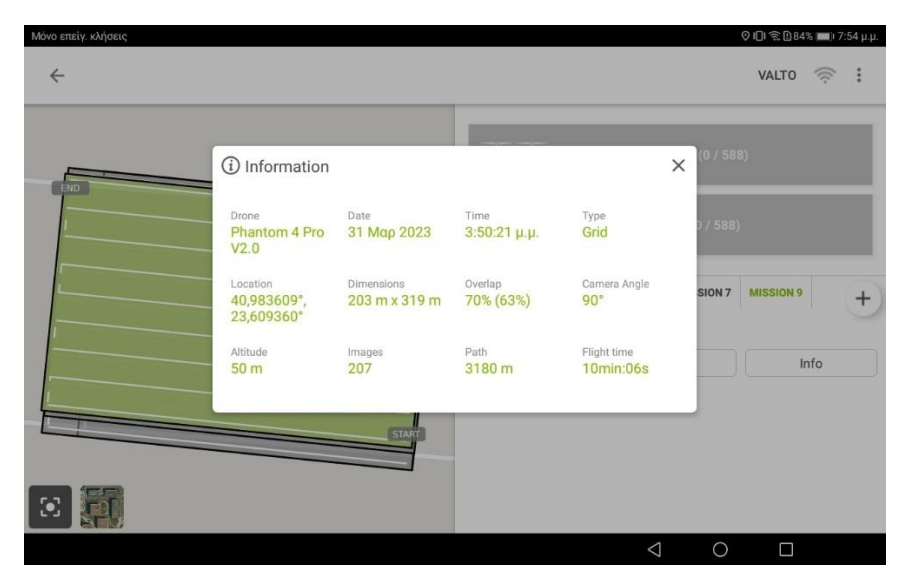

*Εικόνα 17: Πληροφορίες αυτοματοποιημένης πτήσης στο αγροτεμάχιο καλλιέργειας σιταριού*

Παρόμοιες ήταν και οι υπόλοιπες πτήσεις που έγιναν στην ίδια καλλιέργεια (σιτάρι) αφού χρησιμοποιήθηκε το ίδιο ακριβώς σχέδιο. Παρακάτω παρουσιάζονται τα στοιχεία των σχεδίων πτήσεων και των υπολοίπων αγροτεμαχίων. Συνολικά πραγματοποιήθηκαν 2 αποτυπώσεις στο αγροτεμάχιο με το σιτάρι, 3 αποτυπώσεις σε αυτό με την καλλιέργεια βάμβακος και τέλος άλλες 2 αποτυπώσεις σε αγρό με σοδιά ντομάτας.

| Μόνο επείγ. κλήσεις <sup>●</sup> |                                       |                                    |                            |                            |                             | ⊙IDI 全 D96% ■ 10:50 π.μ. |
|----------------------------------|---------------------------------------|------------------------------------|----------------------------|----------------------------|-----------------------------|--------------------------|
| $\leftarrow$                     |                                       |                                    |                            |                            | <b>VAMVAKI</b>              | ਨ                        |
|                                  |                                       |                                    |                            |                            | (0/871)                     |                          |
| 900000<br>000000                 | (i) Information                       |                                    |                            |                            | $\times$                    |                          |
| 000000                           | Drone<br>Phantom 4 Pro                | Date<br>12 Auy 2023                | Time<br>$1:00:51 \mu.\mu.$ | Type<br>Grid               | (1871)                      |                          |
| 000000                           | V2.0                                  |                                    |                            |                            |                             |                          |
| 000000                           | Location<br>40,981260°,<br>23,593092° | <b>Dimensions</b><br>266 m x 220 m | Overlap<br>70% (63%)       | Camera Angle<br>$90^\circ$ | SION <sub>5</sub><br>$^{+}$ |                          |
| 0000001                          |                                       |                                    |                            |                            |                             |                          |
| 0000000                          | Altitude<br>50 <sub>m</sub>           | Images<br>187                      | Path<br>2817 m             | Flight time<br>9min:44s    |                             | Info                     |
| 0000000                          |                                       |                                    |                            |                            |                             |                          |
| 0000000000000000                 |                                       |                                    |                            |                            |                             |                          |
| 0000000000000000                 |                                       |                                    | o                          |                            | o                           |                          |
| 4000000000000000<br>$\mathbf{e}$ |                                       |                                    |                            |                            |                             |                          |
|                                  |                                       |                                    |                            | $\triangleleft$            | $\bigcirc$<br>Ω             |                          |

*Εικόνα 18: Πληροφορίες αυτοματοποιημένης πτήσης στο αγροτεμάχιο καλλιέργειας βαμβακιού*

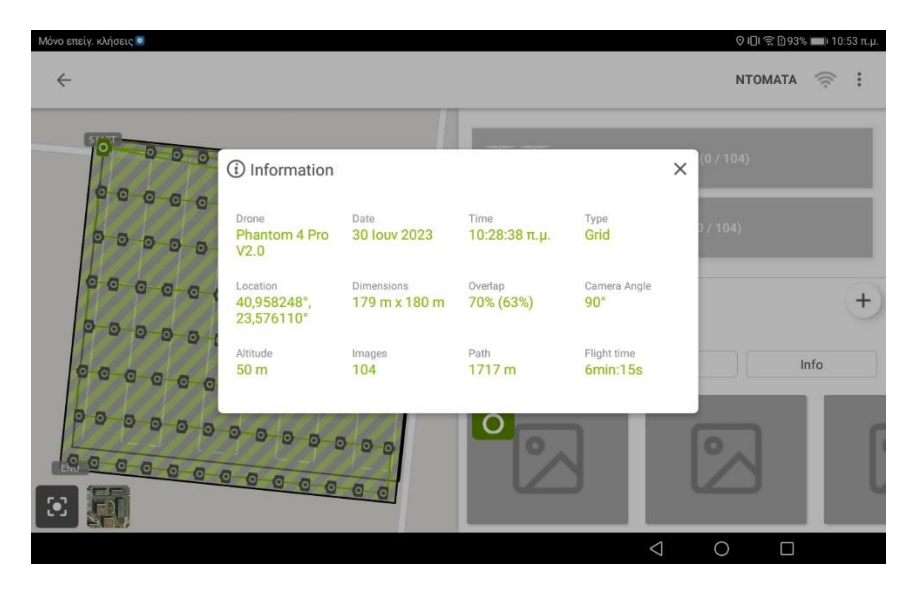

*Εικόνα 19: Πληροφορίες αυτοματοποιημένης πτήσης στο αγροτεμάχιο καλλιέργειας ντομάτας*

### **3.2.2 Ανάλυση**

Ύστερα από την συλλογή των δεδομένων, το επόμενο βήμα στην αλληλουχία των εργασιών, είναι η ανάλυση αυτών στα αντίστοιχα προγράμματα επεξεργασίας με σκοπό την εξαγωγή σημαντικών πληροφοριών και συμπερασμάτων. Μέσα από αυτά θα ληφθούν στην συνέχεια και οι απαραίτητες αποφάσεις που θα αποτελέσουν τον οδηγό για την επίτευξη των στόχων που έχουν τεθεί σχετικά με την εκάστοτε καλλιέργεια.

Σε αυτό το στάδιο, λοιπόν, γίνεται η επεξεργασία των αεροφωτογραφιών που πάρθηκαν από την πτήση του MEA. Σε αυτό το σημείο πραγματοποιείται η διόρθωση των αεροφωτογραφιών με βάση τον εσωτερικό προσανατολισμό της κάμερας (στοιχεία σχετικά με την κλίση, την τοποθέτηση και την παραμόρφωση του φακού κ.α.) και τον εξωτερικό προσανατολισμό της (θέση και γεωμετρία της μηχανής κατά την λήψη σύμφωνα με το επίγειο προβολικό σύστημα αναφοράς). Αυτό επιτυγχάνεται μέσω της εφαρμογής Pix4D Mapper Pro του οποίου η λειτουργία περιγράφεται αναλυτικότερα στο επόμενο κεφάλαιο της εργασίας. Το Pix4D Mapper Pro είναι ένα φωτογραμμετρικό λογισμικό επεξεργασίας και δημιουργίας τρισδιάστατου μοντέλου, μέσω της αυτόματης εύρεσης κοινών σημείων μεταξύ όλων των εικόνων. Σε αυτό θα δημιουργηθεί το 3D Mesh και το Point Cloud. To 3D Mesh είναι ουσιαστικά ένα πλέγμα από πολύγωνα. Ένα ενιαίο σώμα από σημεία σε τρισδιάστατο χώρο για την σύνδεση διαφόρων γεωμετρικών οντοτήτων όπως η επιφάνεια του εδάφους. Αντίστοιχα, το Point Cloud είναι, όπως λέει και το όνομα του, ένα πυκνό νέφος σημείων με γνωστές τις Χ,Υ και Ζ συντεταγμένες του κάθε ενός σημείου, τα οποία σχηματίζουν ένα αντικείμενο ή σε αυτή την περίπτωση, την επιφάνεια του εδάφους.
Κατόπιν, ακολουθεί η εξαγωγή του παραγόμενου 3D Mesh και Point Cloud και η εισαγωγή τους στην εφαρμογή Cloud Compare. Το Cloud Compare είναι ένα λογισμικό που χρησιμοποιείται για την επεξεργασία και ανάλυση 3D Mesh και Point Cloud και μπορεί να χρησιμοποιηθεί για διάφορους σκοπούς όπως η δημιουργία ψηφιακών χαρτών, η αναγνώριση αντικειμένων όπως και η αναγνώριση και διαφοροποίηση της βλάστησης από το φυσικό έδαφος. Εδώ θα δημιουργηθούν τα ψηφιακά μοντέλα της επιφάνειας (DSM) και του εδάφους (DTM) μέσω τον οποίον θα προκύψουν οι αντίστοιχοι χάρτες και θα εξαχθούν συμπεράσματα σχετικά με την ανάπτυξη της σοδιάς. Από το σημείο αυτό, ξεκινά η εμπλοκή – συνεργασία με τους υπόλοιπους εμπλεκόμενους όπως είναι ο ίδιος ο αγρότης ως άμεσα ενδιαφερόμενος αλλά και ο εκάστοτε επιστημονικός συνεργάτης του, π.χ. ο γεωπόνος.

## **3.2.3 Επιτόπια έρευνα – Αξιολόγηση – Οργάνωση και εκτέλεση σχεδίου δράσης**

Όπως προαναφέρθηκε, το επόμενο βήμα είναι η εμπλοκή των άμεσα ενδιαφερομένων, οι οποίοι έχουν πλέον παραλάβει τα ευρήματα της φωτογραμμετρικής αποτύπωσης και ανάλυσης. Μέσα από τις δικές τους γνώσεις και την εμπειρία, διακρίνουν τις όποιες διαφορές έχουν προκύψει και τόσο στα υψόμετρα της επιφάνειας της καλλιέργειας όσο και στην πυκνότητα της, μέσω της διορθωμένης ορθοφωτογραφίας του αγροτεμαχίου. Έτσι, ξεχωρίζουν τις περιοχές του χωραφιού στις οποίες η σοδιά δεν εμφανίζει την αναμενόμενη εικόνα και ακολούθως μεταβαίνουν εκεί για επιτόπιο έλεγχο. Εκεί, δύναται πλέον να προχωρήσουν σε εκ των έσω εκτίμηση της κατάστασης των φυτών και του εδάφους, λαμβάνοντας δείγματα από αυτά καταγράφοντας παράλληλα τα σημεία δειγματοληψίας. Επιπλέον, αξιολογείται η κατάσταση της καλλιέργειας και εκτιμάται η έκταση του τυχόν προβλήματος που έχει προκύψει. Σε αυτό το σημείο λαμβάνονται οι πλέον σημαντικές αποφάσεις για το μέλλον της καλλιέργειας και αφορούν στον τρόπο αντιμετώπισης του προβλήματος. Τίθενται επί τάπητος οι πιθανές λύσεις και τέλος αποφασίζεται ποια θα είναι αυτή που θα εφαρμοστεί, με γνώμονα την καλύτερη δυνατή απόδοση της παραγωγής.

Στο παραπάνω «πρωτόκολλο» ενεργειών παρουσιάζεται ένα γενικό πλάνο του τρόπου λειτουργίας του μοντέλου της έξυπνης γεωργίας και της γεωργίας ακριβείας. Αποτελεί μία αλληλουχία ενεργειών που γίνεται κατά κύριο λόγο σε όλες τις περιπτώσεις εφαρμογής παρόμοιων μοντέλων τηλεπισκόπησης μίας καλλιέργειας με απώτερο την αύξηση της αποδοτικότητας της, την βελτίωση της ποιότητας της παραγωγής και του εδάφους καθώς και την εξοικονόμηση πόρων για τον επιχειρηματία – αγρότη. Στην σημερινή εποχή και στον ελλαδικό χώρο, όλο και περισσότεροι είναι οι αγρότες, και κυρίως νέοι αγρότες, οι οποίοι

επενδύουν σε νέες εξελιγμένες τεχνολογικές μεθόδους καθώς τα αποτελέσματα που προκύπτουν είναι απτά με άμεση επιρροή στα οικονομικά τους συμφέροντα.

# **ΚΕΦΑΛΑΙΟ 4**

Στο κεφάλαιο αυτό παρουσιάζονται τα προγραμματιστικά εργαλεία, που αφορούν στην ανάλυση των αεροφωτογραφιών - δεδομένων, τα οποία χρησιμοποιήθηκαν για την υλοποίηση της παρούσας εργασίας και περιγράφεται λεπτομερώς η διαδικασία εισαγωγής και επεξεργασίας των δεδομένων.

### **4.1 Πλατφόρμες και προγραμματιστικά εργαλεία**

Στην ενότητα αυτή περιγράφονται τα χαρακτηριστικά της συγκεκριμένης υλοποίησης, όπως η πλατφόρμα ανάπτυξης και εκτέλεσης, τα προγραμματιστικά εργαλεία, οι απαιτήσεις της εφαρμογής σε hardware, κ.λ.π.

Αφού έχει ολοκληρωθεί η διαδικασία της αποτύπωσης και έχει γίνει η συλλογή όλων των δεδομένων – αεροφωτογραφιών, το επόμενο βήμα είναι η εισαγωγή τους στο ανάλογο πρόγραμμα ώστε να ξεκινήσει η ανάλυση αυτών. Για τους σκοπούς της παρούσας εργασίας χρησιμοποιείται το λογισμικό PIX4D Mapper. Το Pix4D Mapper είναι ένα φωτογραμμετρικό λογισμικό που χρησιμοποιείται για τη δημιουργία χαρτών και 3D μοντέλων από εικόνες που λαμβάνονται από αεροφωτογραφίες, συνήθως από drone. Επιπλέον, το λογισμικό αυτό είναι ειδικά σχεδιασμένο για τη δημιουργία ψηφιακών χαρτών, μοντέλων εδάφους και άλλων γεωχωρικών αναλύσεων, μοντέλων δηλαδή που αντιπροσωπεύουν πραγματικές διαστάσεις και στα οποία μπορούν να πραγματοποιηθούν μετρήσεις τόσο αποστάσεων όσο και όγκου.

Οι εφαρμογές του Pix4D Mapper περιλαμβάνουν την αγροτική εποπτεία, τον χαρτογραφικό σχεδιασμό, την ανάλυση των αλλαγών σε περιβαλλοντικά χαρακτηριστικά, την ανακαίνιση κτιρίων και πολλά άλλα. Οι χρήστες μπορούν να εισάγουν τις αεροφωτογραφίες τους στο λογισμικό, το οποίο στη συνέχεια εκτελεί αλγορίθμους υπολογισμού για τη δημιουργία ψηφιακών μοντέλων και χαρτών. Το Pix4D Mapper έχει ευρεία χρήση σε πολλούς τομείς, από τη γεωργία έως τον τομέα του ακινήτου και την ανάπτυξη έργων υποδομής.

Πιο συγκεκριμένα, μέσω του PIX4D Mapper, γίνεται η διόρθωση των αεροφωτογραφιών με βάση τον εσωτερικό προσανατολισμό της κάμερας (την κλίση της, την τοποθέτηση και παραμόρφωση του φακού κ.λ.π.) και τον εξωτερικό προσανατολισμό της (θέση και γεωμετρία μηχανής κατά την λήψη σύμφωνα με το επίγειο προβολικό σύστημα

αναφοράς). Έτσι, μέσα από την αυτόματη εύρεση κοινών σημείων μεταξύ των αεροφωτογραφιών, δημιουργείται τελικά το 3D Mesh και το Point Cloud. Το 3D Mesh αποτελεί ένα πλέγμα από πολύγωνα τα οποία σχηματίζουν ένα ενιαίο σώμα από σημεία σε τρισδιάστατο χώρο. Αντίστοιχα, το Point Cloud είναι, όπως λέει και το όνομα του, ένα πυκνό νέφος σημείων με γνωστές τις Χ, Y και Ζ συντεταγμένες του κάθε ενός σημείου, τα οποία σχηματίζουν ένα αντικείμενο ή σε αυτή την περίπτωση, της επιφάνεια του εδάφους.

'Εχοντας ολοκληρώσει την επεξεργασία των δεδομένων από το PIX4D Mapper και έχοντας πλέον τα παράγωγα 3D Mesh και Point Cloud της κάθε αποτύπωσης ξεχωριστά, γίνεται πλέον δυνατό να οπτικοποιηθεί το αποτέλεσμα και να σχηματιστεί η πλήρης εικόνα των υψομέτρων του κάθε χωραφιού για την εκάστοτε χρονική περίοδο. Αυτή η εργασία γίνεται μέσα από το προγραμματιστικό περιβάλλον του λογισμικού Cloud Compare.

Το Cloud Compare είναι ένα λογισμικό που χρησιμοποιείται για την επεξεργασία και ανάλυση σημείων από νέφη σημείων, όπως αυτά που προκύπτουν από σαρώσεις 3D, LiDAR ή άλλες πηγές. Βασικά, επιτρέπει να συγκρίνεται και να αναλύονται σύνολα δεδομένων 3D σε αποθηκευτικό χώρο cloud.

Μπορεί να χρησιμοποιηθεί για διάφορους σκοπούς, όπως η αναγνώριση αντικειμένων, η δημιουργία ψηφιακών χαρτών, η μελέτη τοπογραφικών χαρακτηριστικών και άλλες εφαρμογές στον τομέα της γεωχωρικής ανάλυσης.

Για τους σκοπούς της παρούσας εργασίας, το Cloud Compare χρησιμοποιήθηκε για την δημιουργία υψομετρικών χαρτών. Σε αυτούς, μέσω χρωματικής κλίμακας, παρουσιάζονται τα υψόμετρα της κάθε καλλιέργειας, την χρονική στιγμή όπου έγινε η χαρτογράφηση της. Επίσης, με την επιλογή του κάθε σημείου εμφανίζονται στην οθόνη τα στοιχεία των συντεταγμένων του X, Y και Z, δίνοντας έτσι την δυνατότητα επακριβούς επισκόπησης για κάθε σημείο του χωραφιού στο οποίο εμφανίζεται η παραμικρή ανωμαλία.

### **4.2 Λεπτομέρειες υλοποίησης**

Όπως προαναφέρθηκε, μετά την συλλογή των δεδομένων στο πεδίο, ακολουθεί η εισαγωγή αυτών στο λογισμικό Pix4D Mapper Pro. Εδώ θα γίνει η σύνθεση των εικόνων και η εξαγωγή όλων των πληροφοριών που αυτές περιέχουν ώστε να μπορούν παρουσιαστούν στον ενδιαφερόμενο. Έτσι, ανοίγοντας την εφαρμογή η εικόνα που θα εμφανιστεί φαίνεται στην εικόνα 20. Στη συνέχεια γίνεται το στήσιμο του νέου project για το οποίο επιλέγεται το όνομα και η τοποθεσία αποθήκευσης στον υπολογιστή (εικόνα 21). Παρακάτω ζητείται η εισαγωγή των εικόνων και αφού αυτές εισαχθούν και ανεβούν (εικόνα 22 και 23) στην εφαρμογή, στα επόμενα βήματα επιλέγεται το σύστημα συντεταγμένων από το οποίο προέρχονται (εικόνα 24) και στο οποίο θέλουμε να εξαχθούν τα αποτελέσματα (εικόνα 25). Όπως γίνεται φανερό από τις εικόνες 24 και 25, σαν σύστημα εισαγωγής έχει επιλεχθεί το παγκόσμιο γεωδαιτικό σύστημα WGS84 και ως σύστημα εξαγωγής έχει επιλεχθεί το ελληνικό γεωδαιτικό σύστημα ΕΓΣΑ '87.

| <b>Report Process Ties: Help.</b><br>户中目台已日 |                                                                            |     |
|---------------------------------------------|----------------------------------------------------------------------------|-----|
| Poste<br>Preside                            |                                                                            | 2.1 |
|                                             |                                                                            |     |
|                                             |                                                                            |     |
|                                             |                                                                            |     |
|                                             |                                                                            |     |
|                                             | <b>МАРРЕІ</b>                                                              |     |
|                                             |                                                                            |     |
|                                             |                                                                            |     |
|                                             |                                                                            |     |
|                                             | Help<br><b>Demo Project</b><br><b>Projects</b>                             |     |
|                                             |                                                                            |     |
|                                             | New Project<br>Open Project<br>$\wedge$<br>5                               |     |
|                                             | $\equiv$<br>Open an existing project.<br>Follow the wizard to create a new |     |
|                                             | $+$<br>protect with your own categor.                                      |     |
|                                             |                                                                            |     |
|                                             | 453 lofwn.p4d<br>324 ligeris kozanis.p4d                                   |     |
|                                             | 66 Images<br>102 images                                                    |     |
|                                             | Lust modified: Tue tue 7.2022<br>Lost modified: May Nov 6 2022             |     |
|                                             |                                                                            |     |
|                                             | 1107ab melitis.p4d<br>1203_1204_melitis.p4d                                |     |
|                                             | su images<br>55 images                                                     |     |
|                                             | Last modified: Man Nov 6 2027<br>Last modified: Mon Nov 6 2023             |     |
|                                             |                                                                            |     |
|                                             |                                                                            |     |
|                                             |                                                                            |     |
|                                             |                                                                            |     |
|                                             |                                                                            |     |
|                                             |                                                                            |     |
|                                             |                                                                            |     |
|                                             |                                                                            |     |
|                                             |                                                                            |     |
|                                             |                                                                            |     |
|                                             |                                                                            |     |
|                                             |                                                                            |     |
|                                             |                                                                            |     |

*Εικόνα 20: Εισαγωγή στο Pix4D.*

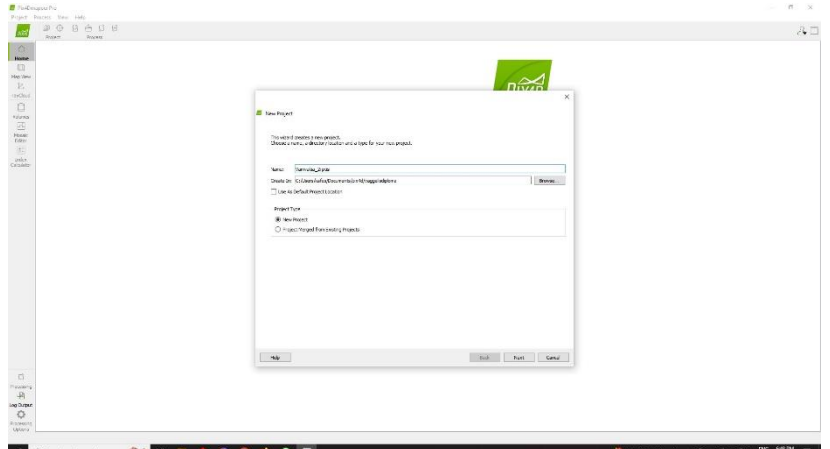

*Εικόνα 21: Ονοματοθεσία project και αποθήκευση.*

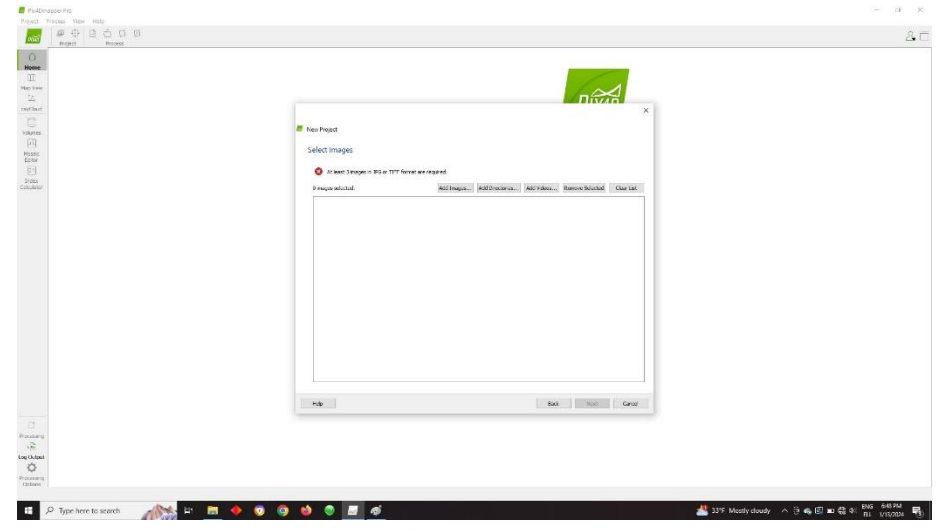

*Εικόνα 22: Εισαγωγή αεροφωτογραφιών.*

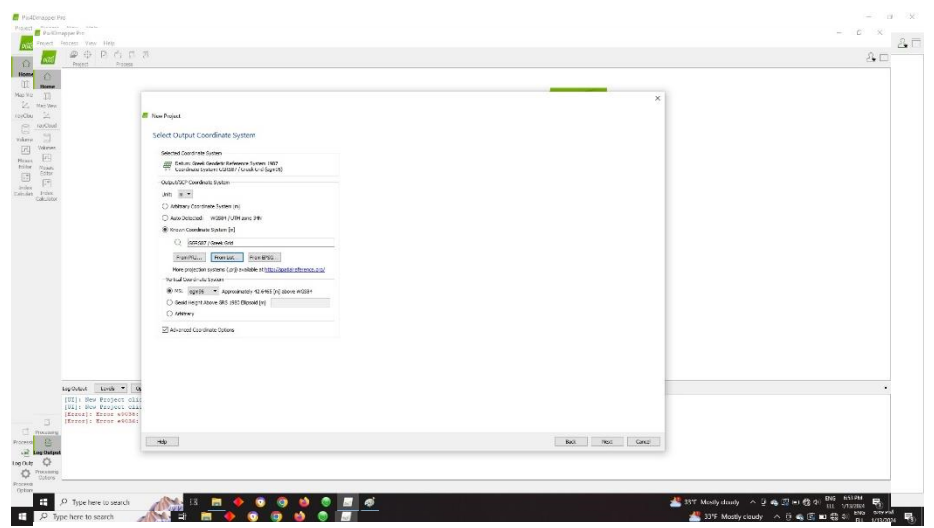

*Εικόνα <sup>23</sup>: Ανέβασμα αεροφωτογραφιών στην εφαρμογή. Εικόνα <sup>25</sup>: Ορισμός συστήματος συντεταγμένων παραγόμενων δεδομένων.*

| request . | $A \oplus B \oplus C$<br>Process |                                                                              |            |             |             |             |          |           |          |          |                        |                |  |
|-----------|----------------------------------|------------------------------------------------------------------------------|------------|-------------|-------------|-------------|----------|-----------|----------|----------|------------------------|----------------|--|
|           |                                  |                                                                              |            |             |             |             |          |           |          |          |                        |                |  |
|           |                                  |                                                                              |            |             |             |             |          |           |          |          |                        |                |  |
|           |                                  |                                                                              |            |             |             |             |          |           |          |          |                        | $\times$       |  |
|           | <b><i>El New Project</i></b>     |                                                                              |            |             |             |             |          |           |          |          |                        |                |  |
|           |                                  |                                                                              |            |             |             |             |          |           |          |          |                        |                |  |
|           |                                  | Image Properties                                                             |            |             |             |             |          |           |          |          |                        |                |  |
|           |                                  | Inste Geography                                                              |            |             |             |             |          |           |          |          |                        |                |  |
|           |                                  | Coordinate System                                                            |            |             |             |             |          |           |          |          |                        |                |  |
|           |                                  | C (Fili Datum World Goodcity System 1984) Coordinate System WCS 84 (conditi) |            |             |             |             |          |           |          |          |                        | <b>Calling</b> |  |
|           |                                  | Groboaton and Chambaton                                                      |            |             |             |             |          |           |          |          |                        |                |  |
|           |                                  | C Costocated Images: 187 out of 187                                          |            |             |             |             |          |           | Clear.   |          | From Fally, Print File | To Pincer      |  |
|           |                                  | Geoboston Accuracy: @ Standard ( ) Low ( ) Custom                            |            |             |             |             |          |           |          |          |                        |                |  |
|           |                                  | Selected Campra Model                                                        |            |             |             |             |          |           |          |          |                        |                |  |
|           |                                  | C E FOG310.8.8.5472x3648 (RGB)                                               |            |             |             |             |          |           |          |          |                        | Dittant        |  |
|           |                                  |                                                                              |            | Lettude     | Longitude   | Abinele.    | Accurey  | Accuracy. | Omega    | Phil     |                        | $\sim$         |  |
|           | Enabled                          | Image                                                                        | Group      | (degree)    | (degree)    | $ m\rangle$ | Hott (m) | Seciet)   | (degree) | (degree) | Keppe.<br>(degree)     |                |  |
|           | E                                | DJ_0438JPG                                                                   | group?     | 40.98003022 | 23.56420250 | 22.071      | 5,000    | 10,000    | 0.00000  | 0.00000  | 52,50934               |                |  |
|           | E                                | DJ 099LIRO                                                                   | group?     | 4038001100  | 23.59021553 | 22.071      | 5,000    | 10,000    | 0.00300  | 0.00000  | 87,70932               |                |  |
|           | <b>R</b>                         | DJ.0500JPG                                                                   | group?     | 40.98003139 | 23.59881083 | 21.971      | 5,000    | 10,000    | 0,00000  | 0.00000  | 87,10971               |                |  |
|           | ₽                                | DE 660 UPG                                                                   | group?     | 4038005125  | 23.59361275 | 21.871      | 5.000    | 10,000    | 0.00506  | 0.09907  | 87.1059                |                |  |
|           | R                                | DJ.0502JPG                                                                   | group?     | 4098007100  | 23.59351750 | 21,971      | 5,000    | 10,000    | 0,00000  | 0.00000  | 87,20149               |                |  |
|           | ₽                                | DJ_0503JPG                                                                   | group1     | 40.98003099 | 23.59335128 | 21,971      | 5,000    | 10,003    | 0.00506  | 0.09907  | 07:50038               |                |  |
|           | 図                                | DJ 0504JPG                                                                   | spresse?   | 40.98009114 | 23.59318531 | 21,871      | 5,000    | 10,000    | 0.00523  | 0.09996  | 37,000.27              |                |  |
|           | ø                                | DJ_0505JPG                                                                   | group?     | 4038010103  | 23.59001914 | 21.77       | 5,000    | 10,000    | 0.0000   | 0.00000  | 0720116                |                |  |
|           | E                                | DE 0936JPG                                                                   | spressed 1 | 40.00011111 | 28.90203225 | 21.971      | 1,000    | 10,000    | 0.00000  | 0.00000  | 97,30025               |                |  |
|           | ø                                | DJ_0507JPG                                                                   | group?     | 40.98012105 | 23.59255717 | 21.871      | 5,000    | 10.000    | 0.00471  | 0.09909  | 07,0094                |                |  |
|           | E                                | DE 0208.IPG                                                                  | gesup1     | 40.98918067 | 21.10212070 | 21.771      | 1,000    | 10,000    | 0.00000  | 0.00000  | 07.50085               |                |  |
|           | i er                             |                                                                              |            |             |             |             |          |           |          |          |                        |                |  |
|           |                                  |                                                                              |            |             |             |             |          |           |          |          |                        |                |  |
|           | HOD                              |                                                                              |            |             |             |             |          |           |          | 202      | Noxt                   | Cancel         |  |
|           |                                  |                                                                              |            |             |             |             |          |           |          |          |                        |                |  |

*Εικόνα 24: Ορισμός συστήματος συντεταγμένων προέλευσης δεδομένων αεροφωτογραφιών.*

Στο σημείο αυτό, θα πρέπει να τονιστεί πως για τις αποτυπώσεις που πραγματοποιήθηκαν δεν χρησιμοποιήθηκαν Σημεία Ελέγχου (GCP: Ground Control Points), τα οποία είναι σημεία με γνωστές συντεταγμένες τα οποία τοποθετούνται στο έδαφος, εντός της περιοχής μελέτης, και αυξάνουν την ακρίβεια της παραγώμενης αεροφωτογραφίας καθώς συμβάλλουν σημαντικά στον υπολογισμό παραμέτρων μετατόπισης και κλίσης της κάθε εικόνας. Κατ' επέκταση αυτού, θα βελτιωνόταν η ακρίβεια της αεροφωτογραφίας όσον αφορά στις συντεταγμένες του κάθε σημείου του χωραφιού. Έτσι, αφού στις αποτυπώσεις δεν χρησιμοποιήθηκαν τέτοια σημεία, οι συντεταγμένες των σημείων του χωραφιού κατά την εξαγωγή ενδέχεται να διαφέρουν αρκετά ως προς τις πραγματικές συντεταγμένες. Τέλος, ξεκινά η σύνθεση των εικόνων η οποία γίνεται σε 3 φάσεις. Στην 1<sup>η</sup> φάση γίνεται η ανάγνωση των εικόνων και η τοποθέτηση τους στον χώρο. Με την ολοκλήρωση αυτή της φάσης, το λογισμικό δημιουργεί μία αναφορά με τα στοιχεία που ανακάλυψε και τονίζει πιθανά προβλήματα που υπάρχουν. Στις επόμενες δύο φάσεις γίνεται η σύνθεση των εικόνων για την δημιουργία του Point Cloud και του 3D Mesh καθώς και των μοντέλων εδάφους. Αφού ολοκληρωθεί η παραπάνω ανάλυση, ολοκληρώνεται και η χρήση του λογισμικού Pix4D.

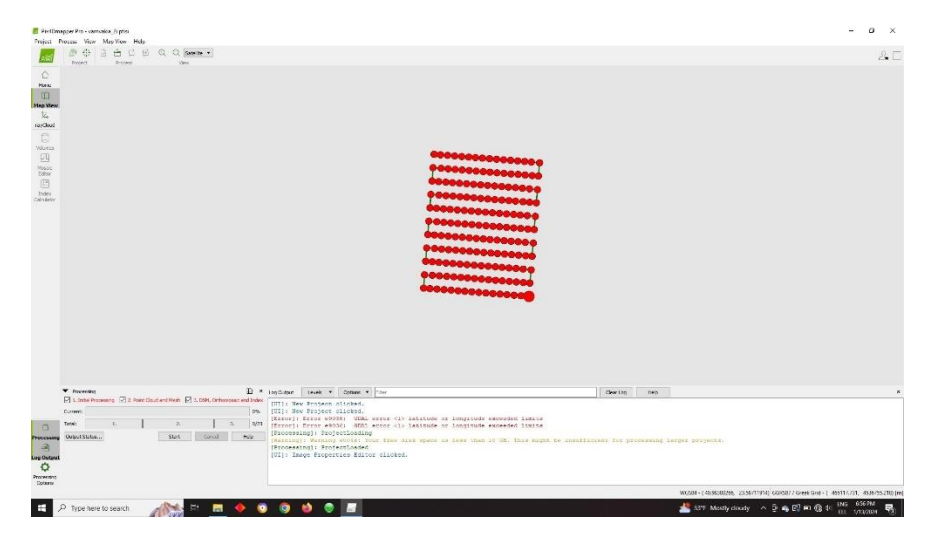

*Εικόνα 26: Απόσπασμα κατά την επίλυση στο Pix4D*

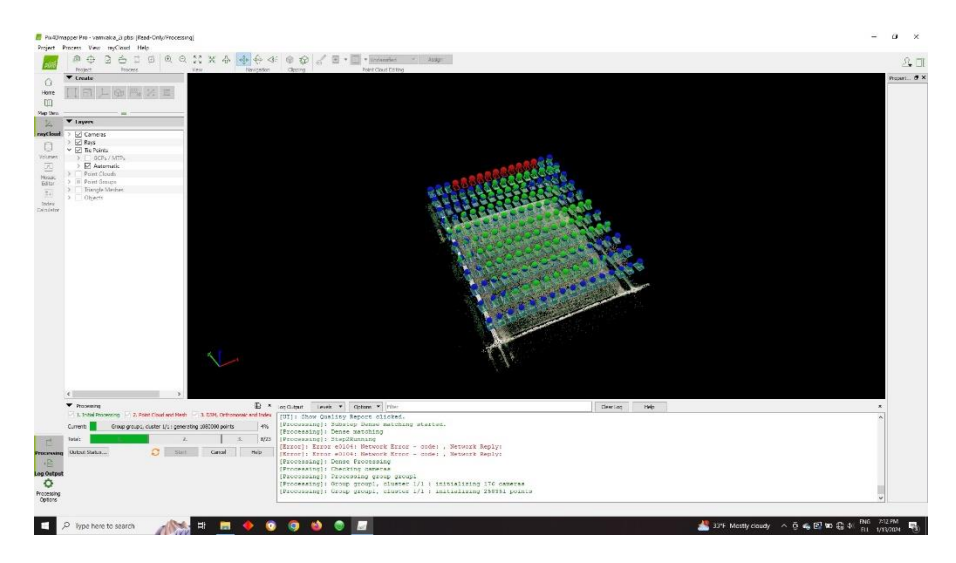

*Εικόνα 27: Απόσπασμα κατά την επίλυση στο Pix4D.*

Στο επόμενο βήμα, για την ανάγνωση και παρουσίαση των αποτελεσμάτων της φωτογραμμετρίας, χρησιμοποιείται το λογισμικό Cloud Compare. Στα πλαίσια της εργασίας, το ενδιαφέρον επικεντρώνεται στα υψόμετρα και στην πυκνότητα της εκάστοτε καλλιέργειας. Οπότε μέσω αυτού του λογισμικού γίνεται σύγκριση και καταγραφή των υψομέτρων του κάθε σημείου καθώς και οπτική ανάλυση της πυκνότητας των φυτών της καλλιέργειας ανά περίοδο. Έτσι, γίνεται μία πρώτη σύγκριση μέσω των χρωματικών χαρτών υψομέτρων όπου αυτά απεικονίζονται βάση μίας χρωματικής κλίμακας την οποία επιλέγει ο μελετητής και στη συνέχεια, με τη χρήση του ποντικιού επιλέγονται τα διάφορα σημεία εντός του Point Cloud ώστε να εμφανιστούν οι συντεταγμένες τους.

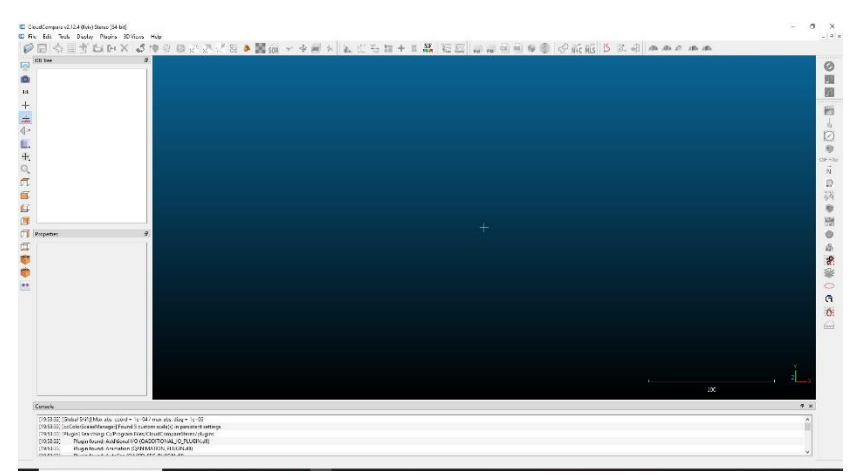

*Εικόνα 281: Περιβάλλον της εφαρμογής Cloud Compare.*

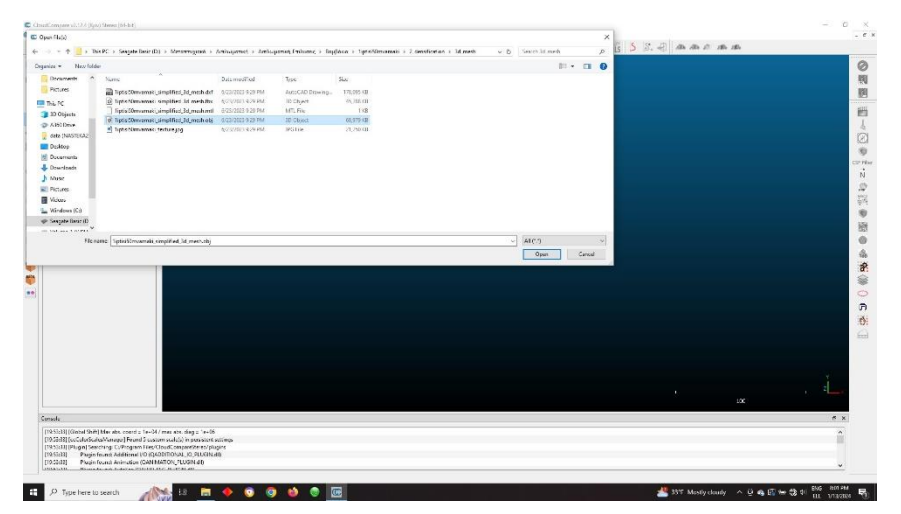

*Εικόνα 29: Εισαγωγή αρχείου στην εφαρμογή..*

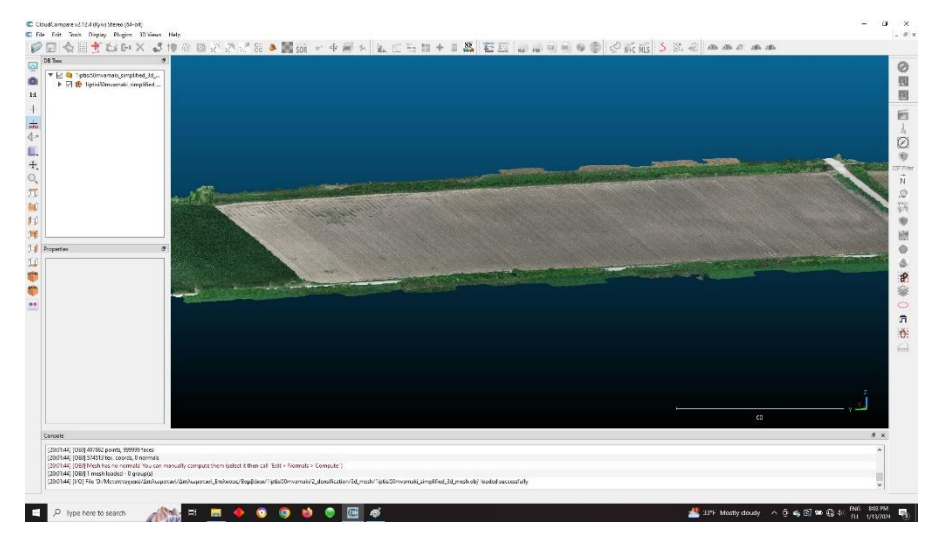

*Εικόνα 30: Άποψη από το Point Cloud στην εφαρμογή.*

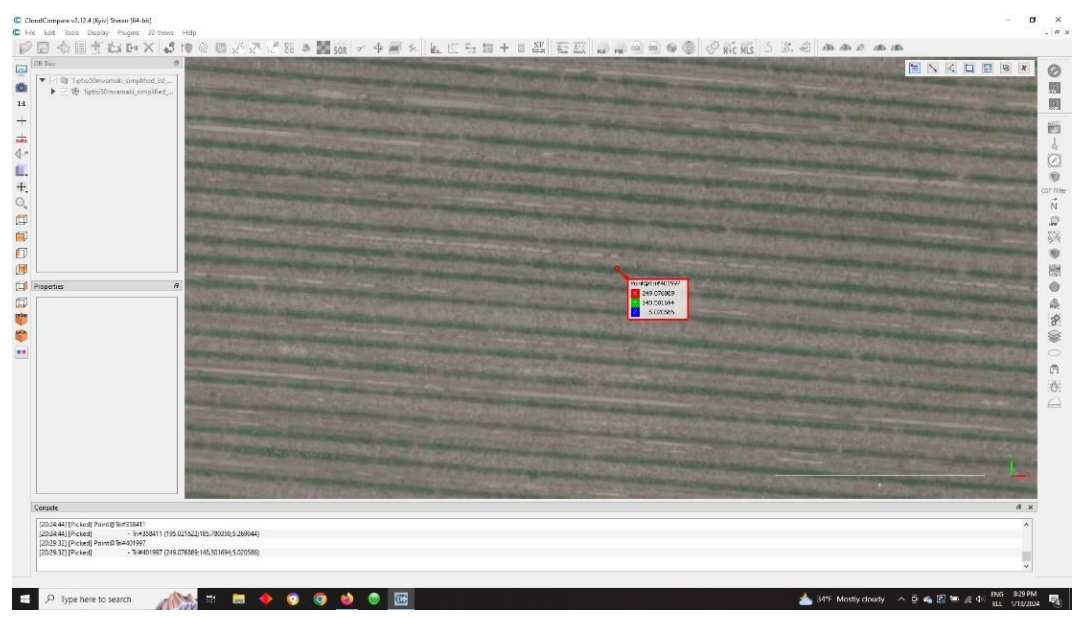

*Εικόνα 31: Εμφάνιση συντεταγμένων σημείου.*

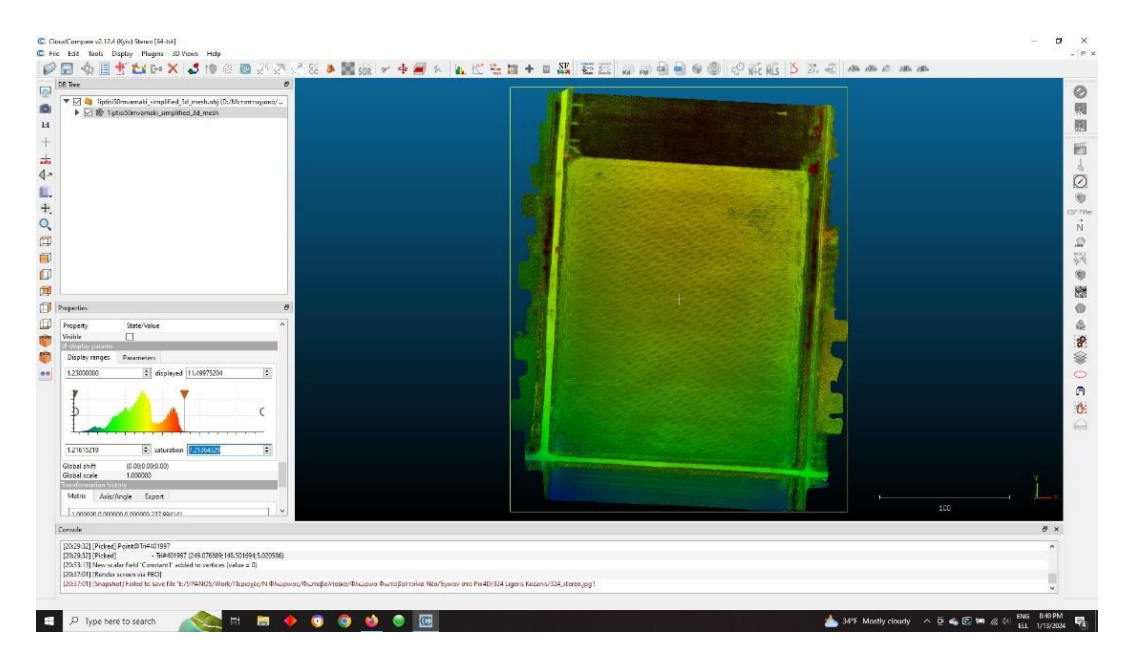

*Εικόνα 32: Χρωματικός χάρτης υψομέτρων.*

# **ΚΕΦΑΛΑΙΟ 5**

### **5.1 Μεθοδολογία πειραματισμού**

Στο παρόν κεφάλαιο παρουσιάζονται οι συνθήκες κάτω από τις οποίες πραγματοποιήθηκε η κάθε αποτύπωση, οι σκοποί τους καθώς και τα αποτελέσματα που προέκυψαν μετά την ανάλυση των δεδομένων. Όπως προαναφέρθηκε, στα πλαίσια της εργασίας αποτυπώθηκαν 3 διαφορετικές καλλιέργειες σε διαφορετικές χρονικές περιόδους. Η πρώτη καλλιέργεια ήταν καλλιέργεια σιταριού, η δεύτερη ήταν καλλιέργεια βάμβακος και η τρίτη καλλιέργεια ντομάτας. Παρακάτω παρουσιάζονται τα αποτελέσματα των καταγραφών, η 3D αποτύπωση με το μοντέλο της επιφάνειας του εδάφους καθώς και χρωματικοί χάρτες με βάση το υψόμετρο.

Όσον αφορά στην 1<sup>η</sup> καλλιέργεια, αυτή αρχικά αποτυπώθηκε κατά την φάση της σποράς έτσι ώστε να ληφθεί η αρχική κατάσταση του αγροτεμαχίου. Αύτη έγινε στα τέλη του μηνός Νοεμβρίου. Στη συνέχεια, στα μέσα του μηνός Μαρτίου έγινε και η 2<sup>η</sup> αποτύπωση όταν πλέον τα φυτά της καλλιέργειας είχαν αναπτυχθεί επαρκώς ώστε να παρέχουν αρκετή πληροφορία σχετικά με την κατάστασή τους αλλά και σε χρονικό σημείο τέτοιο όπου θα μπορούσε να επέμβει ο αγρότης ώστε να βελτιώσει τυχόν προβλήματα.

Σχετικά με την 2<sup>η</sup> καλλιέργεια, αυτή του βάμβακος, η πρώτη αποτύπωση έγινε στα μέσα Ιουνίου όταν τα φυτά μόλις είχαν αρχίσει να αναπτύσσονται. Η δεύτερη αποτύπωση έγινε μετά από 2 εβδομάδες, ώστε να ληφθεί μία καλύτερη εικόνα σχετικά με την εξέλιξη της ανάπτυξης των φυτών. Τέλος, η 3<sup>η</sup> αποτύπωση έγινε στα μέσα Αυγούστου, όπου τα φυτά είχαν ήδη αναπτυχθεί αρκετά και ο καρπός τους είχε αρχίσει γεννάται, ώστε να φανεί η γενική κατάσταση της καλλιέργειας λίγο πριν την ωρίμανση του καρπού.

Τελευταία, ήταν η αποτύπωση της καλλιέργειας της ντομάτας. Στο συγκεκριμένο αγροτεμάχιο πραγματοποιήθηκαν 2 αποτυπώσεις. Η πρώτη αποτύπωση έγινε στα τέλη του Ιουνίου και η δεύτερη στα μέσα Αυγούστου. Ως γνωστόν, το φυτό της ντομάτας δεν γίνεται αρκετά ψηλό. Επίσης, η πρώτη αποτύπωση έγινε όταν πλέον το φυτό είχε ήδη αναπτυχθεί αρκετά και η δεύτερη όταν είχε ήδη αρχίσει να αναπτύσσεται ο καρπός του φυτού. Σκοπός, όμως, αυτής της καταγραφής δεν ήταν μόνο η λήψη των υψομέτρων κατά την φάση της ανάπτυξης αλλά και ο έλεγχος για τυχόν αρρώστιες στα φυτά, άλλωστε η συγκεκριμένη καλλιέργεια φημίζεται πως εμφανίζει αρκετές παθογένειες, και το κατά πόσο αυτές μπορούν

να καταγραφούν από μία απλή αεροφωτογράφιση ώστε να προληφθούν δυσάρεστες καταστάσεις σχετικά με την απόδοση του χωραφιού.

## **5.2 Αναλυτική παρουσίαση αποτελεσμάτων**

Παράθεση διαγραμμάτων (ενδεχομένως και δεδομένων υπό μορφή πίνακα) από τα διεξαχθέντα πειράματα και σχετικός σχολιασμός.

Ξεκινώντας από την πρώτη καλλιέργεια, η αποτύπωση του χωραφιού ξεκίνησε κατά την φάση της σποράς του τον μήνα Νοέμβριο όπου αποτυπώθηκε ουσιαστικά το αρχικό υψόμετρο του εδάφους. Παρακάτω παρατίθεται η ορθοφωτογραφία του χωραφιού.

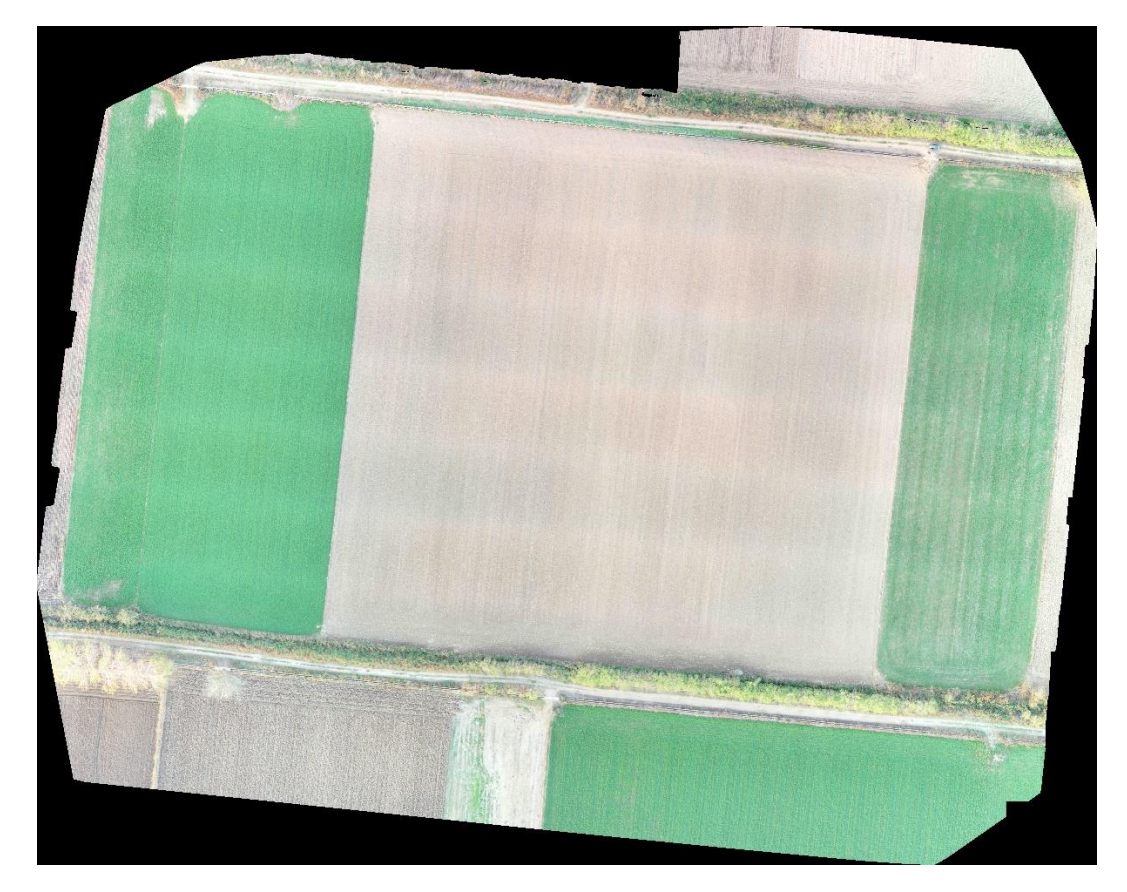

*Εικόνα 33: Αρχική ορθοφωτογραφία καλλιέργειας σιταριού*

Στη συνέχεια δίνεται ο χρωματικός χάρτης με τα υψόμετρα του χωραφιού. Να σημειωθεί πως τα υψόμετρα είναι σχετικά και όχι απόλυτα, δηλαδή δεν είναι υψόμετρα που έχουν παρθεί από την μέση στάθμη της θάλασσας. Ολόκληρο το μοντέλο έχει ως υψομετρική αφετηρία ένα μόνιμο χαρακτηριστικό σημείο το οποίο είναι σταθερό και εμφανές σε κάθε αεροφωγράφιση. Αυτό βρίσκεται στην τσιμεντένια βάση στην βόρειο-ανατολική γωνία του

χωραφιού και έχει θεωρηθεί αυθαίρετα, προς απλοποίηση του συνόλου των υψομέτρων, ως ύψος z=3,15μ. Έτσι, ξεκινώντας από το μπλέ χρώμα όπου αποτυπώνονται υψόμετρα κοντά στα 0,50μ. και καταλήγοντας στα κόκκινα τα οποία είναι από 4,00μ. και φτάνουν έως και τα 15,00μ. περίπου στις κορυφές γειτονικών δέντρων.

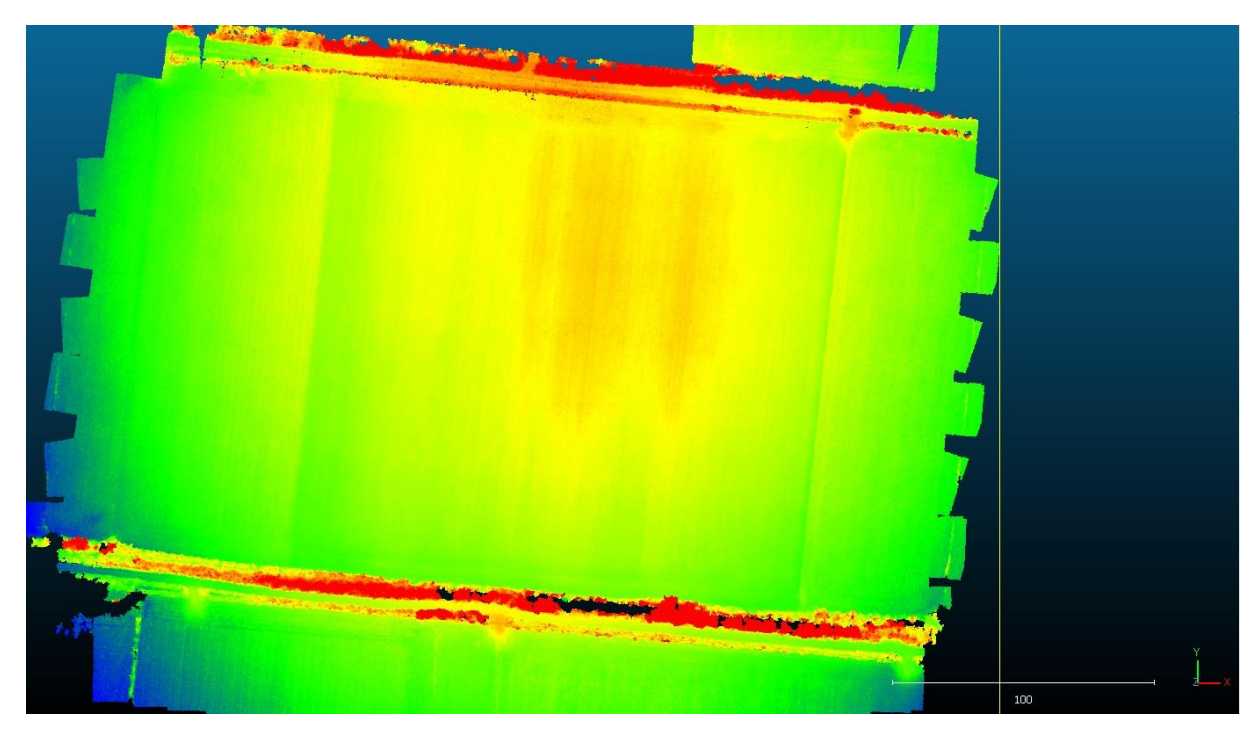

*Εικόνα 34: Υψομετρικός χάρτης 1ης αποτύπωσης καλλιέργειας σιταριού.*

Όπως γίνεται φανερό, διακρίνονται τα όρια της υπό μελέτη καλλιέργειάς καθώς τα όμορα χωράφια είχαν ήδη σπαρθεί και τα φυτά τους βρίσκονταν σε μεγαλύτερο ύψος. Επίσης, παρατηρούμε στο κέντρο του χωραφιού μας, το χρώμα να κοκκινίζει καθώς όπως φαίνεται το ανάγλυφο του εδάφους είναι τέτοιο που δημιουργείται μία κορυφή σε εκείνο το σημείο. Ακολούθως, δίνεται μία εικόνα της 3D αποτύπωσης με αποσπάσματα από το νέφος σημείων (Point Cloud) και του ψηφιακού μοντέλου εδάφους (3D Mesh).

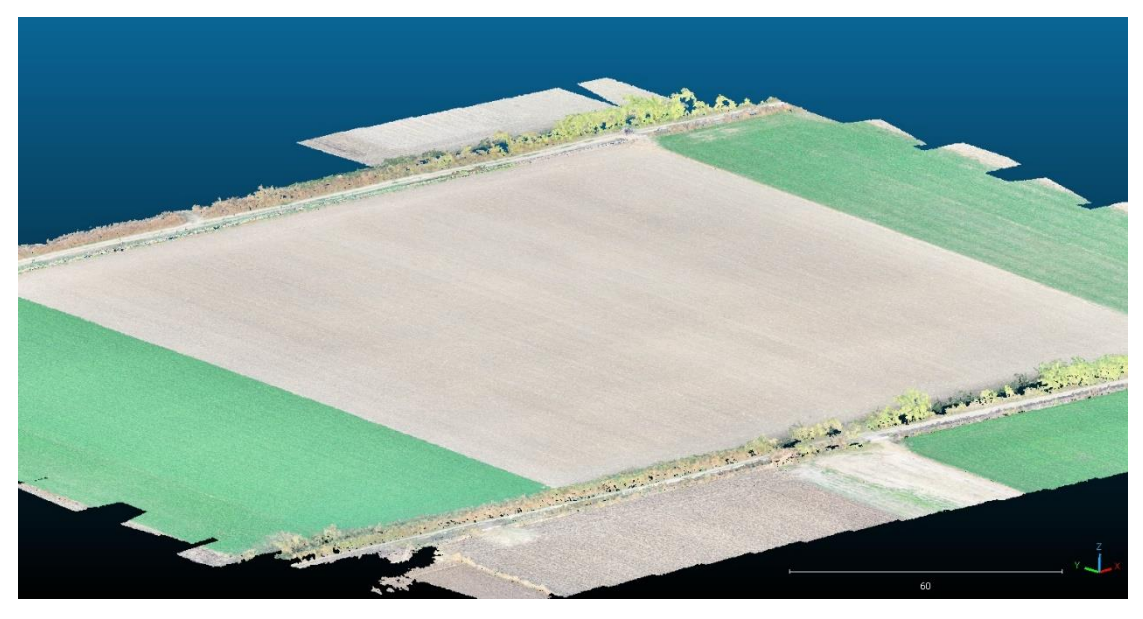

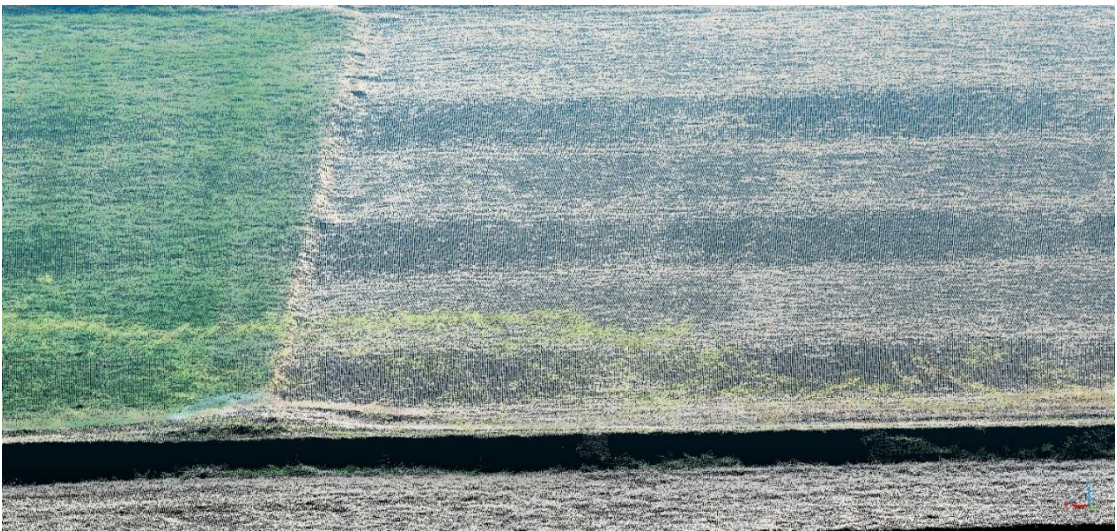

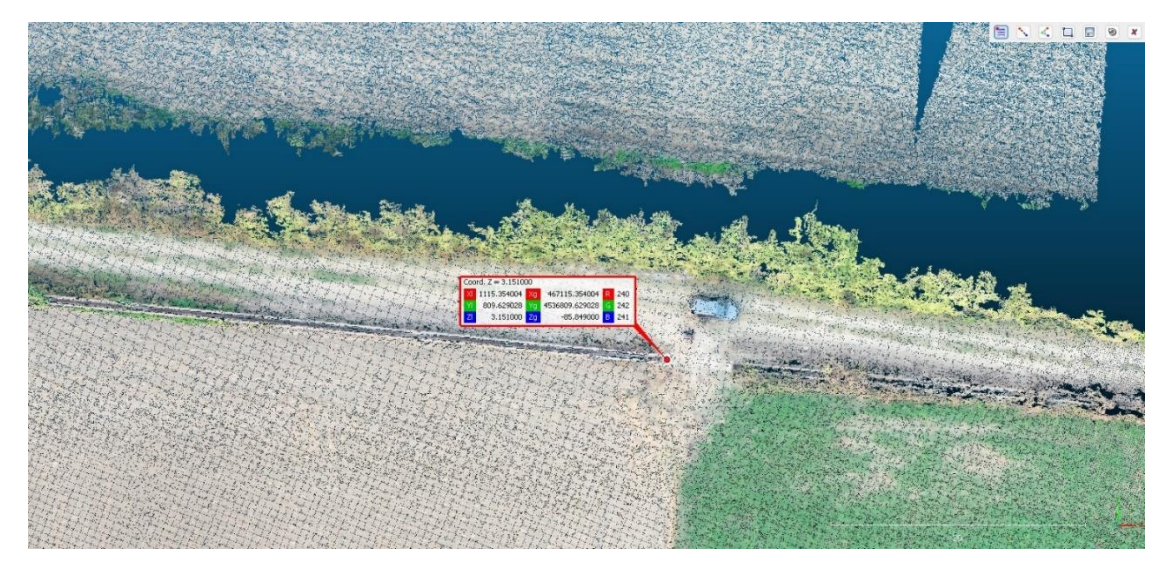

*Εικόνα 352: Point Cloud 1ης αποτύπωσης καλλιέργειας σιταριού.*

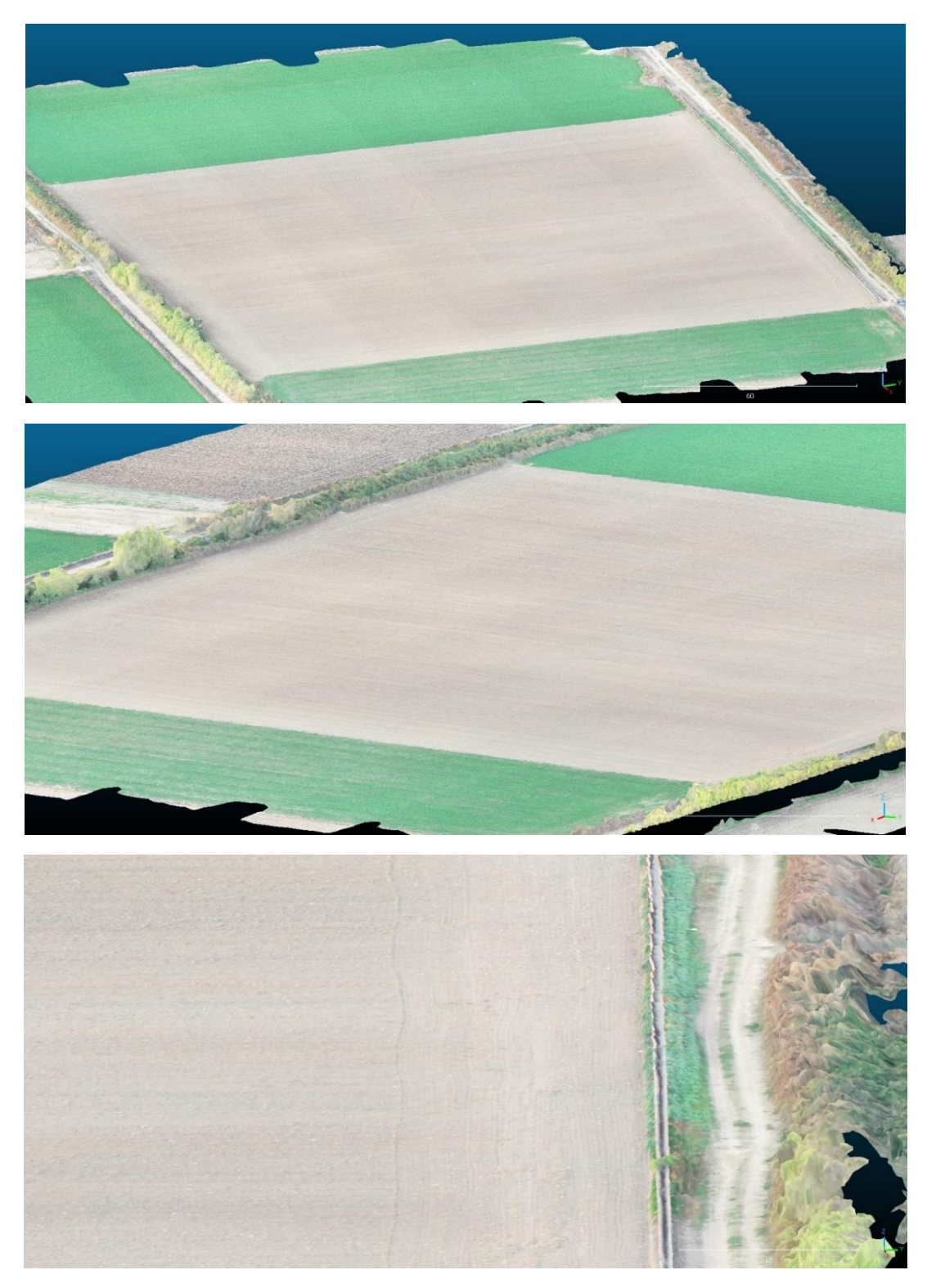

*Εικόνα 3: Ψηφιακό μοντέλο εδάφους 1ης αποτύπωσης καλλιέργειας σιταριού.*

Η δεύτερη αποτύπωση πραγματοποιήθηκε στα μέσα Μαρτίου, όταν και πλέον τα φυτά είχαν αναπτυχθεί αρκετά και υπήρχαν αρκετές αλλαγές στα υψόμετρα του χωραφιού. Αρχικά, παρατίθεται η ορθοφωτογραφία και ο χάρτης υψομέτρων της και ακολούθως αποσπάσματα από το νέφος σημείων (Point Cloud) και το ψηφιακό μοντέλο εδάφους (3D Mesh).

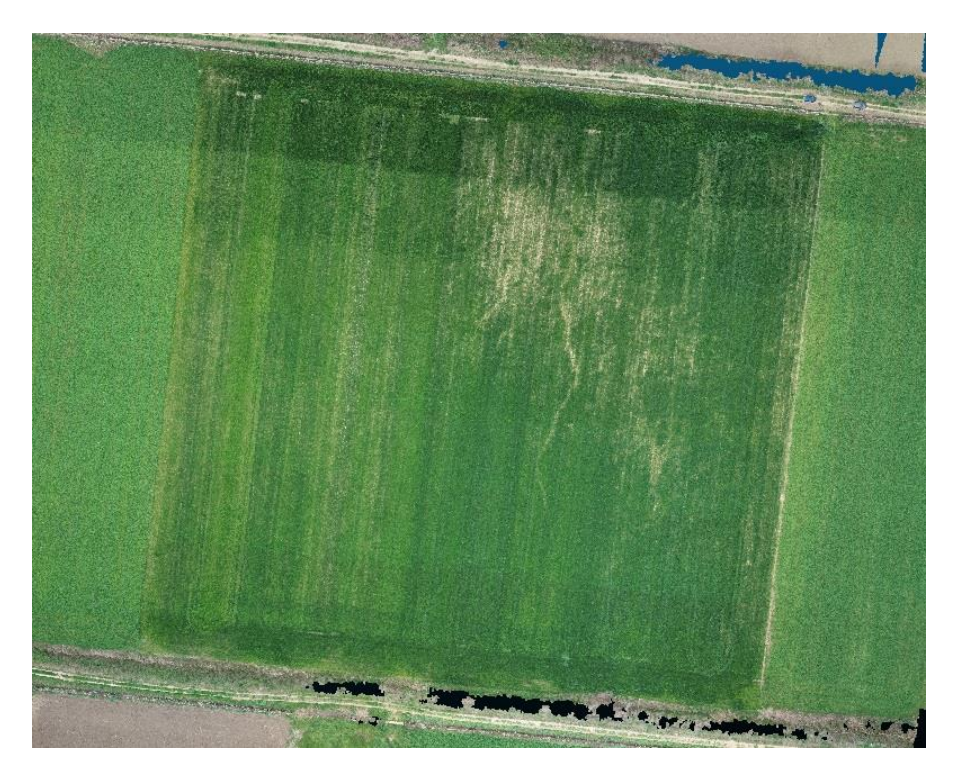

*Εικόνα 37: Ορθοφωτογραφία 2ης αποτύπωσης καλλιέργειας σιταριού*

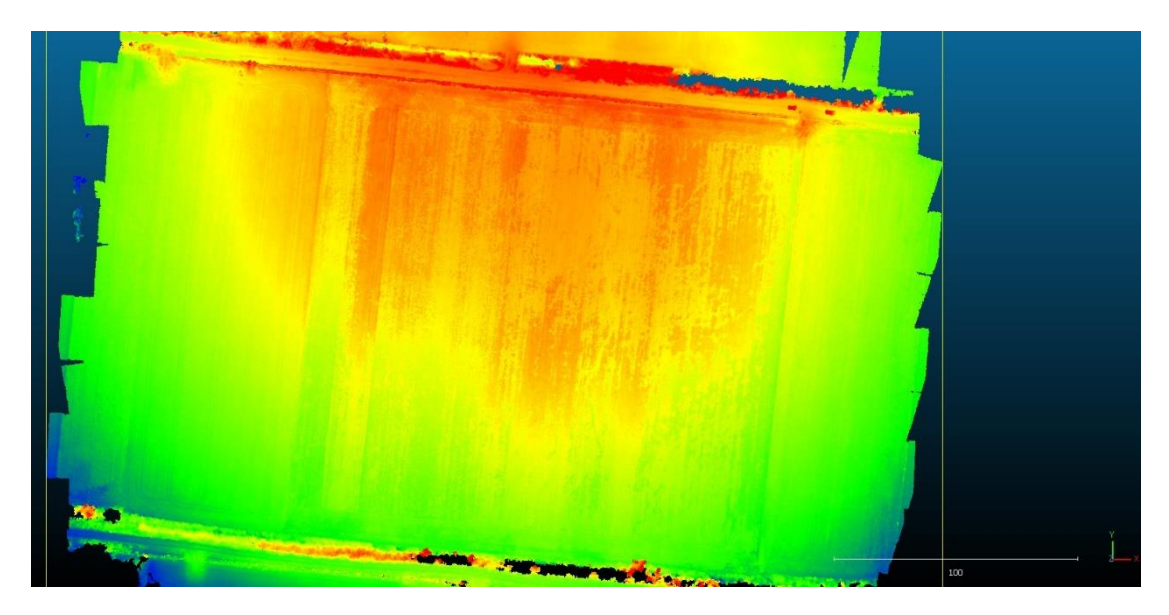

*Εικόνα 384: Χάρτης υψομέτρων 2ης αποτύπωσης καλλιέργειας σιταριού.*

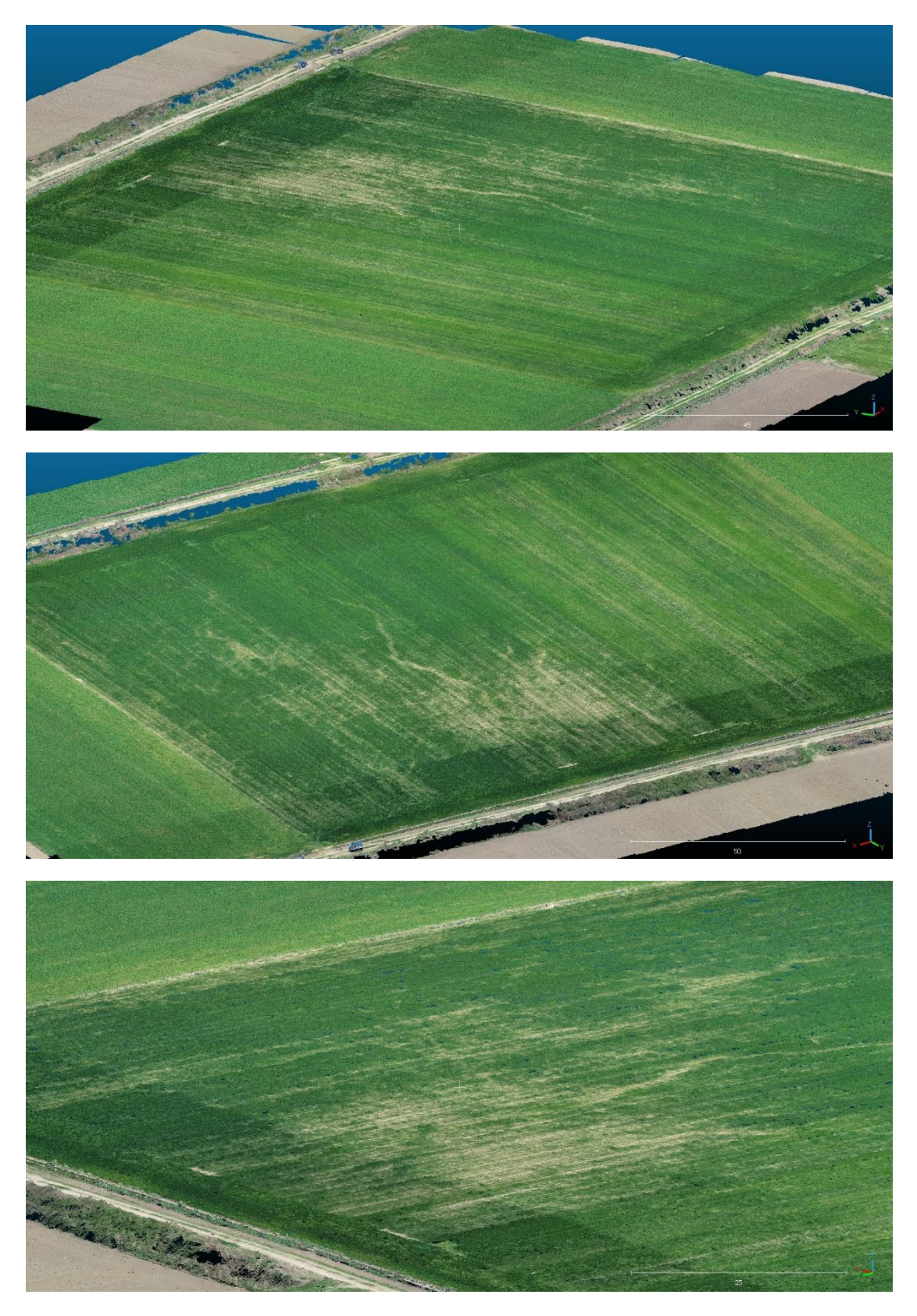

*Εικόνα 39: Αποσπάσματα από Point Cloud 2ης αποτύπωσης καλλιέργειας σιταριού.*

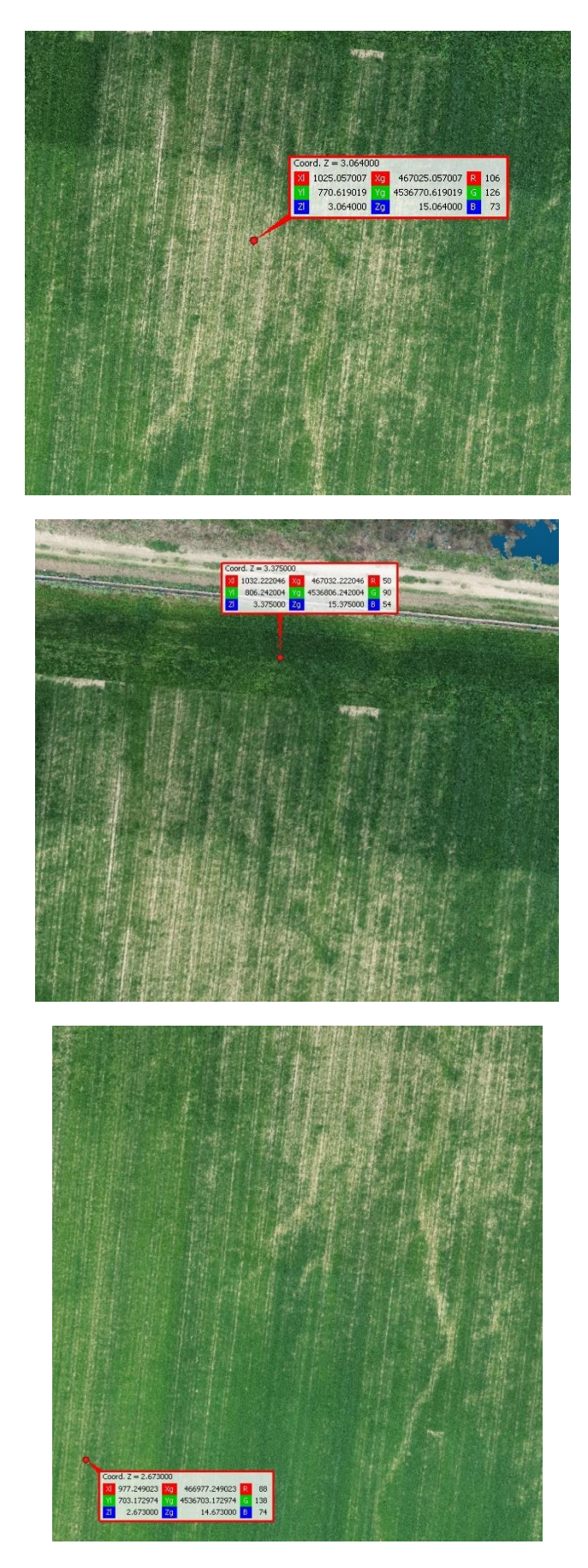

*Εικόνα 405: Αποσπάσματα από Point Cloud 2ης αποτύπωσης καλλιέργειας σιταριού.*

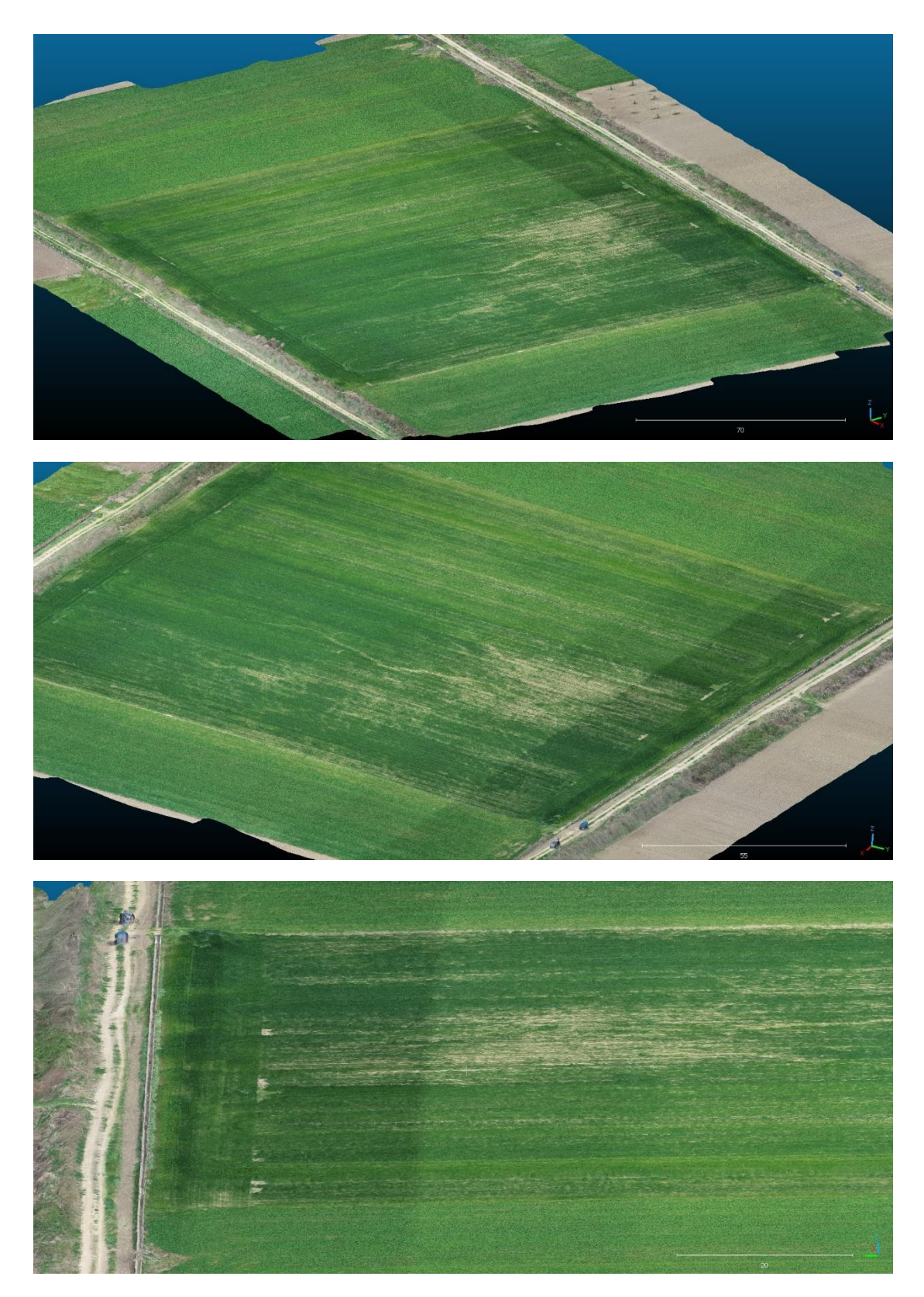

*Εικόνα 41: Αποσπάσματα από το ψηφιακό μοντέλο εδάφους της 2ης αποτύπωσης της καλλιέργειας σιταριού.*

Η δεύτερη καλλιέργεια αφορά το βαμβάκι και η πρώτη αποτύπωση του χωραφιού έγινε στα μέσα Ιουνίου όταν και τα φυτά είχαν ξεκινήσει να αναπτύσσονται. Παρακάτω παρατίθεται η ορθοφωτογραφία του χωραφιού και ο χάρτης υψομέτρων.

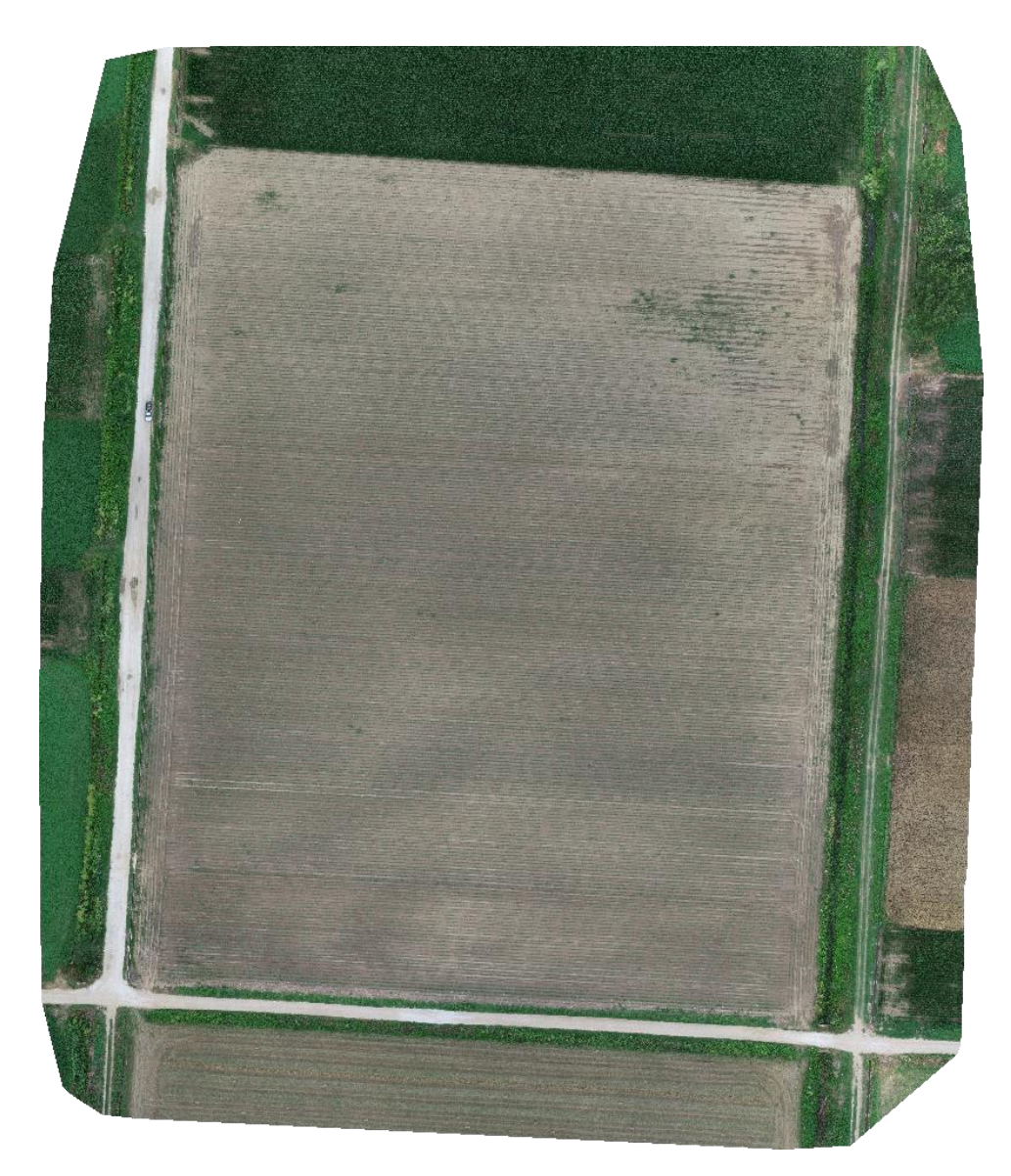

*Εικόνα 42: Ορθοφωτογραφία 1ης αποτύπωσης καλλιέργειας βάμβακος*

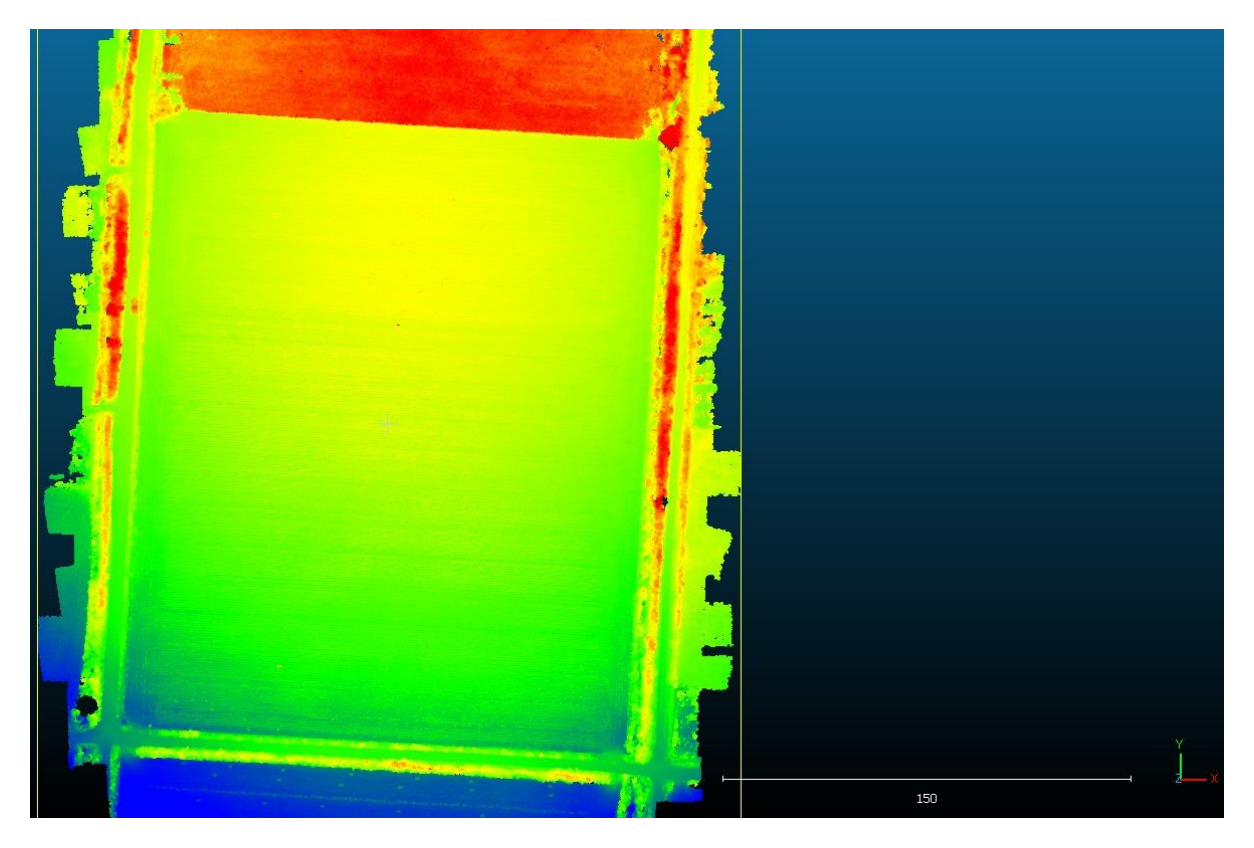

*Εικόνα 43: Χάρτης υψομέτρων 1ης αποτύπωσης καλλιέργειας βάμβακος*

Σε αυτή την περίπτωση, η πτήση του μη επανδρωμένου αεροσκάφους πραγματοποιήθηκε μετά την σπορά και κατά την περίοδο όπου μόλις είχαν ξεκινήσει να αναπτύσσονται τα φυτά. Είναι φανερή η διαφορά με το όμορο αγροτεμάχιο στα βόρεια, όπου υπήρχε ήδη καλλιέργεια καλαμποκιού. Επίσης, η συσχέτιση των υψομέτρων μεταξύ των αποτυπώσεων έγινε με υψομετρική αφετηρία ένα σημείο πάνω σε τσιμεντένια βάση στα βορειο-ανατολικά του αγροτεμαχίου. Στη συνέχεια παρατίθεται το νέφος σημείων και το ψηφιακό μοντέλο της συγκεκριμένης αποτύπωσης.

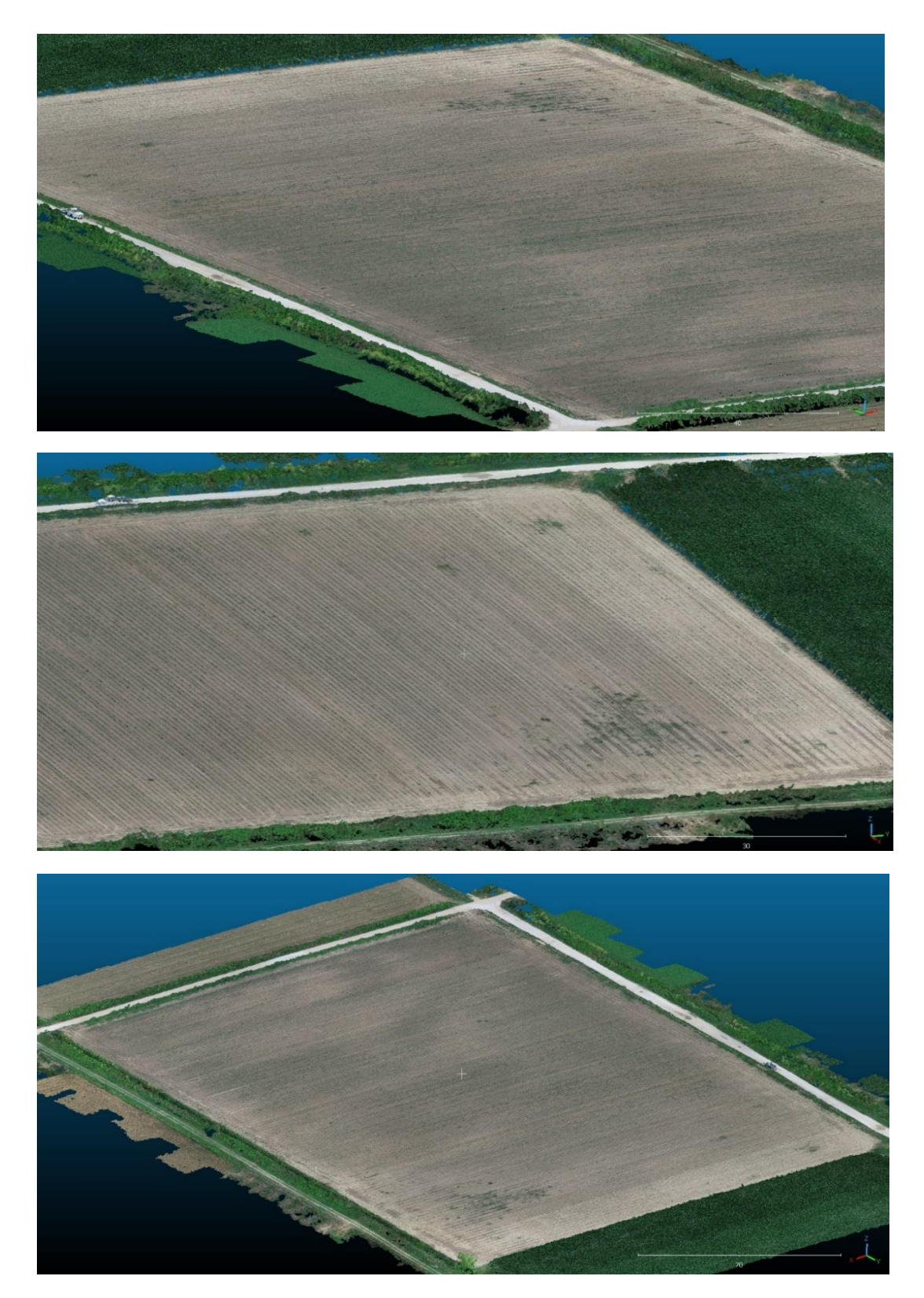

*Εικόνα 44: Αποσπάσματα από το Point cloud της 1ης αποτύπωσης της καλλιέργειας βάμβακος.*

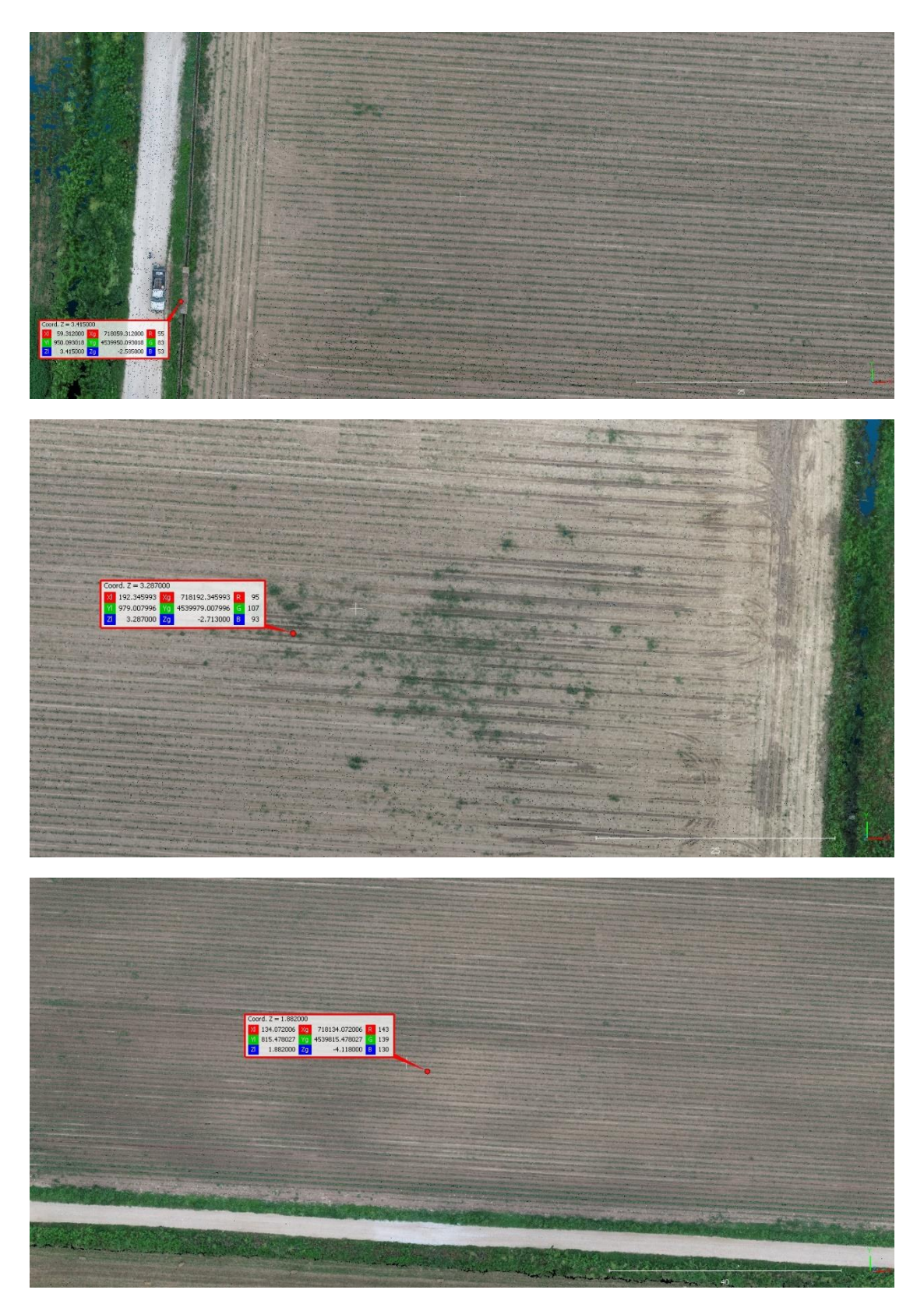

*Εικόνα 45: Αποσπάσματα από το Point cloud της 1ης αποτύπωσης της καλλιέργειας βάμβακος*

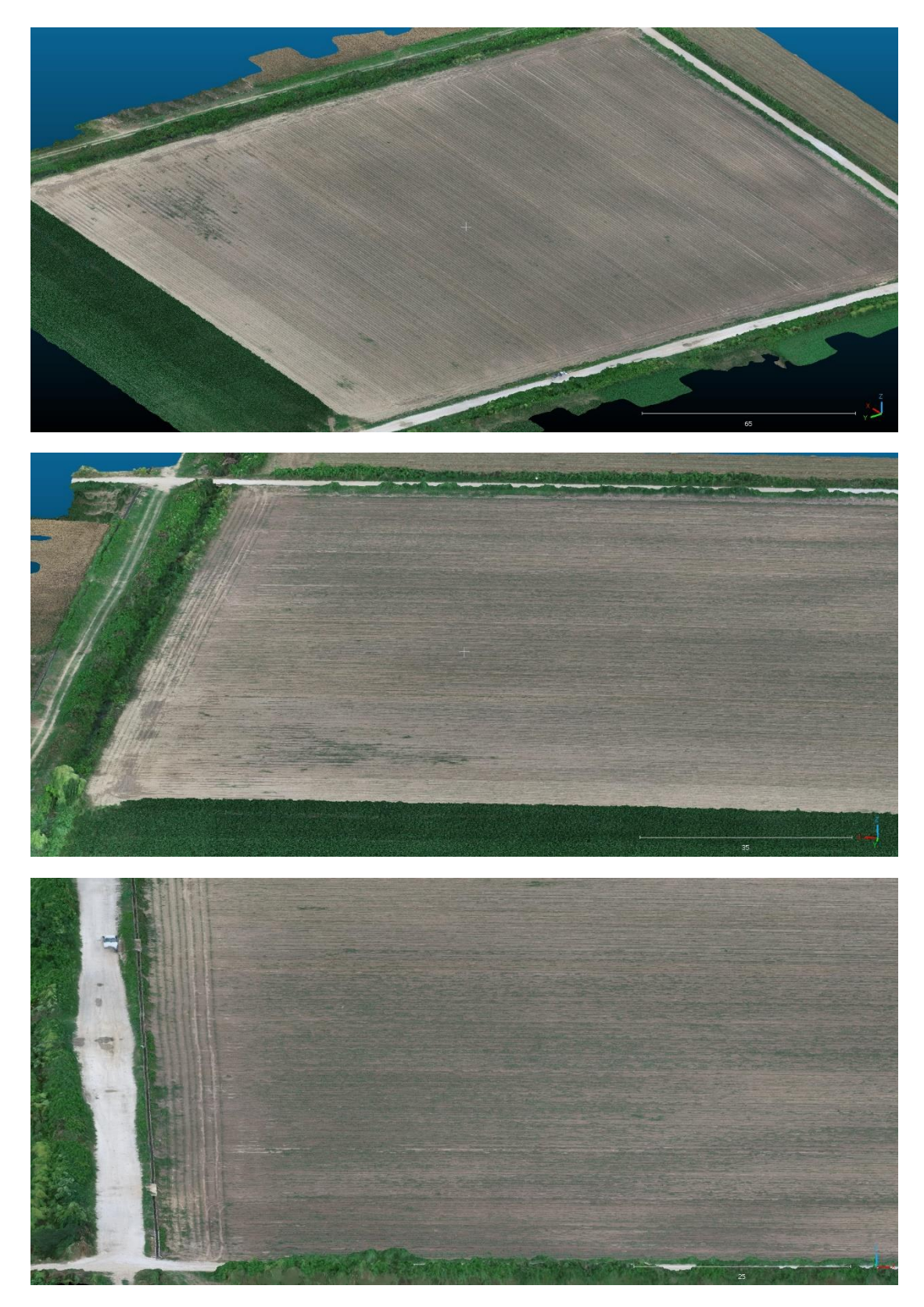

*Εικόνα 46: Αποσπάσματα από το ψηφιακό μοντέλο εδάφους της 1ης αποτύπωσης της καλλιέργειας βάμβακος.*

Η δεύτερη αποτύπωση πραγματοποιήθηκε στα τέλη Ιουνίου και πιο συγκεκριμένα 15 ημέρες αργότερα, όταν τα φυτά είχαν αναπτυχθεί ικανοποιητικά και υπήρχαν αρκετές αλλαγές στα υψόμετρα του χωραφιού. Αρχικά, παρατίθεται η ορθοφωτογραφία και ο χάρτης υψομέτρων της και ακολούθως αποσπάσματα από το νέφος σημείων (Point Cloud) και το ψηφιακό μοντέλο εδάφους (3D Mesh).

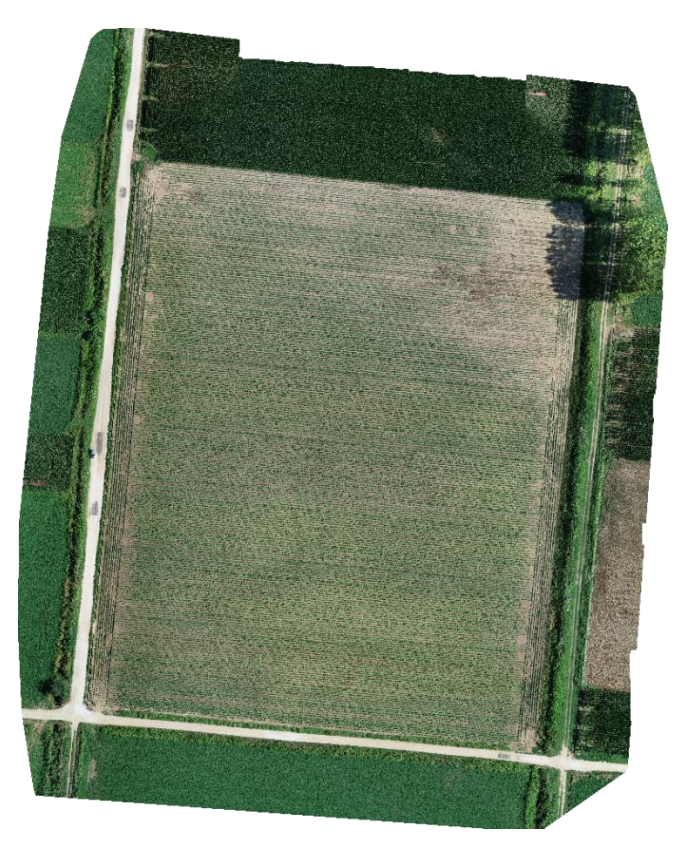

*Εικόνα 47: Ορθοφωτογραφία 2ης αποτύπωσης καλλιέργειας βάμβακος.*

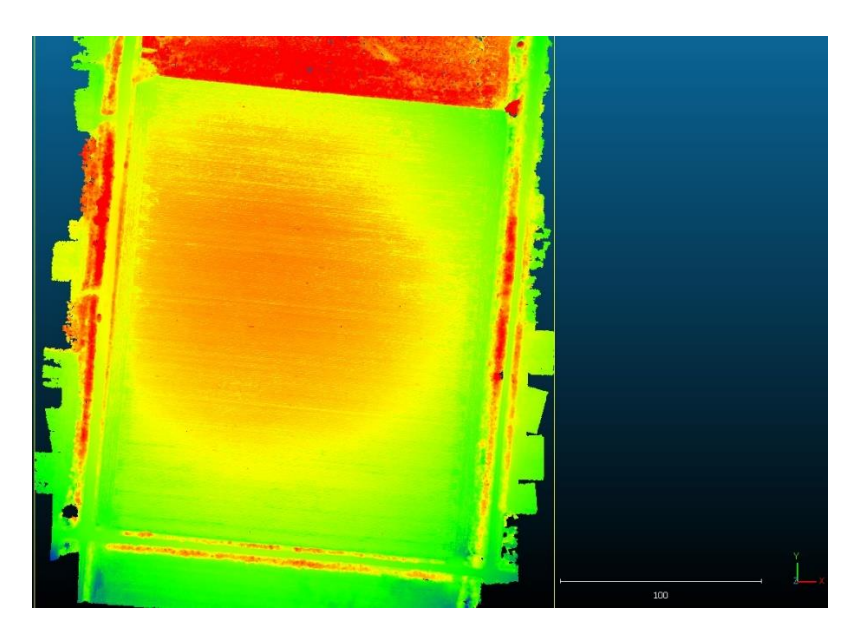

*Εικόνα 48: Χάρτης υψομέτρων 2ης αποτύπωσης καλλιέργειας βάμβακος.*

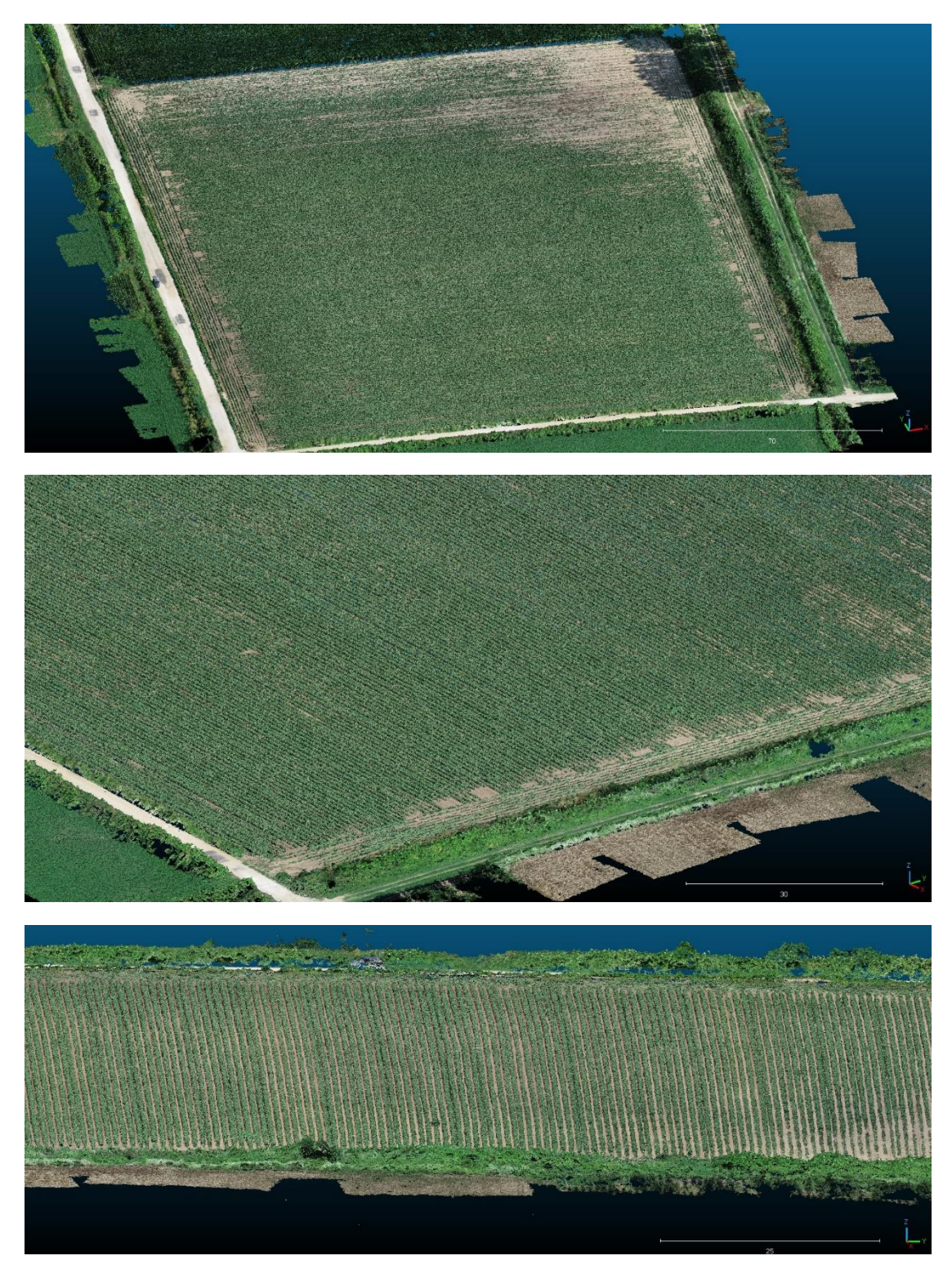

*Εικόνα 49: Αποσπάσματα από το Point cloud της 2ης αποτύπωσης της καλλιέργειας βάμβακος.*

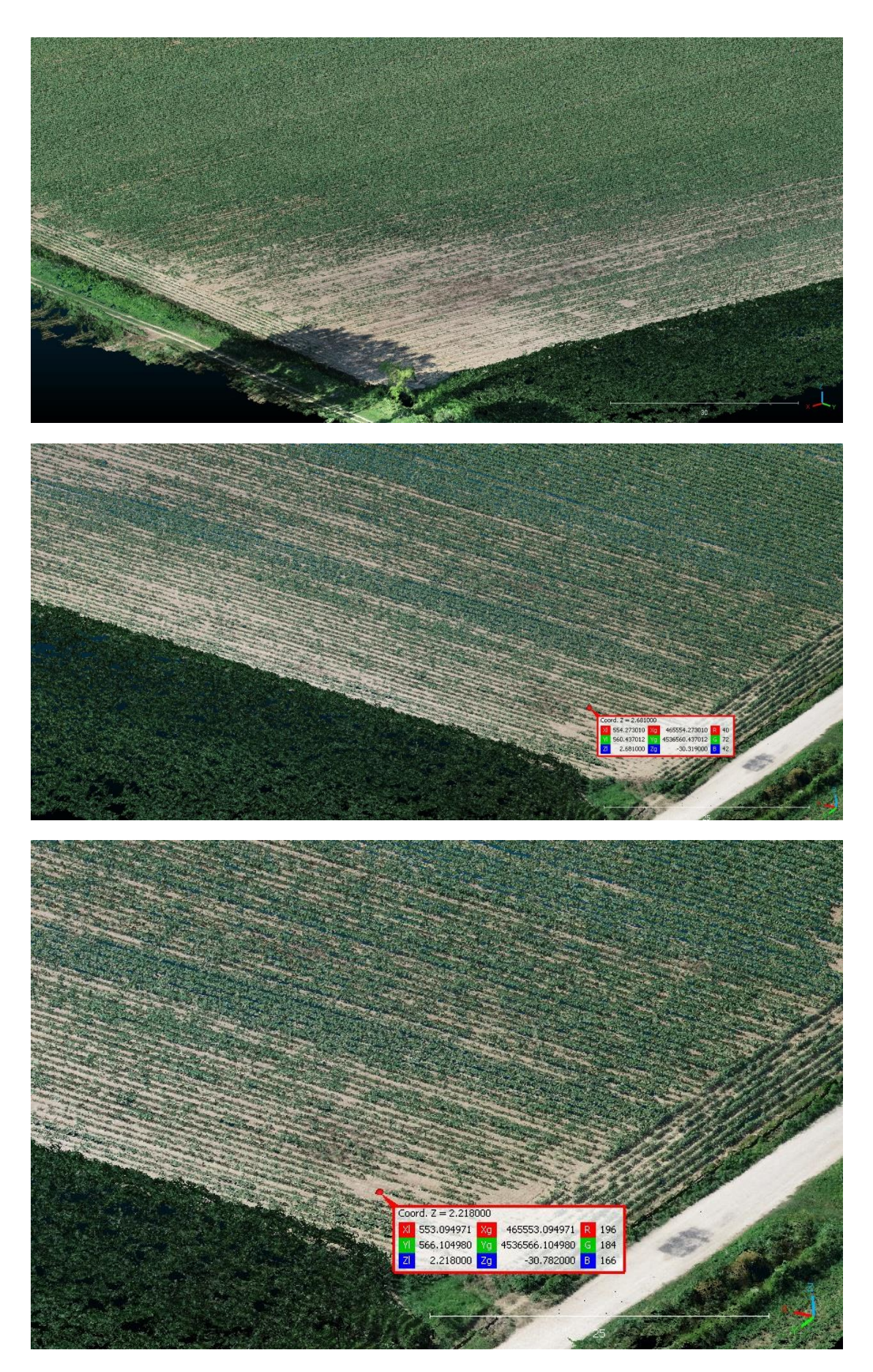

*Εικόνα 50: Αποσπάσματα από το Point cloud της 2ης αποτύπωσης της καλλιέργειας βάμβακος.*

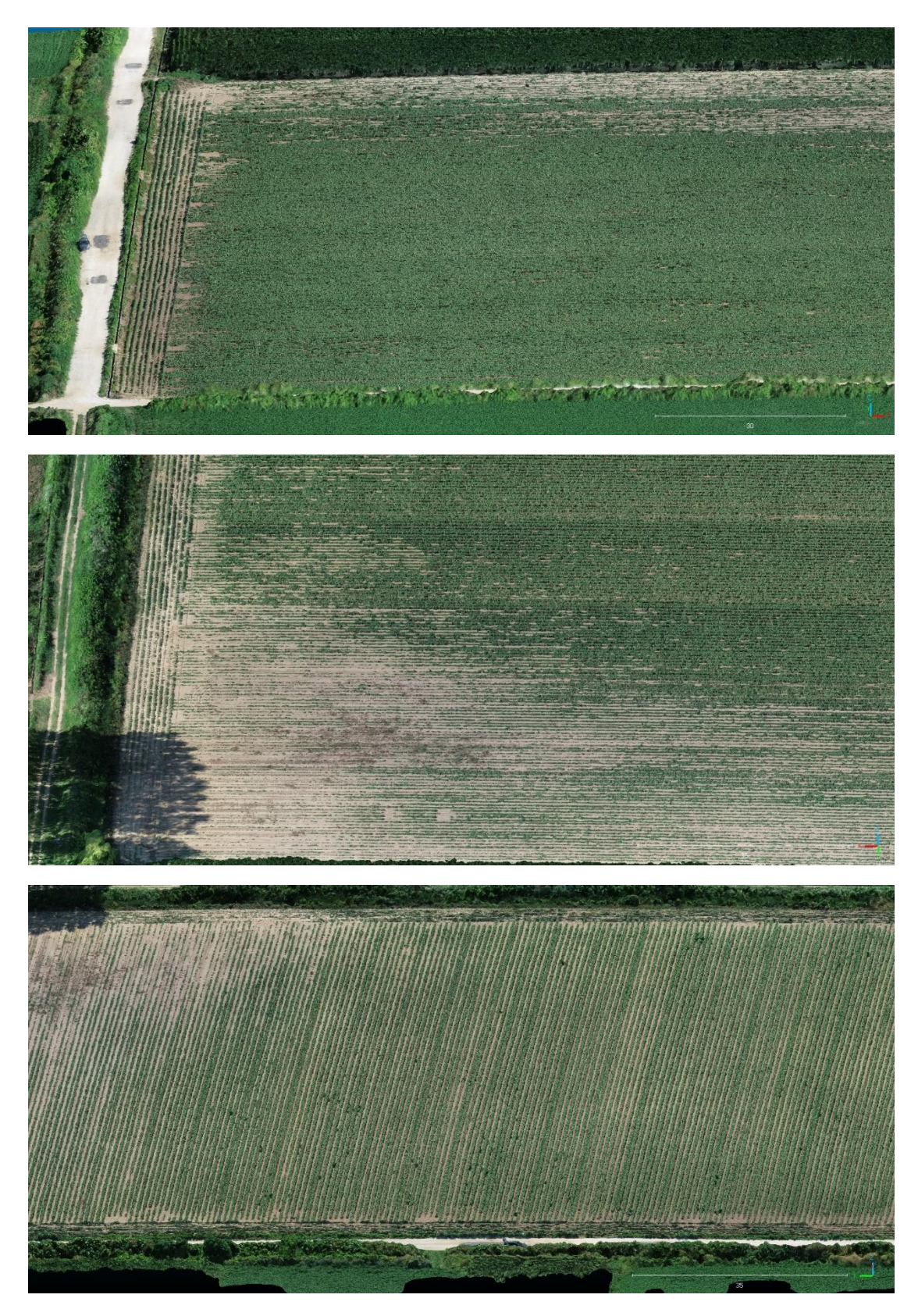

*Εικόνα 51: Αποσπάσματα από το ψηφιακό μοντέλο εδάφους της 2ης αποτύπωσης της καλλιέργειας βάμβακος.*

Η τρίτη αποτύπωση πραγματοποιήθηκε στα μέσα Αυγούστου. Αυτή την περίοδο τα φυτά είχαν αναπτυχθεί σχεδόν πλήρως και είχε ξεκινήσει να σχηματίζεται πλέον ο καρπός τους. Αρχικά, παρατίθεται η ορθοφωτογραφία και ο χάρτης υψομέτρων της και ακολούθως αποσπάσματα από το νέφος σημείων (Point Cloud) και το ψηφιακό μοντέλο εδάφους (3D Mesh).

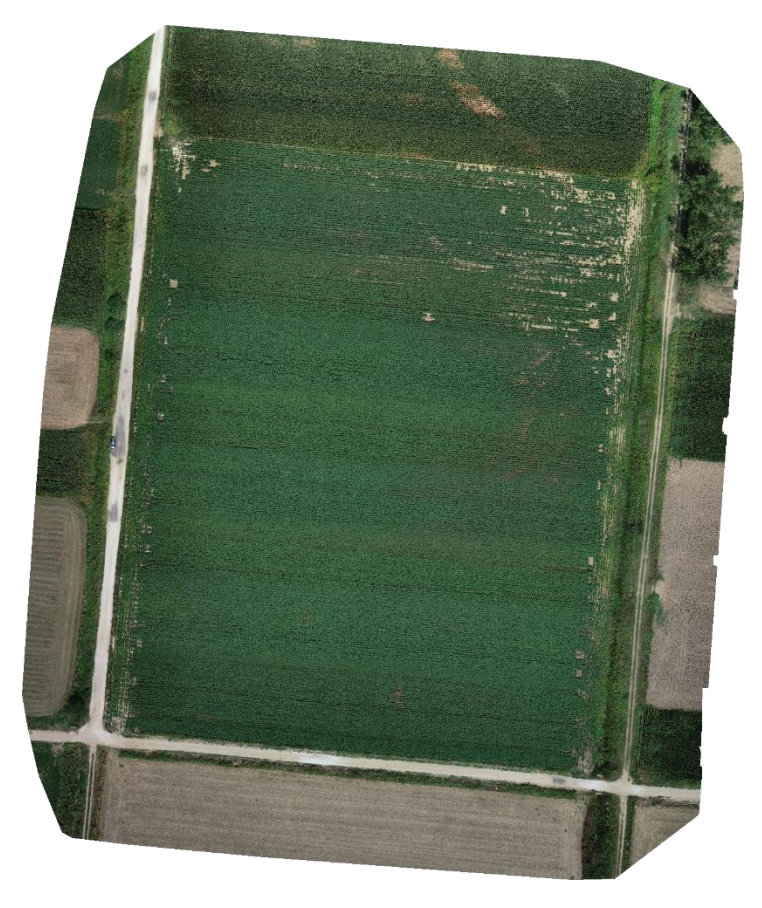

*Εικόνα 52: Ορθοφωτογραφία 3ης αποτύπωσης καλλιέργειας βάμβακος*

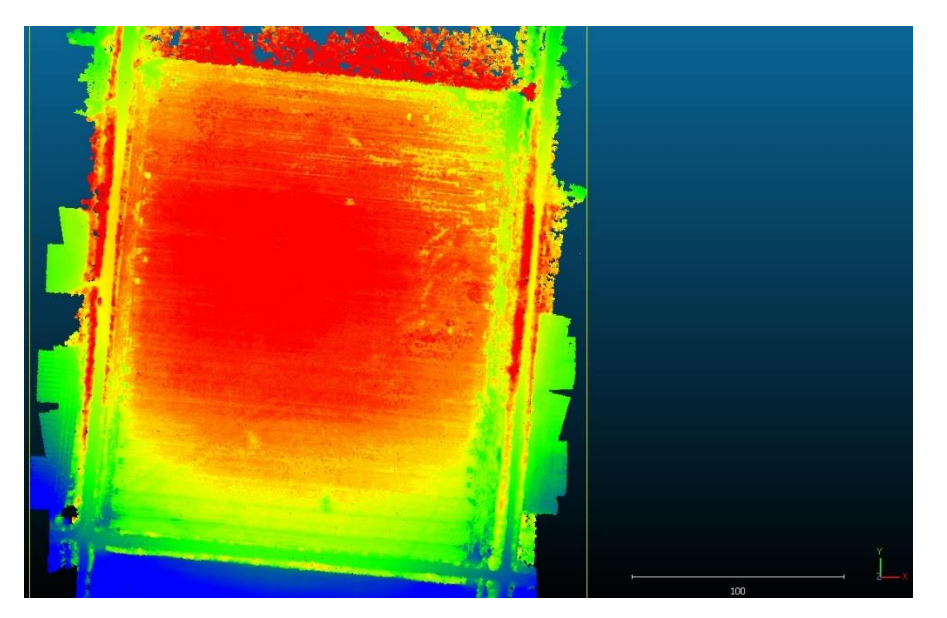

*Εικόνα 53: Χάρτης υψομέτρων 3ης αποτύπωσης καλλιέργειας βάμβακος*

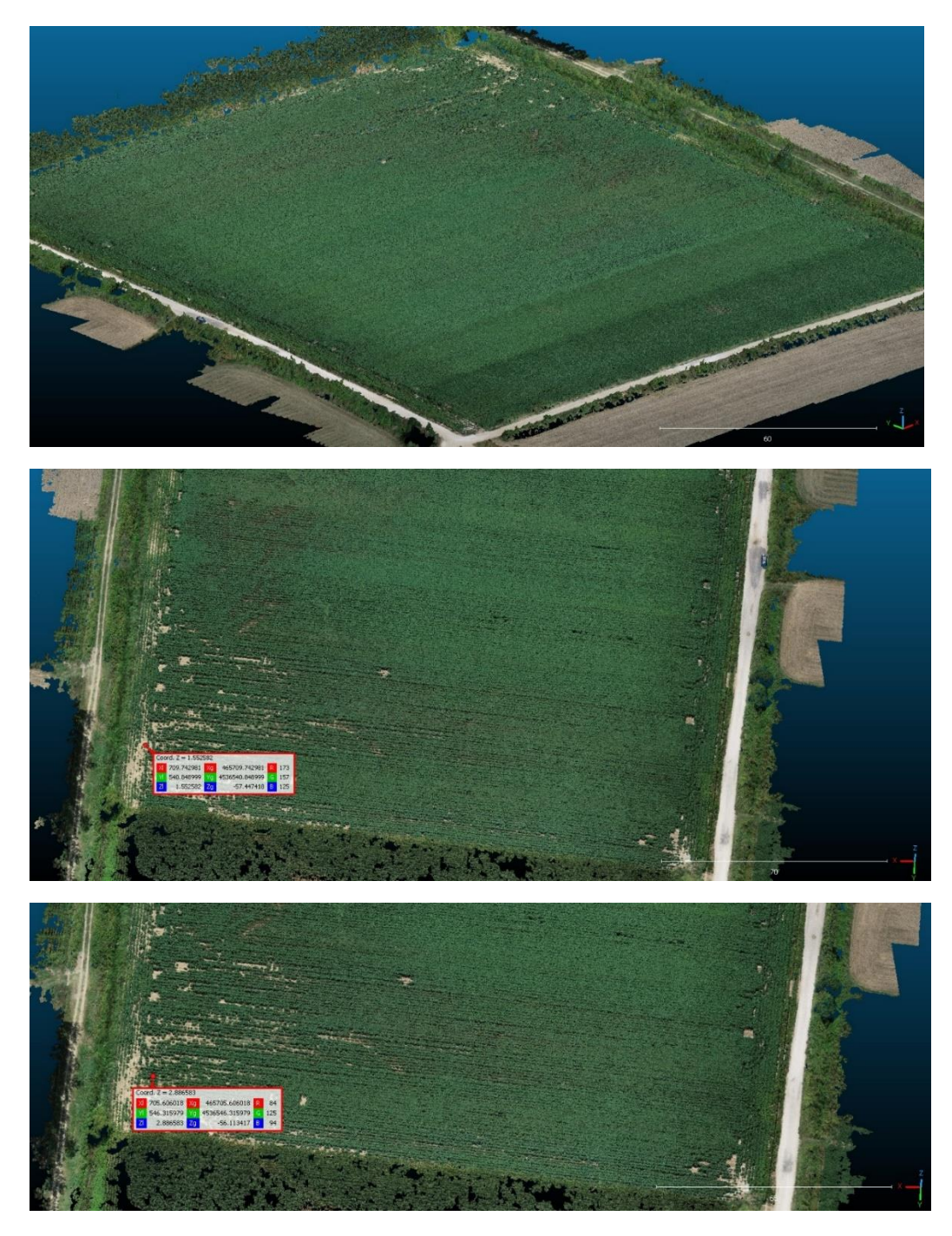

*Εικόνα 54: Αποσπάσματα από το Point Cloud της 3ης αποτύπωσης της καλλιέργειας βάμβακος.*

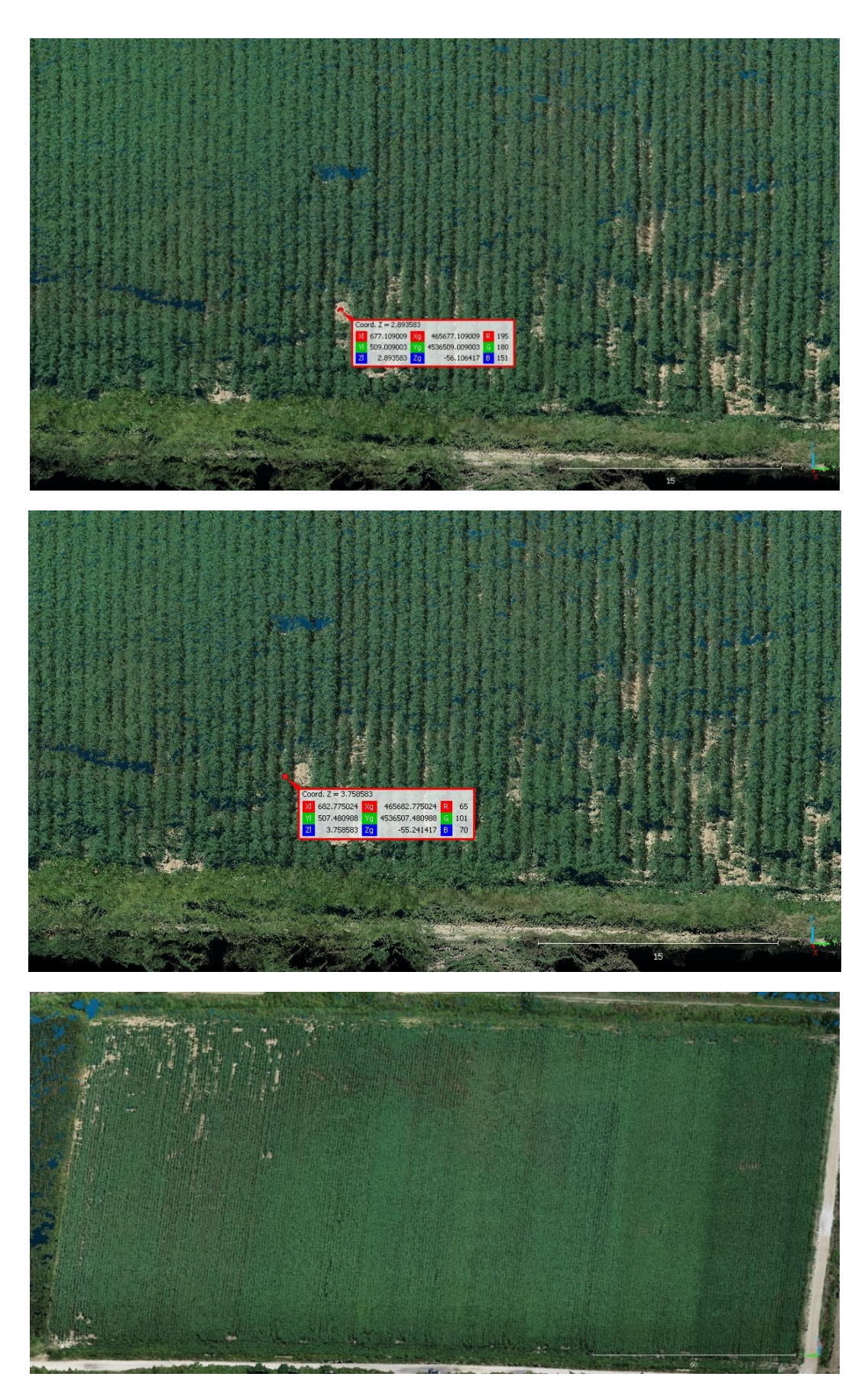

*Εικόνα 55: Αποσπάσματα από το Point Cloud της 3ης αποτύπωσης της καλλιέργειας βάμβακος*

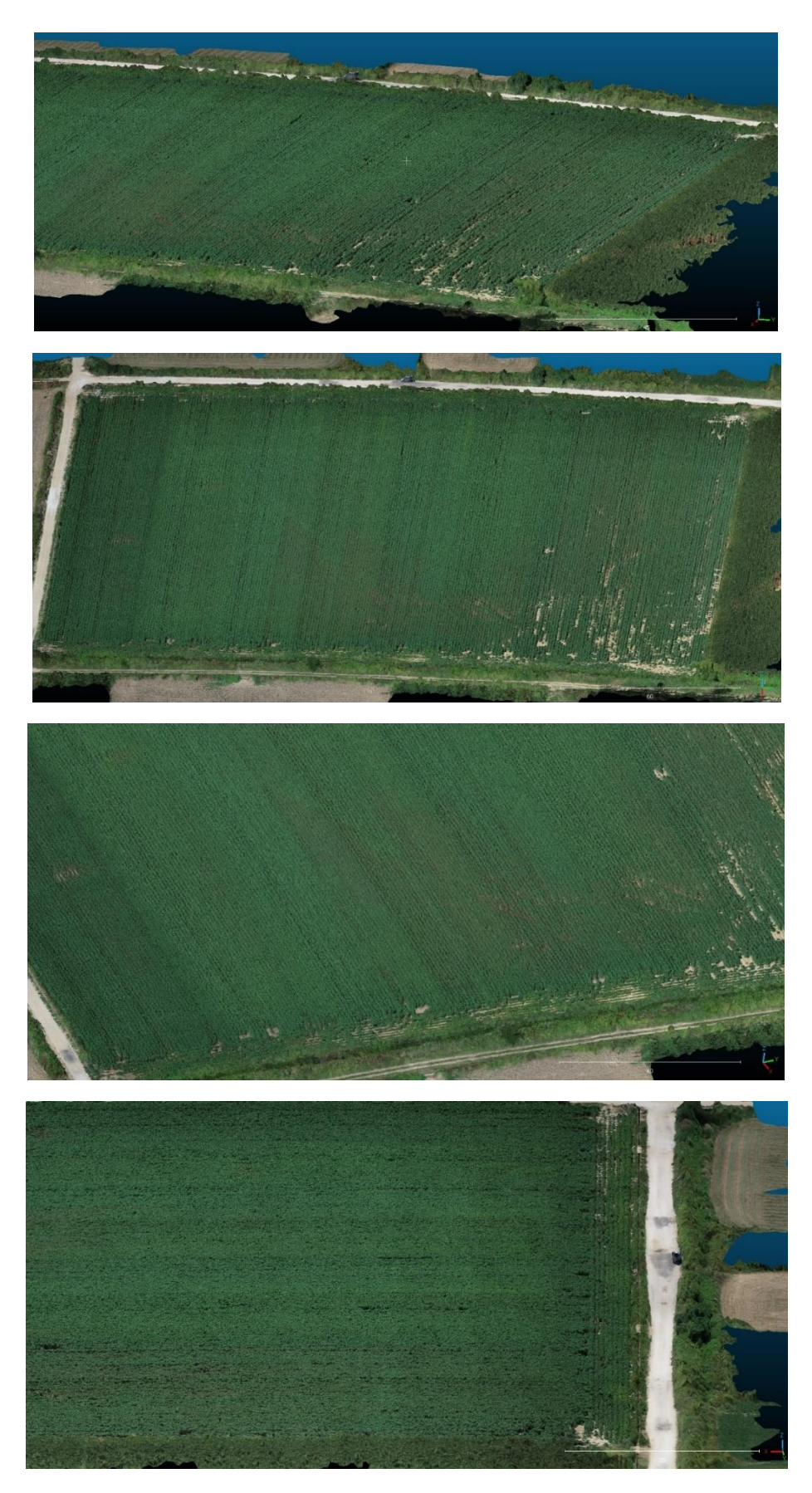

*Εικόνα 56: Αποσπάσματα από το 3D Mesh της 3ης αποτύπωσης της καλλιέργειας βάμβακος*

Όπως προαναφέρθηκε, παράλληλα με την καλλιέργεια του βαμβακιού, αποτυπώθηκε και μία καλλιέργεια ντομάτας. Η πρώτη πτήση έγινε στα τέλη Ιουνίου και η δεύτερη στα μέσα Αυγούστου. Η συγκεκριμένη καλλιέργεια ήταν ήδη επαρκώς ανεπτυγμένη από την αρχική αποτύπωση και οι πρώτοι καρποί είχαν αρχίσει να σχηματίζονται, ενώ στην επόμενη, η παραγωγή ήταν πλέον ώριμη και επομένως η ανάπτυξη του φυτού είχε ολοκληρωθεί. Σε αυτό το σημείο, πρέπει να τονιστεί πως η ντομάτα είναι ένας σχετικά βαρύς καρπός που προκαλεί λυγισμό των κλαδιών της, οπότε το ύψος που καταγράφει το Drone δεν μπορεί να θεωρηθεί αξιόπιστο γνώρισμα για την εξαγωγή ασφαλών συμπερασμάτων σχετικά με την ανάπτυξη της καλλιέργειας. Όμως, σκοπός της συγκεκριμένης αποτύπωσης δεν ήταν η μόνο η χαρτογράφηση και η καταγραφή των υψών των φυτών αλλά κυρίως η έρευνα για την δυνατότητα ανίχνευσης ασθενειών μέσω των αεροφωτογραφιών, αφού η συγκεκριμένη παραγωγή ενδείκνυται για αρκετές ασθένειες.

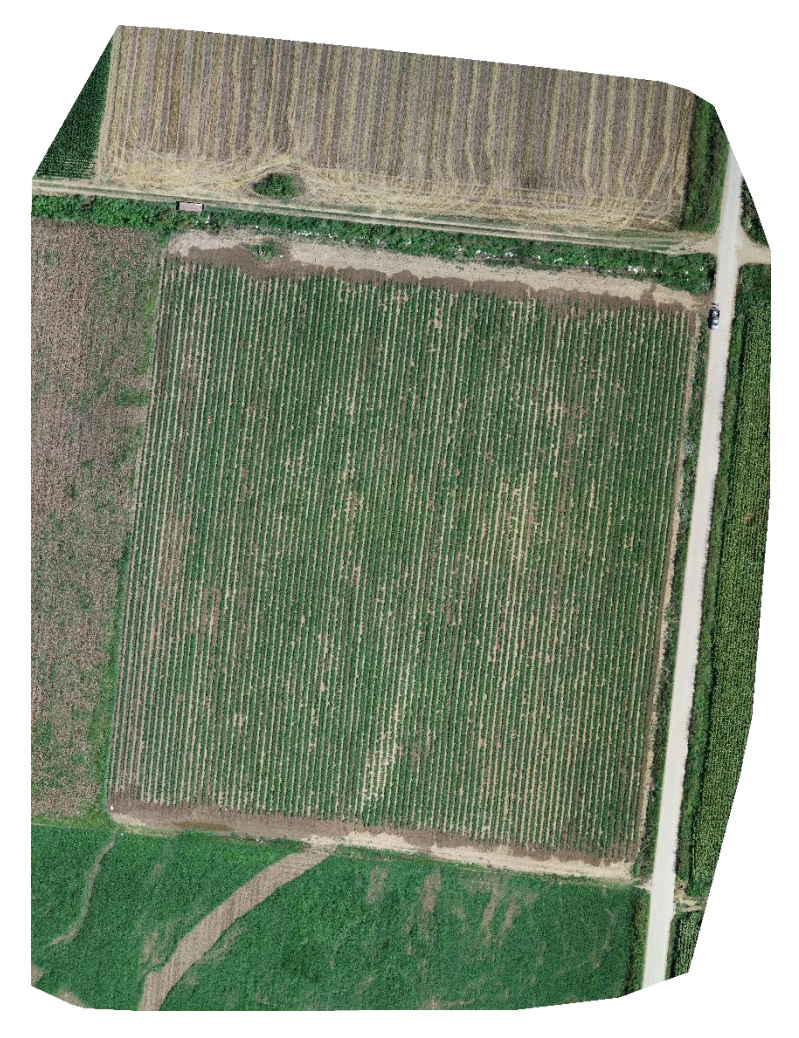

*Εικόνα 57: Ορθοφωτογραφία 1ης αποτύπωσης καλλιέργειας ντομάτας*

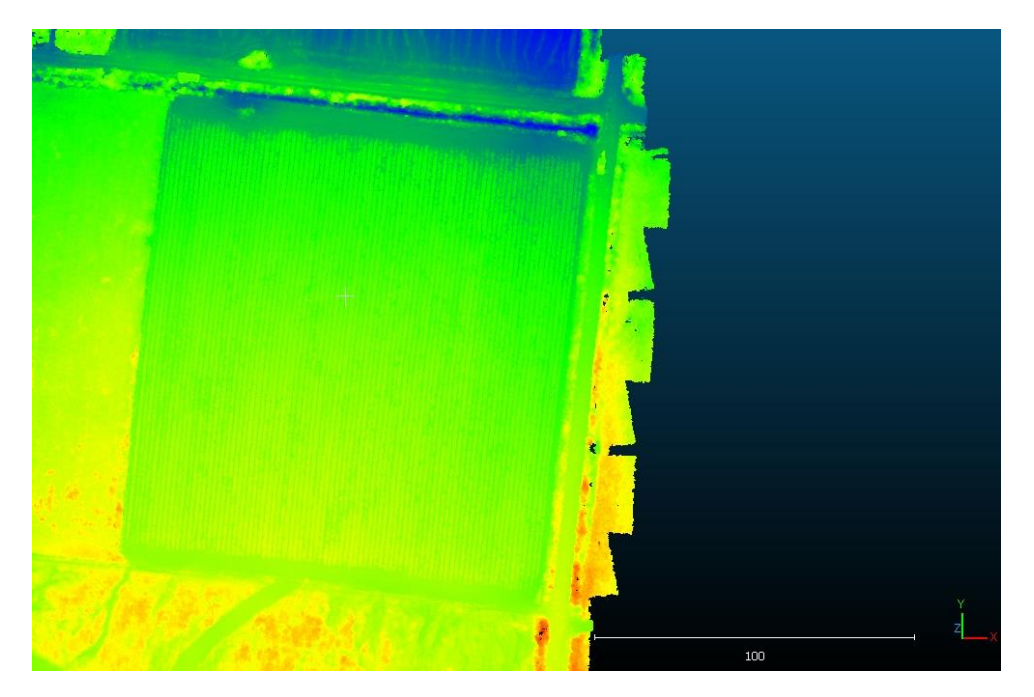

*Εικόνα 58: Χάρτης υψομέτρων 1ης αποτύπωσης καλλιέργειας ντομάτας*

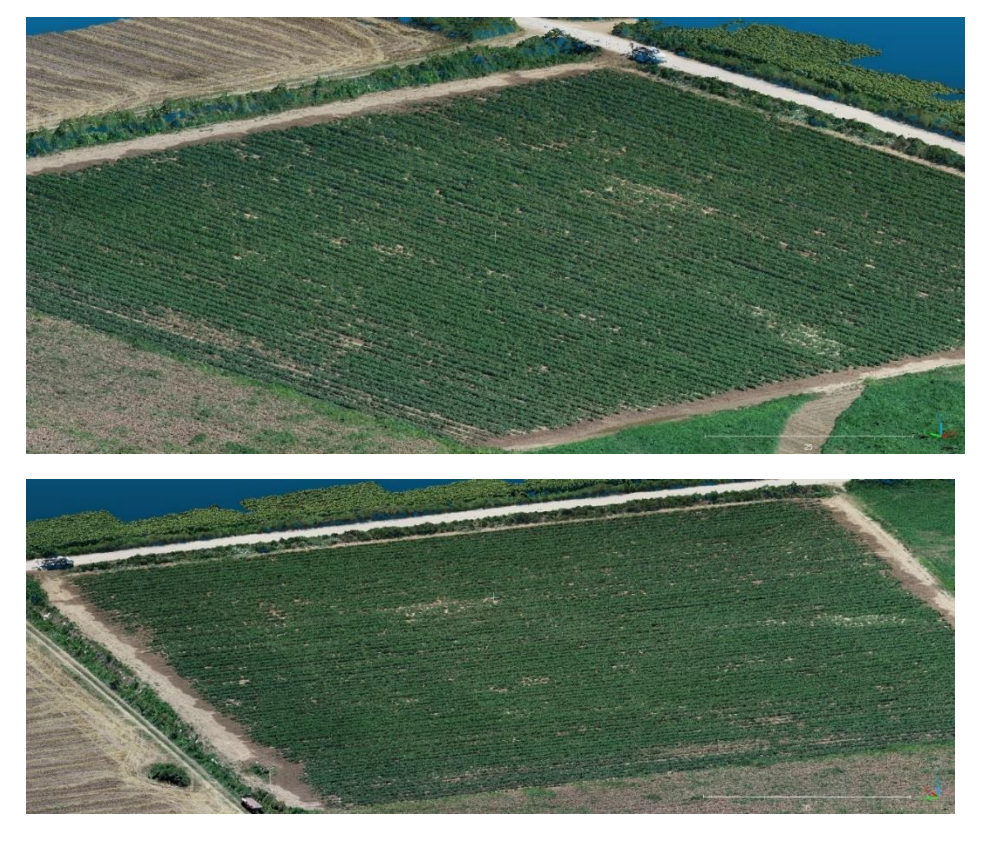

*Εικόνα 59: Αποσπάσματα από το Point Cloud της 1ης αποτύπωσης της καλλιέργειας ντομάτας*

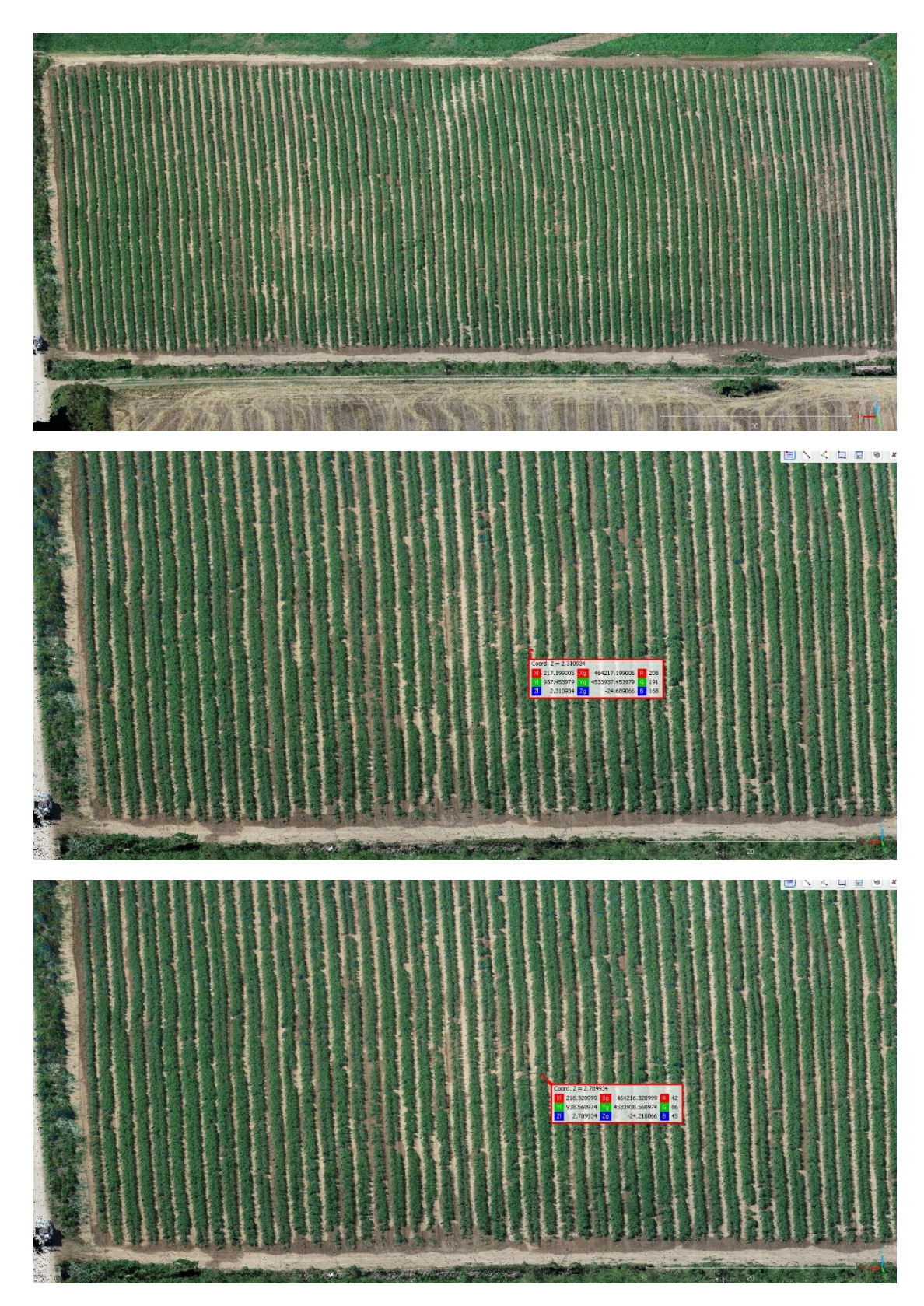

*Εικόνα 60: Αποσπάσματα από το Point Cloud της 1ης αποτύπωσης της καλλιέργειας ντομάτας*

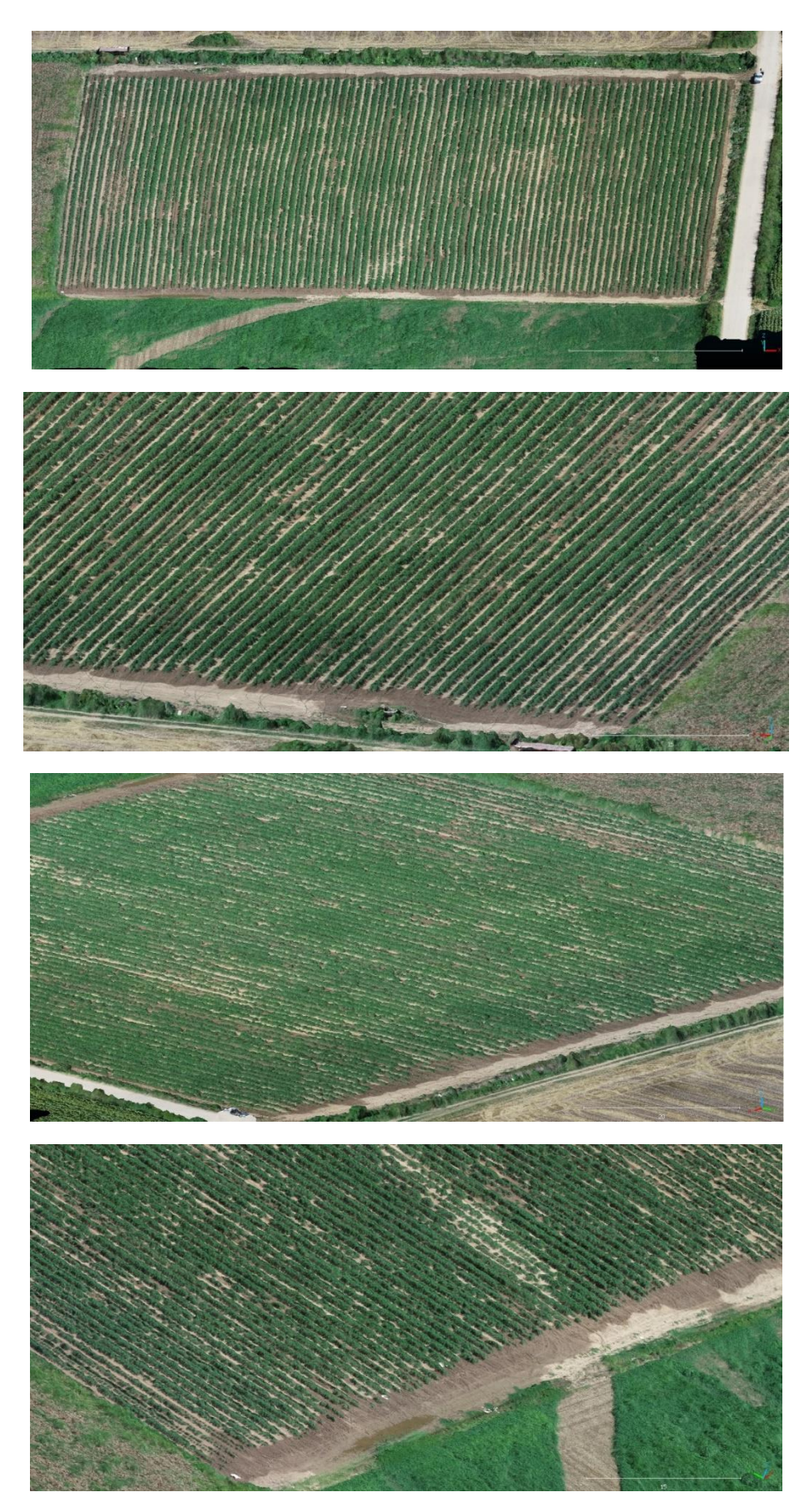

*Εικόνα 61: Αποσπάσματα από το 3D Mesh της 1ης αποτύπωσης της καλλιέργειας ντομάτας.*
Στην 2<sup>η</sup> αποτύπωση, οι καρποί της ντομάτας είχαν ήδη αρχίσει να ωριμάζουν με αποτέλεσμα να έχουν βαρύνει και να λυγίζουν τα κλαδιά του φυτού. Έτσι, το τελικό υψόμετρο, στην πλειοψηφία των σημείων, είναι λίγο χαμηλότερο από ότι ήταν στην 1<sup>η</sup> πτήση του Drone.

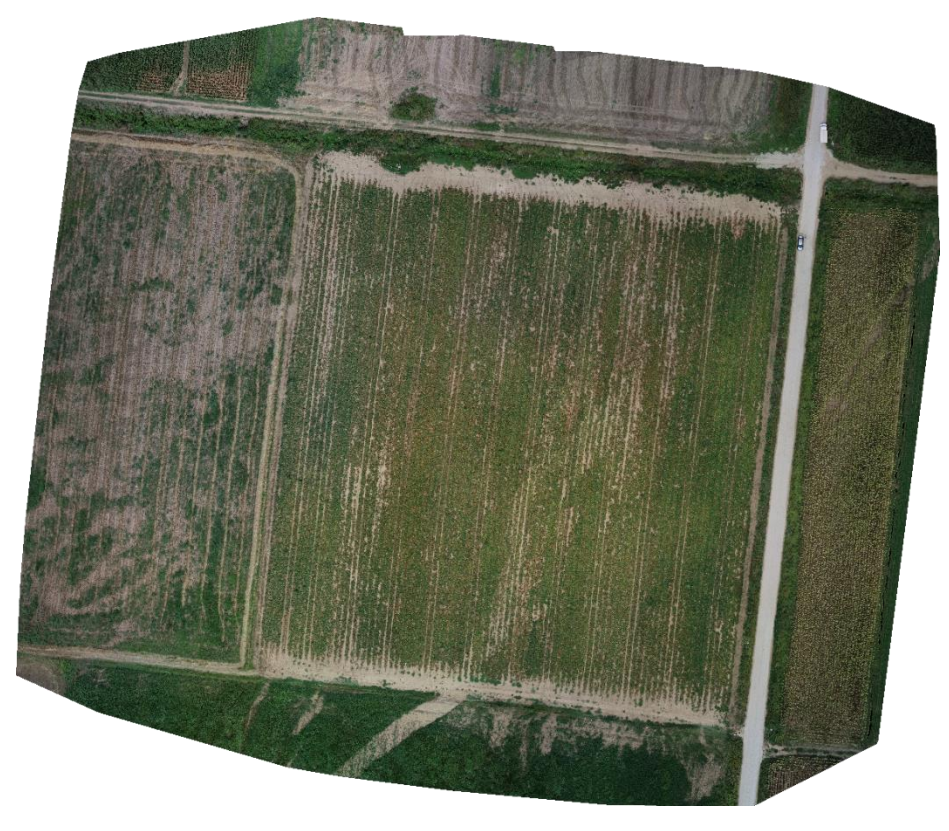

*Εικόνα 62: Ορθοφωτογραφία 2ης αποτύπωσης καλλιέργειας ντομάτας.*

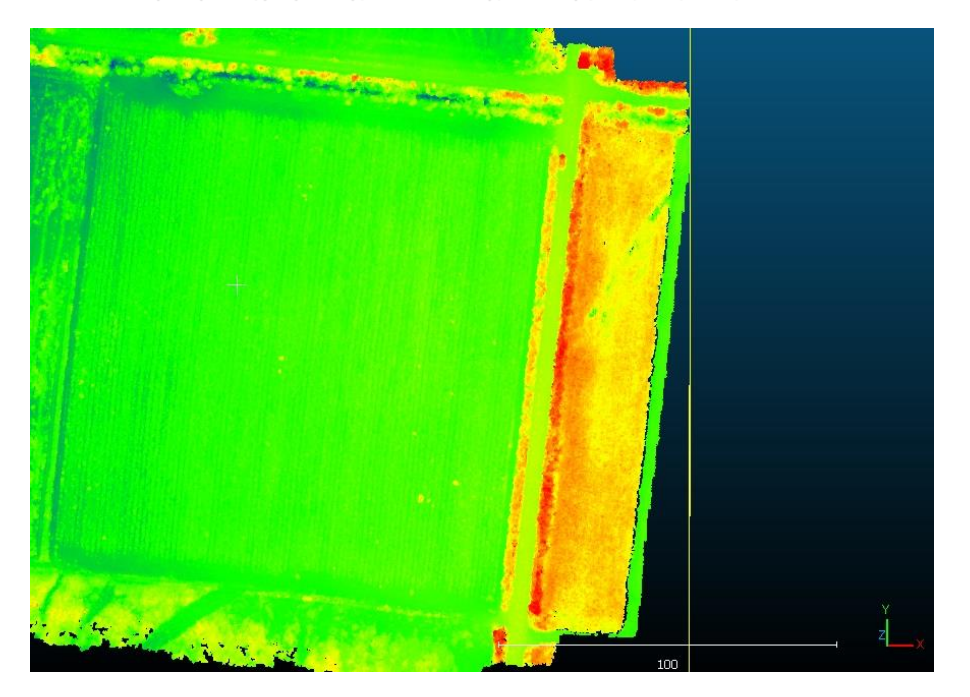

*Εικόνα 63: Χάρτης υψομέτρων της 2ης αποτύπωσης της καλλιέργειας ντομάτας.*

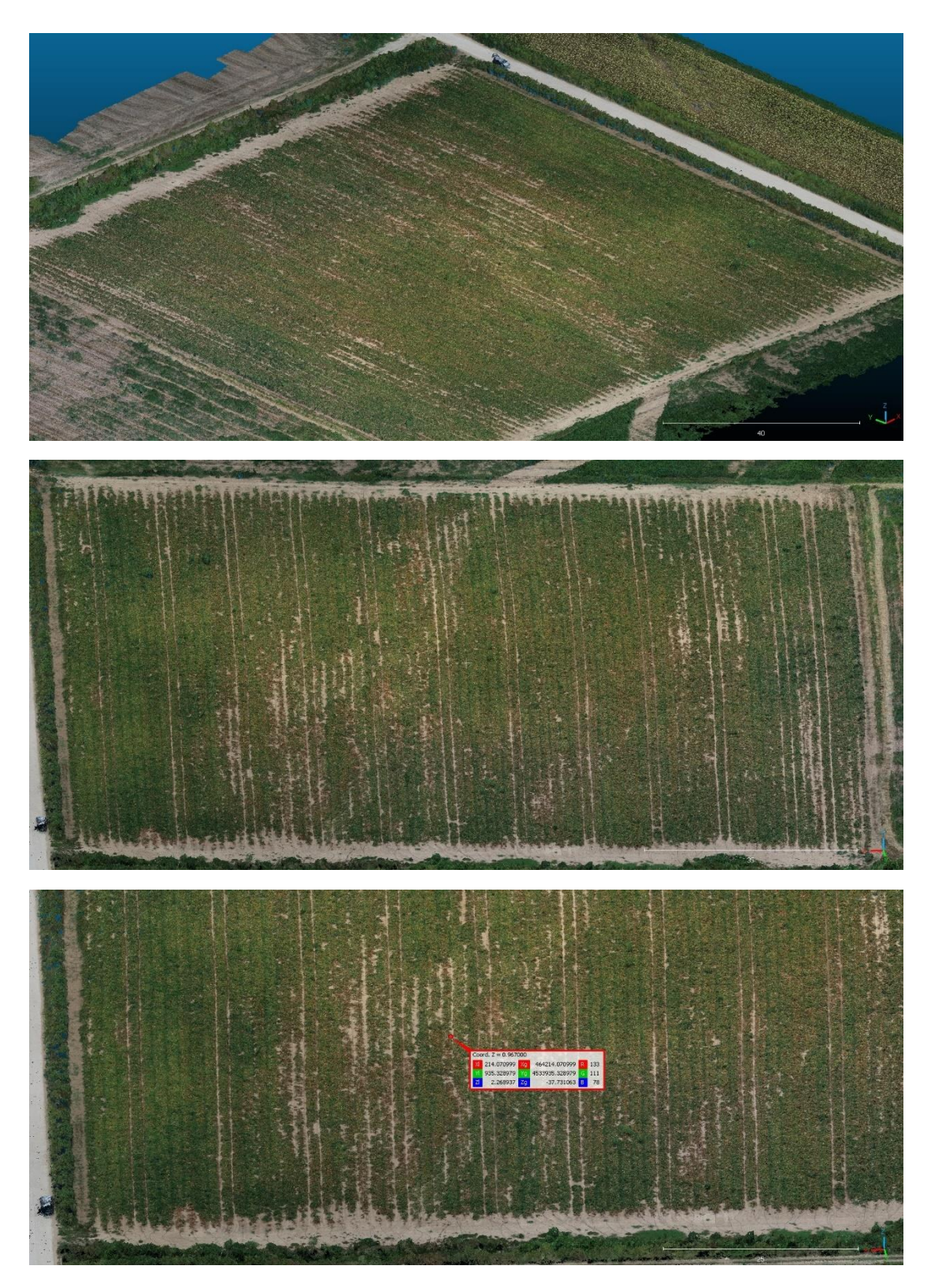

*Εικόνα 64: Αποσπάσματα από το Point Cloud της 2ης αποτύπωσης της καλλιέργειας ντομάτας.*

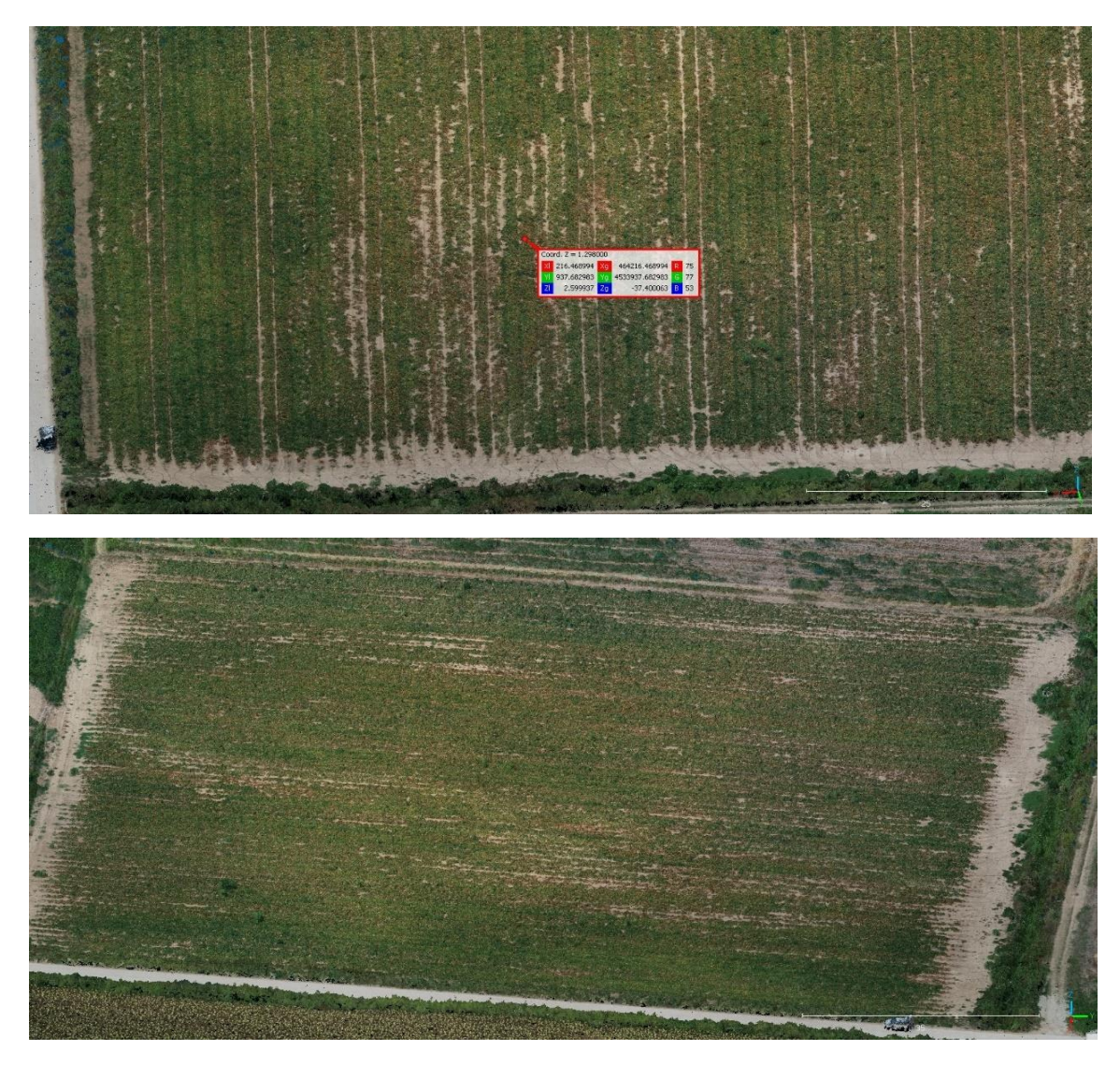

*Εικόνα 65: Αποσπάσματα από το Point Cloud της 2ης αποτύπωσης της καλλιέργειας ντομάτας.*

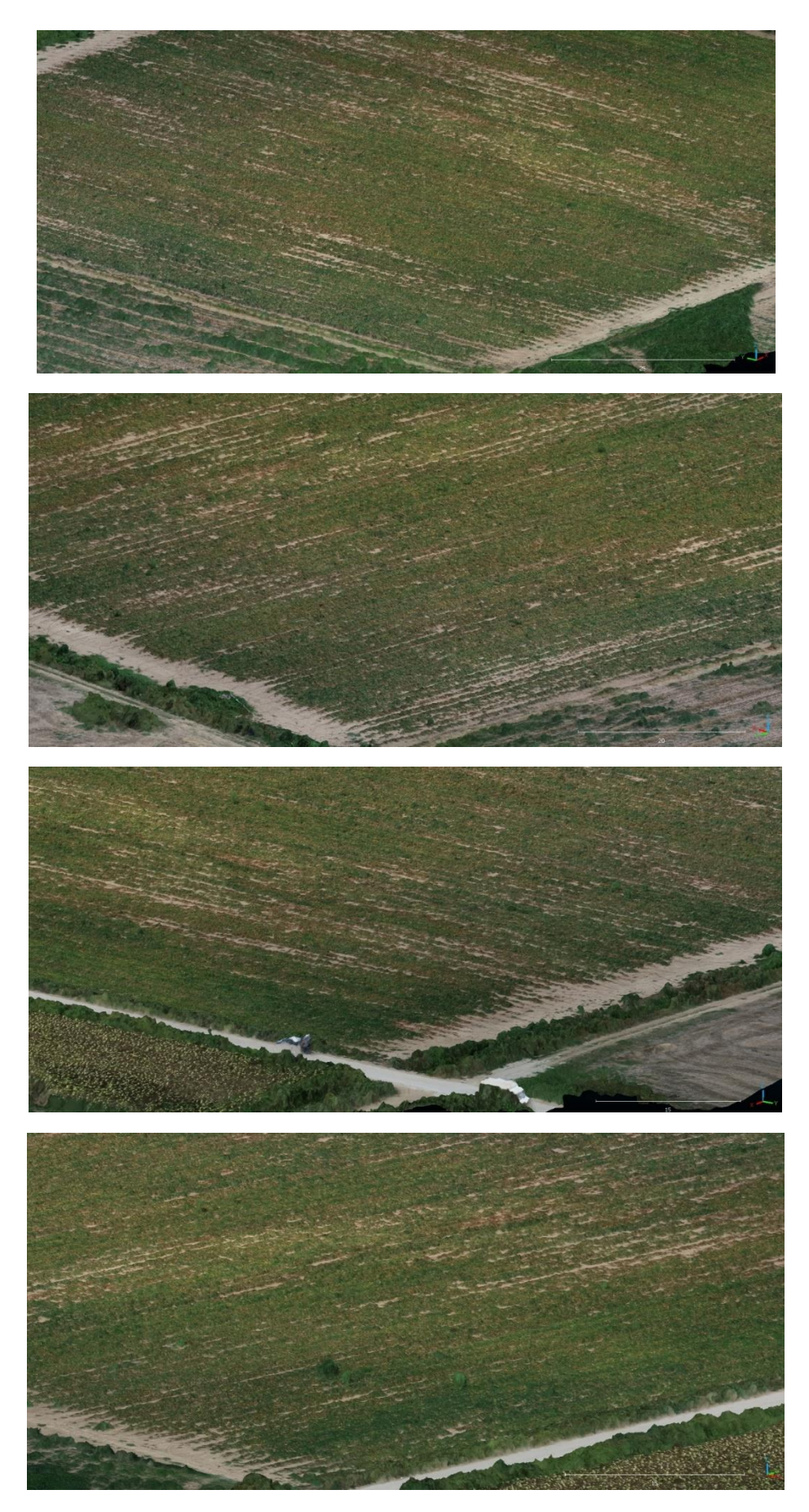

*Εικόνα 66: Αποσπάσματα από το 3D Mesh της 2ης αποτύπωσης της καλλιέργειας ντομάτας.*

### **ΚΕΦΑΛΑΙΟ 6**

#### **6.1 Σύνοψη και συμπεράσματα**

Σε αυτό το κεφάλαιο συνοψίζονται τα αποτελέσματα που προέκυψαν και αναδείχθηκαν παραπάνω, εξάγονται τα τελικά συμπεράσματα της παρούσας εργασίας. Στη συνέχεια γίνονται προτάσεις για μελλοντικές επεκτάσεις των θεμάτων που παρουσιάστηκαν.

Το κυρίαρχο ζητούμενο της αποτύπωσης των παραπάνω καλλιεργειών ήταν η καταγραφή των υψομέτρων των φυτών σε διάφορες χρονικές στιγμές κατά την καλλιεργητική περίοδο. Στόχος ήταν η παρακολούθηση του ρυθμού ανάπτυξης των φυτών, με απώτερο σκοπό την πρόληψη τυχόν παθογενειών και την έγκαιρη αντιμετώπισή τους.

Ξεκινώντας από την πρώτη χρονικά καλλιέργεια, αυτή του σιταριού, εξάγονται συμπεράσματα τόσο από τον γενικό έλεγχο μέσω του χάρτη υψομέτρων, όσο και από τον πιο συγκεκριμένο μέσω της σύγκρισης των δύο point cloud που προέκυψαν από τις δύο αποτυπώσεις. Έτσι, στο διάστημα από τα τέλη Νοέμβρη όπου έγινε η σπορά έως και τις αρχές Μαρτίου, καταγράφεται μία μέση ανάπτυξη των φυτών τις τάξεως των 0,25 – 0,30m. η οποία χαρακτηρίζεται φυσιολογική για την περίοδο αυτή. Η ανάπτυξη αυτή διακρίνεται πως είναι ομοιόμορφη σε όλη την έκταση του αγροτεμαχίου, χωρίς να παρουσιάζονται τμήματα αυτού με μικρότερη ανάπτυξη, εκτός ελαχίστων εξαιρέσεων. Αυτές οι εξαιρέσεις προκύπτουν κυρίως από την απλή οπτική σύγκριση μέσω της ορθοφωτογραφίας της δεύτερης αποτύπωσης, στην οποία διακρίνεται πως σε ένα τμήμα στο κεντρικό και βόρειο τμήμα του αγροτεμαχίου, φαίνεται πως η καλλιέργεια είναι πιο αραιή σε σχέση με το υπόλοιπο του. Η αιτία για την οποία παρατηρείται αυτό το γεγονός μπορεί να βρίσκεται είτε σε κάποια διαφοροποίηση που ίσως έγινε κατά την φάση της σποράς σε εκείνο το σημείο είτε και λόγο του υψομέτρου του αγροτεμαχίου εκεί, όπου φαίνεται πως είναι ελάχιστα μεγαλύτερο. Αυτό δύναται να είχε ως αποτέλεσμα, κατά το πότισμα, το νερό να έρεε προς τα χαμηλότερα υψόμετρα και έτσι το σημείο εκείνο να μην αρδεύτηκε όσο απαιτούνταν. Σε κάθε περίπτωση τονίζεται πως το όποιο ζήτημα, προκύπτει μόνο από την οπτική σύγκριση της πυκνότητας της καλλιέργειας και όχι από την υγεία των φυτών στο σημείο, ούτε και από την ανάπτυξη που αυτά παρουσίασαν.

67

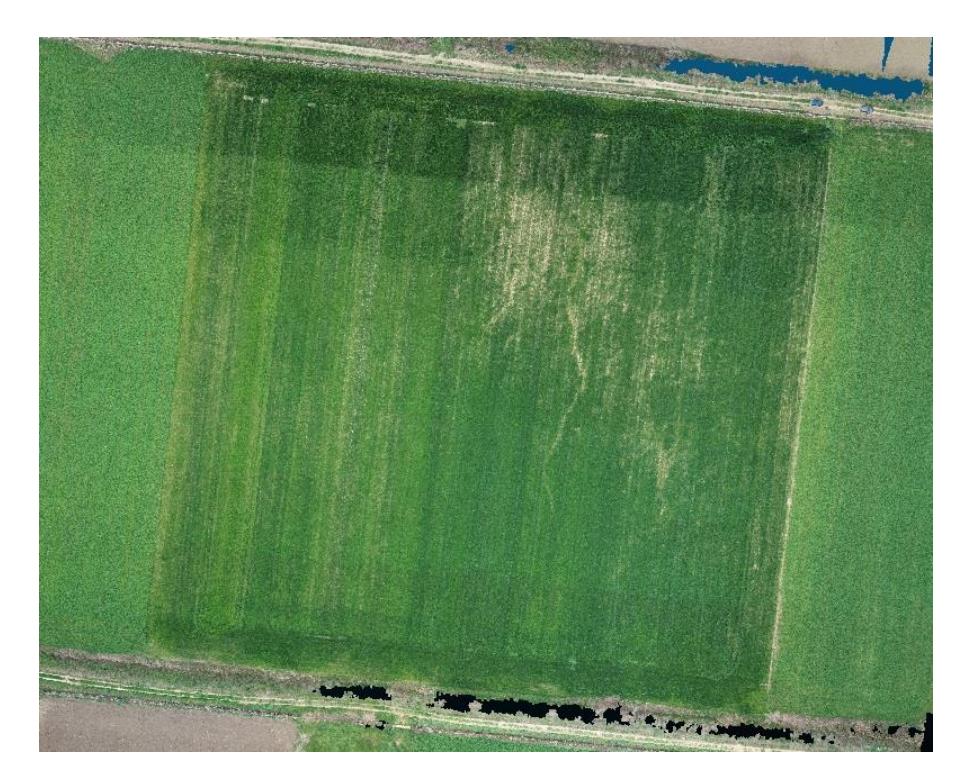

*Εικόνα 67: Ορθοφωτογραφία 2ης αποτύπωσης καλλιέργειας σιταριού.*

Παρόμοια αποτελέσματα προκύπτουν και από την αποτύπωση της δεύτερης καλλιέργειας, αυτής του βαμβακιού. Σε αυτή την καλλιέργεια έγιναν τρείς αποτυπώσεις, η πρώτη στα μέσα Ιουνίου, η δεύτερη στα τέλη του ίδιου μήνα και η τρίτη στα μέσα Αυγούστου. Σε αυτή την περίοδο παρατηρήθηκε μέση ανάπτυξη των φυτών 0,55-0,60m. η οποία χαρακτηρίζεται ως φυσιολογική μιας και κατά τον μήνα Αύγουστο ξεκινά να σχηματίζεται ο καρπός του βαμβακιού και εντός των επόμενων δύο μηνών ξεκινά η συλλογή του. Αυτό συμβαίνει στο μεγαλύτερο τμήμα του αγροτεμαχίου, όμως παρατηρήθηκε μία σημαντική διαφοροποίηση στην πυκνότητα της καλλιέργειας στο βόρειο-ανατολικό τμήμα του. Εκεί, από την δεύτερη κιόλας αποτύπωση, φάνηκε πως υπήρχαν αρκετά κενά και πως συνίσταται να δοθεί περισσότερη προσοχή. Παρ' όλα αυτά η ανάπτυξη των φυτών στο σημείο ήταν η αναμενόμενη και δεν διέφερε σε τίποτα σε σχέση με τα υπόλοιπα. Αντίθετα, στο νότιο τμήμα παρατηρήθηκε ελάχιστα μεγαλύτερη ανάπτυξη σε σχέση με το υπόλοιπο αγροτεμάχιο.

Τέλος, η τρίτη καλλιέργεια που ελέγχθηκε ήταν της ντομάτας. Σε αυτή την περίπτωση, έγιναν δύο πτήσεις, μία στα τέλη Ιουνίου και μία στα μέσα Αυγούστου. Κατά την περίοδο αυτή τα φυτά είχαν ήδη αναπτυχθεί έχοντας φτάσει σχεδόν στα μέγιστα από την πρώτη κιόλας πτήση. Όμως, όπως είχε προαναφερθεί παραπάνω, σκοπός ήταν ο έλεγχος της συγκεκριμένης παραγωγής για τυχόν παθογένειες οι οποίες θα μπορούσαν να αναγνωριστούν μέσω μίας απλής φωτογραμμετρικής αποτύπωσης. Αυτό, όπως ήταν αναμενόμενο δεν κατέστη δυνατό, λόγω των περιορισμένων δυνατοτήτων της χρησιμοποιούμενης, από το Μη Επανδρωμένο Αεροσκάφος, κάμερας.

### **6.2 Μελλοντικές επεκτάσεις**

Σε αυτό το σημείο, ύστερα από την ολοκλήρωση της παρούσας εργασίας και την εξαγωγή των αποτελεσμάτων, προτείνονται τρόποι που θα συμβάλουν στην περαιτέρω εξέλιξη και βελτιστοποίηση της μεθόδου φωτογραμμετρικής αποτύπωσης αγροτικών καλλιεργειών στα πλαίσια δράσεων έξυπνης γεωργίας και γεωργίας ακριβείας. Βασική επιδίωξη είναι η παροχή ακριβέστερων και σπουδαιότερων πληροφοριών μετά την ανάλυση των δεδομένων.

Αρχικά, προτείνεται η χρήση γεωδαιτικού σταθμού (GPS) για την λήψη σημείων ελέγχου στο έδαφος, των λεγόμενων Ground Control Points. Με αυτά, θα γίνεται ακριβέστερη η αποτύπωση των συντεταγμένων του χωραφιού και η συσχέτιση των αποτελεσμάτων των πτήσεων θα γίνεται άμεσα, χωρίς περαιτέρω διεργασίες. Όμως, το σημαντικότερο βήμα αποτελεί η χρήση καμερών οι οποίες έχουν την δυνατότητα φασματικής ανάλυσης των φυτών και της παραγωγής δεικτών NDVI, δηλαδή δεικτών βλάστησης με σκοπό την εκτίμηση της υγείας των φυτών.

Με την χρήση των παραπάνω, θα γίνεται καλύτερη καταγραφή της υγείας των φυτών και θα είναι ευκολότερος ο εντοπισμός των υπό διερεύνηση περιοχών μέσω ψηφιοποιημένων διαγραμμάτων.

# **ΚΕΦΑΛΑΙΟ 7**

# Βιβλιογραφία

- Δημαράκη Φωτεινή, Εφαρμογή Τεχνικών Μηχανικής Μάθησης και Εξόρυξης Δεδομένων στην Γεωργία Ακριβείας, Διπλωματική Εργασία, Κοζάνη, Μάρτιος 2022
- Καρτσακλή Νίκη, Η χρήση μη επανδρωμένου αεροχήματος για τη φωτογραμμετρική αποτύπωση της περιοχής Κράνος (Ασβεστοχωρίου)- Η σύγκριση 2 φωτογραμμετρικών λογισμικών, Θεσσαλονίκη, Σεπτέμβριος 2018
- Βαβάμης Γεώργιος, Σχεδίαση και ανάπτυξη συστήματος αυτόνομου μη επανδρωμένου ιπτάμενου οχήματος συλλογής και επεξεργασίας δεδομένων από κάμερα μη ορατού φάσματος, Διπλωματική εργασία, Αθήνα, Οκτώβριος 2022
- Αδαμόπουλος Ευστάθιος, Διερεύνηση πλοήγησης και προγραμματισμού πτήσης με μη επανδρωμένο σύστημα αεροφωτογράφισης, Διπλωματική Εργασία, Αθήνα, Σεπτέμβριος 2015
- Μαριού Μαρίνα, Έλεγχος ακρίβειας και ποιότητας ελεύθερης πρόσβασης Ψηφιακών Μοντέλων Εδάφους – Εφαρμογή στην περιοχή Μεσογείων Αττικής, Διπλωματική εργασία, Αθήνα, Οκτώβριος 2013
- Σαλεπτσής Μάριος, Μελέτη σμήνους μη επανδρωμένων εναέριων οχημάτων στην γεωργία ακριβείας, Διπλωματική Εργασία, Κοζάνη, Ιούλιος 2023
- Τζιώτας Ηλίας, Εξωτερική τρισδιάστατη αποτύπωση των λουτρών παράδεισος με χρήση 3D Laser Scanner και μη επανδρωμένο εναέριο όχημα UAV, Διπλωματική Εργασία, Θεσσαλονίκη, 2017
- Γεωργουλά Όλγα, Αναλυτική Φωτογραμμετρία, Ανοιχτά Ακαδημαϊκά Μαθήματα Α.Π.Θ., Τμήμα Αγρονόμων & Τοπογράφων Α.Π.Θ., Θεσσαλονίκη, 2013
- Εγχειρίδιο χρήσης λογισμικού Cloud Comprare, Cloud Compare v2.6.1 User manual
- Εγχειρίδιο χρήσης λογισμικού Pix 4D Mapper, Pix4Dmapper v4.1 User manual